Česká zemědělská univerzita v Praze

Provozně ekonomická fakulta

Katedra informačního inženýrství

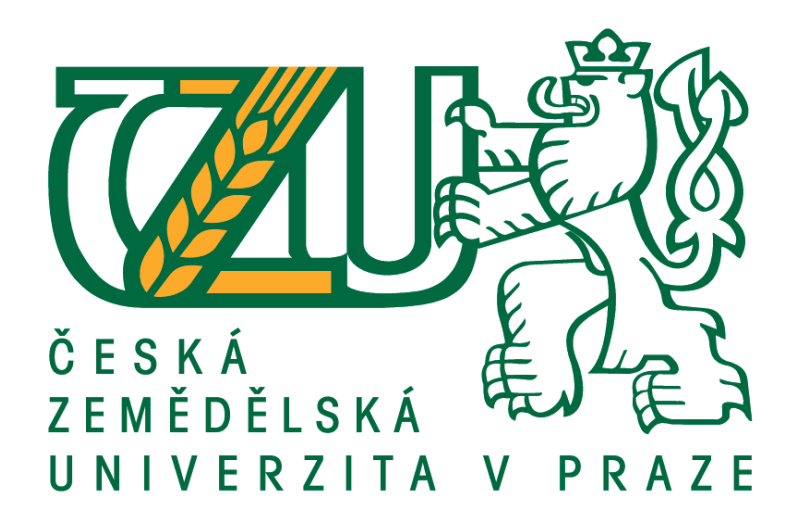

Dizertační práce

# ANALÝZA LETECKÝCH SNÍMKŮ PRO MAPOVÁNÍ ARCHEOLOGICKÝCH LOKALIT

Autor: Ing. Ondřej Gojda

Školitel: doc. RNDr. Dana Klimešová, CSc.

2018

#### **Poděkování**

Chtěl bych touto cestou poděkovat všem, jež se aktivně, přímo i nepřímo, podíleli na vzniku mé dizertační práce. Své školitelce, doc. RNDr. Daně Klimešové, CSc., bych rád poděkoval za odborné rady a velice ochotný, vstřícný a osobní přístup jak při psaní samotné práce, tak i po celou dobu doktorského studia. Dále bych velice rád jmenovitě poděkoval svému otci, prof. PhDr. Martinu Gojdovi, DSc., za aktivní spolupráci a podporu jak osobní, tak odbornou, a především za poskytnutí originálních zdrojových dat, jež jsou v dizertační práci použity. V neposlední řadě věnuji své díky všem rodinným příslušníkům a nejbližším, kteří byli kvůli tvorbě této práce citově i materiálně poznamenáni. Dear Luci, thank you for your support during my entire PhD. studies. I realise that sometimes it was difficult, boring and annoying to stay behind me and please accept my deepest thanks.

## **OBSAH**

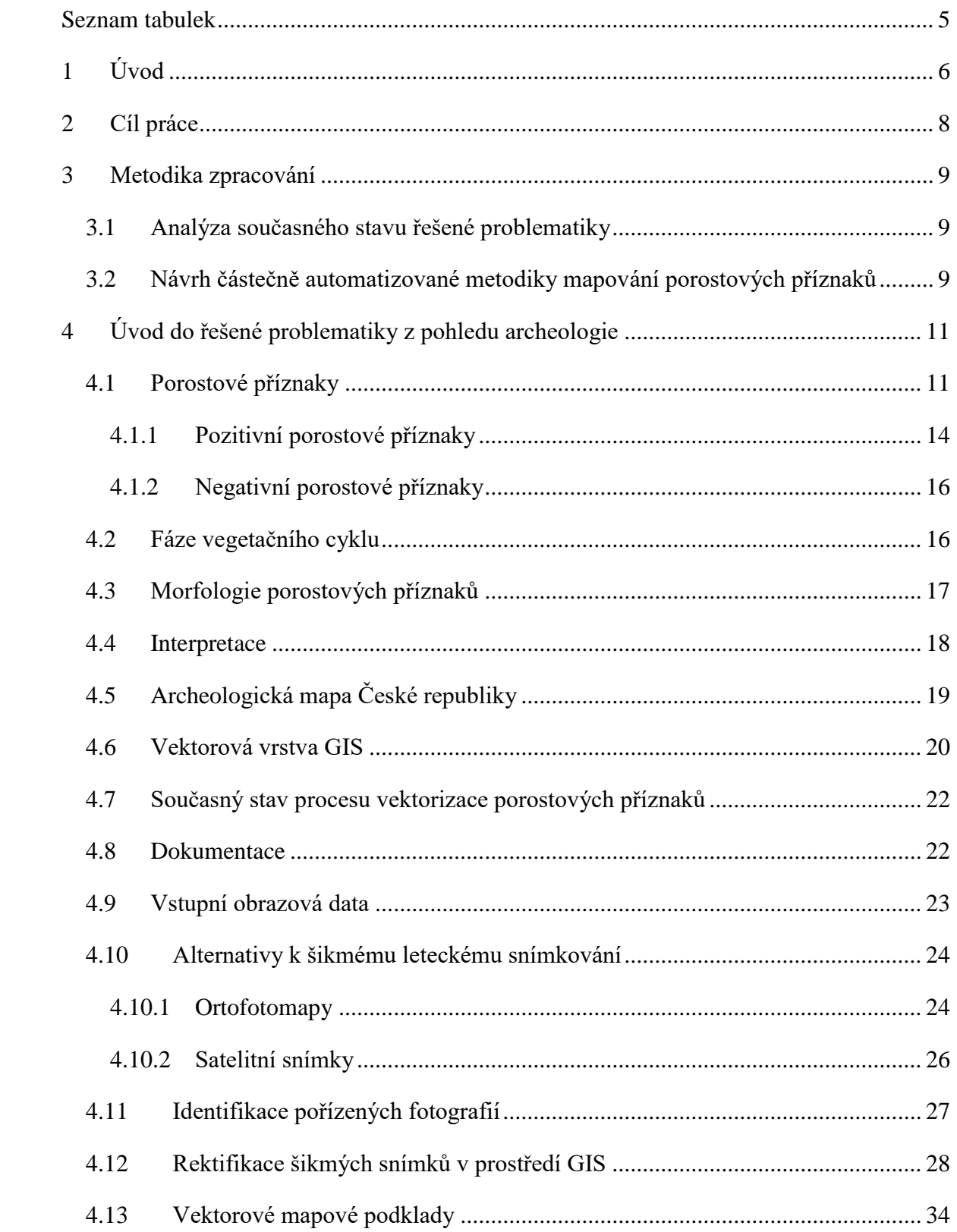

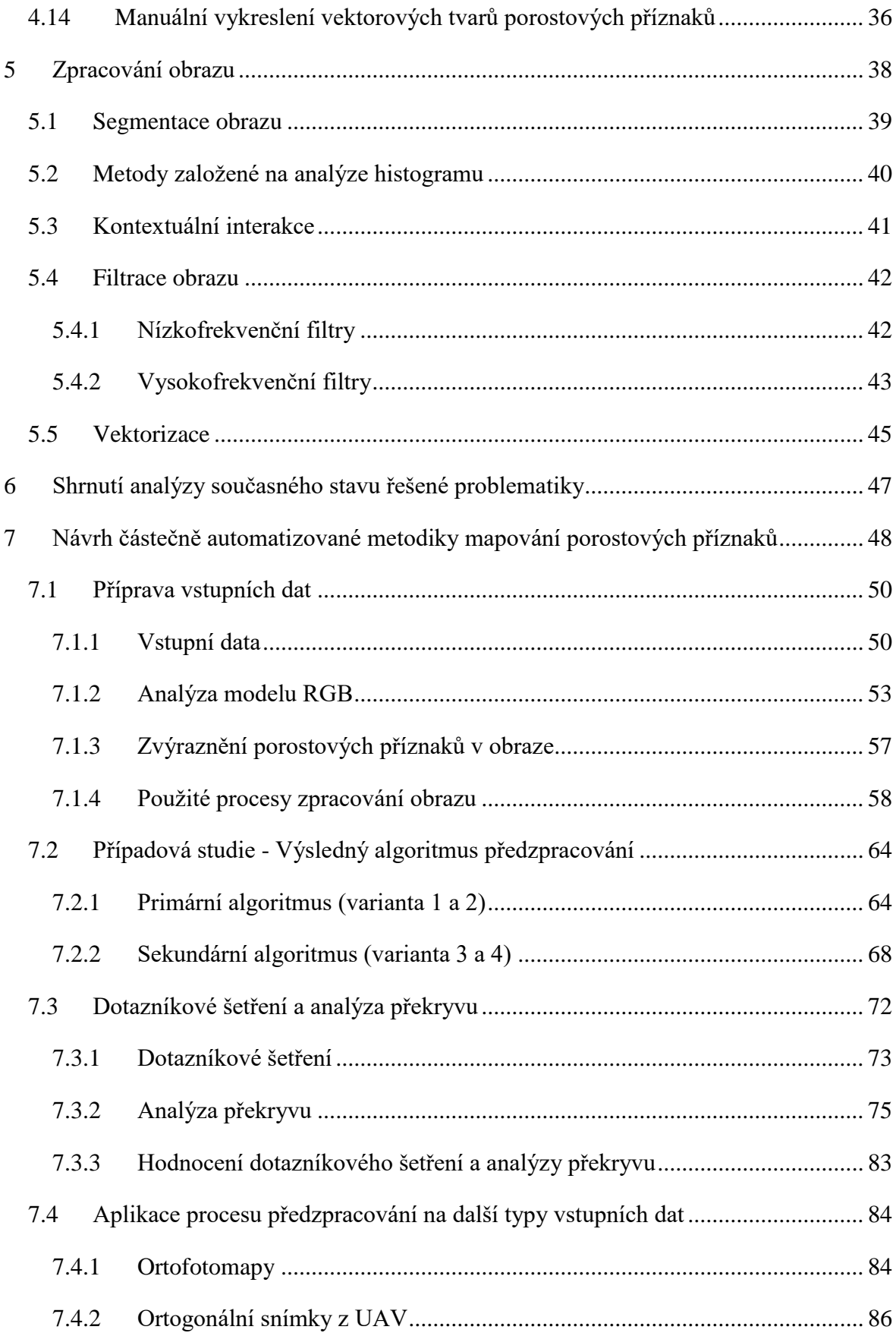

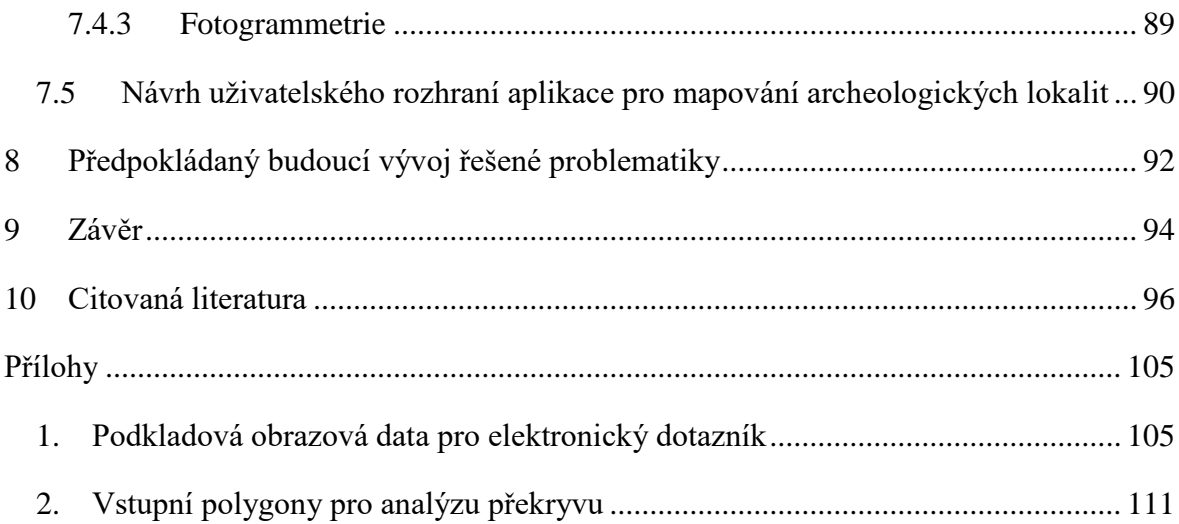

## SEZNAM OBRÁZKŮ

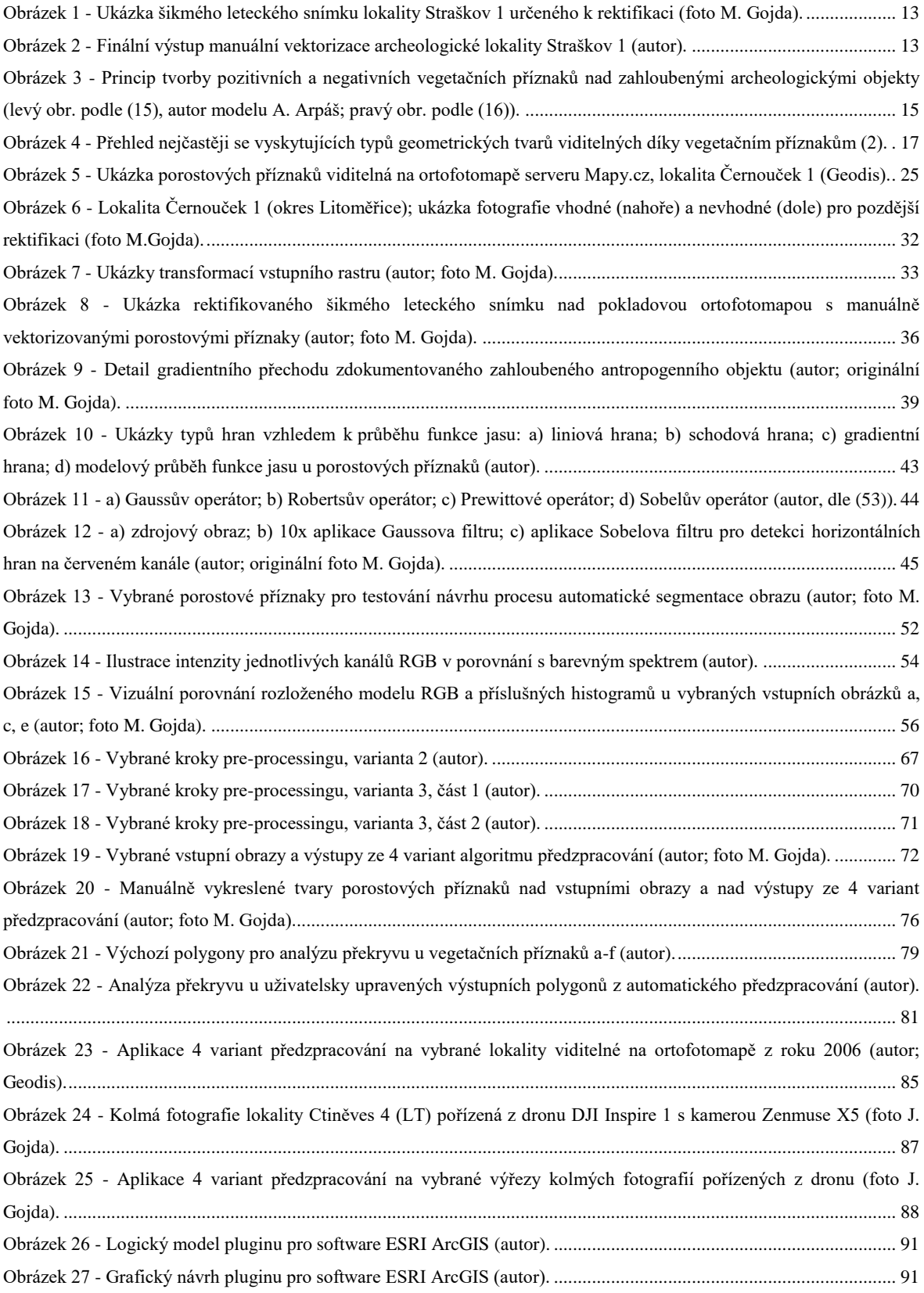

### <span id="page-6-0"></span>SEZNAM TABULEK

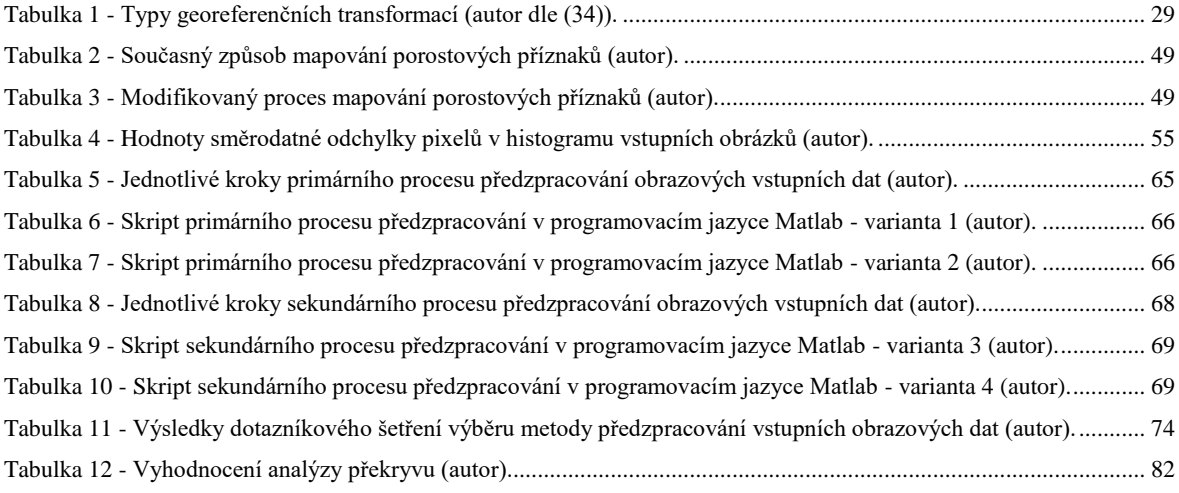

# <span id="page-7-0"></span>1 ÚVOD

Moderní výpočetní technika bezesporu pomáhá ve všech oblastech lidského vědění a to se samozřejmě týká i oblasti geografie a všech dalších oblastí, které na ni mají určitou návaznost. Geografické informační systémy (GIS) prošly od svého vzniku na přelomu 60. a 70. let minulého století postupným vývojem až do dnešní podoby, a mají nezastupitelnou pozici při efektivním zpracování informací od zemědělství, přes státní správu, až po soukromou sféru, dokonce v měřítku nadnárodních korporací. Vývoj GIS je neustále ovlivňován a urychlován paralelně s vývojem výpočetní techniky.

Nejdůležitější funkcí geografických informačních systémů je ucelená analýza a prezentace dat, především v oblastech životního prostředí, územního plánování, logistiky, atd. (1). Finální prezentace dat je realizována grafickými výstupy, které jsou výsledkem metod vyhodnocování vstupních dat. V poslední době jsou zdrojová vstupní data různorodého původu a účelu volně dostupná přes internet, poskytována orgány státní správy nebo soukromými firmami. Grafická prezentace těchto dat je generována ve dvou základních formách – dvou-dimenzionální (mapy, územní plány) a tří-dimenzionální (3D krajinné modely, modely budov). Oba tyto základní způsoby ještě mohou být rozšířeny o časovou dimenzi, která zachycuje temporální změny zdrojových dat (objekty typu jev), čímž se stávají tzv. dynamickými modely.

Jedním z oborů, které v poslední době zažívají značný pokrok díky výpočetní technice a úzké návaznosti na GIS, je archeologie. Současná archeologie se dnes čím dál více od čistě humanitního oboru přibližuje přírodovědným a technickým oborům. Děje se tak díky využívání moderních analytických postupů, sběru dat a syntézou jejich výsledků s historickými poznatky.

Propojení s GIS přináší pro archeologii mnoho využitelných funkcí v porovnání s dříve používaným způsobem uchovávání dat - např.:

- výrazně přesnější mapování míst s archeologickými nálezy
- rychlejší a snazší zpracování vstupních dat
- širší kontext díky tří-dimenzionálnímu prostoru oproti klasickým 2D mapám
- automatické zpracování vstupních obrazových dat
- užší návaznost na územní plánování

srozumitelnější obrazové i interaktivní výstupy

Výše uvedené aplikace pomáhají rozvíjet především tzv. nedestruktivní archeologii. Ta je zaměřena na precizní mapování historického osídlení a změn krajiny bez přímého fyzického zásahu do kulturního dědictví, což znamená mnohem šetrnější zacházení s archeologickými památkami a s prostředím, v němž se nacházejí. Děje se tak zejména pomocí důkladné fotodokumentace zájmových objektů, ať už se jedná o letecké (případně satelitní) snímkování rozsáhlejších území, či např. fotogrammetrické modelování historických staveb. Díky získaným datům a jejich správné interpretaci za pomoci GIS lze získat poznatky a souvislosti, které by bez možnosti jeho využití vyžadovalo mnohem více času a úsilí. V mnoha případech dokonce nedestruktivní archeologie dokáže syntézou podkladů s téměř dokonalou přesností řešit otázky, které by dříve bez fyzického zásahu do krajiny nebylo možné zodpovědět a tím pomáhá snižovat dopad zásahů člověka na přírodní vývoj krajiny.

### <span id="page-9-0"></span>2 CÍL PRÁCE

Cílem dizertační práce je navrhnout obecně aplikovatelný metodický postup částečně automatizované vektorizace tvarů tzv. porostových příznaků a jejich následné zanesení do geografického souřadnicového systému, resp. do GIS. Tento postup výrazně zjednoduší, zpřesní a zrychlí mapování archeologicky zajímavých lokalit, které je v současnosti prováděno manuálně pomocí běžných polohovacích zařízení - překreslováním zmíněných tvarů porostových příznaků do vektorové georeferencované podoby.

Klíčovým úkolem je navrhnout automatický proces přípravy vstupních rastrových dat (preprocessing) v podobě rektifikovaných digitálních leteckých fotografií (RGB), do reprezentace vhodné pro následné zpracování vektorizačními algoritmy, jež jsou běžnou součástí geografických informačních systémů. Algoritmus předzpracování obrazu je navržen za využití výpočetních postupů použitelných v běžných programovacích jazycích (C, C++, Java, Python, PHP, atd.) tak, aby jej bylo možno následně v praxi implementovat formou samostatné aplikace, případně softwarového rozšíření (pluginu) pro existující geografické informační systémy. Důležitým požadavkem výsledného navrženého vlastního řešení bude minimální časová náročnost výpočtu, což umožní snadné rozšíření aktuálně používané metodiky mapování vegetačních příznaků.

V rámci výzkumu je mojí snahou co nejužší vazba na archeologickou praxi, zefektivnění obecně používaného postupu a maximální využitelnost navrženého řešení při systematickém mapování archeologických lokalit.

### <span id="page-10-0"></span>3 METODIKA ZPRACOVÁNÍ

Základem dizertační práce je využití metod vědecké analýzy a syntézy poznatků o aplikovatelnosti geografických informačních systémů ve speciálním oboru dálkového archeologického průzkumu (DAP), sofistikovaných přístupů integrované analýzy prostorových dat a zpracování obrazových dat.

#### <span id="page-10-1"></span>3.1 ANALÝZA SOUČASNÉHO STAVU ŘEŠENÉ PROBLEMATIKY

Obsahem rešeršní části dizertační práce je nejprve přehled pojmů a interpretace podstaty řešeného problému z hlediska archeologie - původ a vznik samotných zpracovávaných jevů (tzv. porostových příznaků) v krajině, způsoby jejich dokumentace, digitalizace a zanesení do GIS. Důraz je kladen na popis existujících a aktuálně aplikovaných osvědčených postupů výše uvedených procesů v archeologické praxi. Dále je z pohledu informatiky analyzována problematika GIS se zaměřením na zpracování obrazu, segmentaci obrazu, detekci hran a vektorizaci tvarů z původních rastrových vstupních podkladů.

#### <span id="page-10-2"></span>3.2 NÁVRH ČÁSTEČNĚ AUTOMATIZOVANÉ METODIKY MAPOVÁNÍ POROSTOVÝCH PŘÍZNAKŮ

Navržená metodika částečně automatizovaného mapování vegetačních příznaků se převážně opírá o již existující postupy zpracování rastrových dat, které jsou mezi sebou porovnány a vybrány s ohledem na jejich konkrétní koncovou aplikaci pro účely mapování porostových příznaků, indikujících zaniklé struktury antropogenního původu. Syntéza předzpracování vstupních obrazových dat je vypracována a otestována v rámci případové studie, založené na níže uvedených bodech:

- srovnání algoritmů známých metod detekce hran v rastru
- návrh vlastního postupu pro zvýraznění porostových příznaků v rastru
- případně kombinace již publikovaných metod s vlastním řešením
- vyhodnocení navrženého řešení a porovnání s dosavadním manuálním postupem
- aplikace navrženého řešení na různé typy vstupních dat (letecké fotografie, ortofoto, fotografie z UAV)

Tato dizertační práce a zároveň můj dosavadní výzkum jsou již od počátku svého vzniku konzultovány s experty z oboru archeologie tak, aby výsledný přínos byl plně aplikovatelný a využitelný v praxi a zefektivnil tím doposud používané postupy a mechanismy mapování porostových příznaků. Zároveň mám z uvedených důvodů přístup k reálným zdrojovým datům, která jsou k mapování v praxi využívána.

# <span id="page-12-0"></span>4 ÚVOD DO ŘEŠENÉ PROBLEMATIKY Z POHLEDU ARCHEOLOGIE

Vznik a výskyt porostových příznaků v krajině, jejich dokumentace a následný způsob digitalizace jsou hlavní témata následujících kapitol. Popisuji zde podstatu tohoto přírodního jevu nad zaniklými antropogenními objekty, jejichž detailní průzkum v konečném důsledku přináší nové kontextuální informace o historickém osídlení. Smyslem této části rešerše je úvod do vědního odvětví, které má na první pohled k IT poměrně daleko. Z toho důvodu považuji za vhodné uvedení alespoň základních pojmů a procesů souvisejících se vznikem porostových příznaků a přispět tím k lepšímu porozumění dané problematiky tak, aby byla ve výsledku v co největší míře zachována vazba na terénní archeologický výzkum a budoucí praktickou využitelnost navrhovaných vlastních řešení.

#### <span id="page-12-1"></span>4.1 POROSTOVÉ PŘÍZNAKY

Letecký průzkum je v současnosti jedním z hlavních pilířů moderní nedestruktivní archeologie. Tato vědní disciplína závisí na dvou hlavních zdrojích dat - satelitních a leteckých fotografiích. Oba tyto způsoby získávání obrazové dokumentace umožňují zaniklé historické objekty pozorovat z větší vzdálenosti, než je tomu tak např. při klasickém pozemním průzkumu. Viditelnost tvarů zaniklých objektů (archeologických komponent kulturní krajiny) je umožněna díky tzv. porostovým (vegetačním) příznakům v zemědělsky kultivované krajině (2).

Hlavním úkolem nedestruktivní archeologie je ochrana nemovitých památek a vyšší míra ohleduplnosti k archeologickému dědictví. K naplnění tohoto úkolu mimo jiné slouží dokumentace přesné polohy identifikovaných komponent v soustavě zeměpisných souřadnic pomocí pozemních geodetických postupů a GNSS (Global Navigation Satellite System; např. GPS, Galileo). Analýzy prováděné nad zdokumentovanými lokalitami následně umožňují komplexní představu o celkovém plošném rozsahu a typech jednotlivých komponent (antropogenních zahloubených objektů) a jejich množství. Tyto informace lze poté využít k rozšiřování znalostní báze o historickém osídlení určitého území.

Primárním indikačním nástrojem zprostředkovávajícím dokumentaci jsou právě porostové příznaky, nabízející unikátní příležitost k vizuální dokumentaci zaniklých archeologických objektů. V krajině jsou tyto vegetační kresby viditelné převážně z určité výšky a nadhledu, a k jejich dokumentaci je nejčastěji využíváno leteckého snímkování. I přes to, že při letecké prospekci je zdokumentován vždy pouze náhodný vzorek původního sídelního areálu (zviditelnění zaniklých objektů je závislé na mnoha přírodních faktorech), lze tak získat velice hodnotné poznatky pro pozdější analýzu historického osídlení. Ta pak přináší odlišný pohled na mapování osídlené zemědělské krajiny jako na určité kontinuum více či méně rozsáhlých sídelních areálů sloužících k různým účelům (obytné, výrobní, pohřební), oproti v tradiční archeologii zaběhnutým pojmům jako "lokalita" či "naleziště", které jsou spojovány s územně menšími plochami (3).

Porostové příznaky jsou k dálkovému průzkumu a detekci archeologických objektů používány poprvé od dvacátých let 20. století ve Velké Británii (4). Detekce a dokumentace objektů pohřbených pod vrstvu orné půdy pomocí tohoto přírodního fenoménu má tak již velice dlouhou tradici, především v zemi svého původu, ale i v dalších státech západní Evropy. Po pádu železné opony v roce 1989 byla tato metoda dokumentace vegetačních příznaků implementována a dále rozvíjena i v post-sovětských zemích (5) (6).

Mapování a georeferencování zaniklých objektů je důležitou složkou komplexního archeologického výzkumu. Využitím porostových příznaků jsou např. kontinuálně objevovány areály se stopami zaniklého osídlení, na kterých může být následně proveden pozemní povrchový průzkum, případně archeologický odkryv. Dále je tato metoda využívána pro konfrontaci s dříve objevenými lokalitami a dopomáhá k jejich mapování, což je vysoce obohacující složkou k rozšiřování znalostní báze o minulém osídlení studovaného území (7).

Porostové příznaky umožňují zviditelnění zaniklých antropogenních objektů (obrázek č. 1 – letecký snímek lokality Straškov 1, okres Litoměřice), což je nezbytné pro jejich lokalizaci a následné mapování v terénu (obrázek č. 2 – výstup procesu mapování při použití manuální vektorizace; lokalita Straškov 1, okres Litoměřice). Mohou být pozorovány především v ječmeni setém (Hordeum vulgare), pšenici seté (Triticum aestivum), řepce (Brassica napus) a tolici vojtěšce (Medicago sativa) (8) (9) (10) (11).

Výjimkou však není ani výskyt porostových indikací na řepkových, kukuřičných a slunečnicových polích a na plochách s vysazeným mákem setým (Papaver somniferum L.) ve fázi květu.

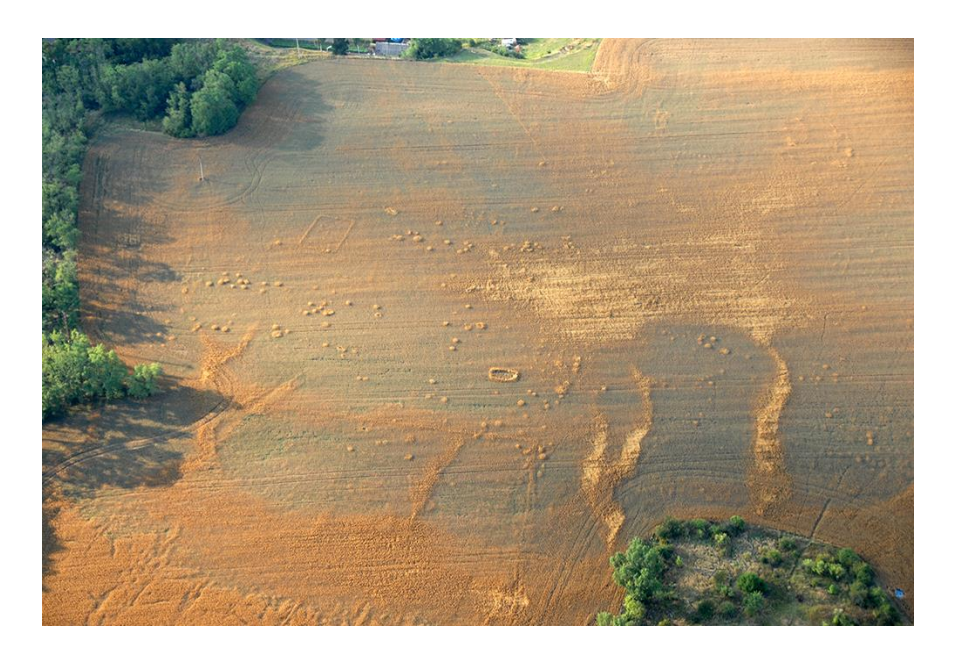

**Obrázek 1 - Ukázka šikmého leteckého snímku lokality Straškov 1 určeného k rektifikaci (foto M. Gojda).**

<span id="page-14-0"></span>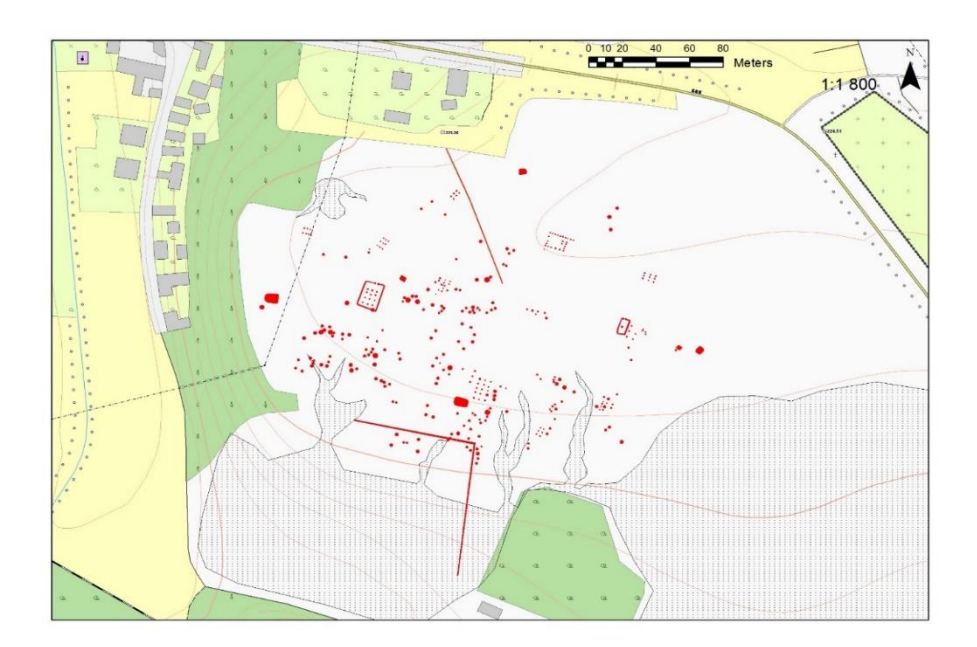

<span id="page-14-1"></span>**Obrázek 2 - Finální výstup manuální vektorizace archeologické lokality Straškov 1 (autor).**

Přibližně 75% dosud objevených archeologických lokalit v České republice je situováno na lehkých půdách tvořených písky a štěrkovými písky v blízkém okolí velkých říčních toků. Dalšími typy podloží, kde jsou identifikovatelné sídelní areály, jsou území s pokrytím kvartérními fluviálními štěrky a vátými písčitými dunami. Ostatní oblasti častého výskytu porostových příznaků jsou situovány např. na křídovém podloží (doloženo zejména v jižní Anglii, v menší míře na spraších) (3) (12).

Bezpochyby lze říci, že lehké půdy byly pravěkou populací vyhledávány k osídlení především pro snadné obhospodařování orbou. Zároveň v dnešní době tyto slouží jako citlivý indikátor nehomogenních struktur antropogenního původu v podpovrchové vrstvě. Stále ale vzhledem ke zmíněným skutečnostem vyvstává určitý metodický problém - zda předpokládaný výskyt historických sídelních areálů na uvedených typech podloží reflektuje jejich reálný stav (kvůli záměrné preferenci minulých populací), nebo pouze tyto typy podloží umožňují jejich identifikaci v současnosti. Jinými slovy, není prozatím dokázáno zviditelňování sídelních areálů mimo výše uvedené typy kvartérně geologického podloží (3). Pro moderní nedestruktivní archeologii je toto poměrně klíčová problematika vyžadující odlišné metody a přístupy. Ty však nejsou předmětem této dizertační práce, která se věnuje výhradně dokumentaci porostových příznaků.

Vegetační příznaky se řadí do skupiny tzv. nepřímých (zástupných) indikátorů. Do ní dále patří např. vyprahlostní, vlhkostní a sněžné. Nepřímé příznaky jsou výsledkem ekofaktových vlastností - daných především zvýšeným obsahem živin v sekundární výplni zahloubených struktur (3) (12).

Existují dva typy porostových příznaků - pozitivní a negativní. Jelikož vzrůstové a barevné rozdíly nejsou při pohledu ze země patrné, k jejich dokumentaci je potřebná určitá perspektiva, kterou poskytuje dálkový letecký průzkum. Konkrétní výška potřebná ke snímkování záleží především na velikosti dokumentovaného objektu, dále pak na rozlišení a dalších technických parametrech fotoaparátu, na světelných podmínkách atd. (13) (14).

#### <span id="page-15-0"></span>*4.1.1 POZITIVNÍ POROSTOVÉ PŘÍZNAKY*

Pozitivní příznaky jsou charakteristické vyšším vzrůstem a hustotou plodiny oproti svému okolí. Objevují se nad zahloubenými příkopy, odpadními jámami, obydlími, hroby a ostatními strukturami vyhloubenými pod úroveň okolního terénu. Postupným

dlouhodobým zaoráváním půdy se tyto struktury srovnají s okolním terénem - půda je do nich postupně nahrnována až zmizí úplně (obrázek č. 3). Právě později nahrnutá zemina je více kyprá (má menší hustotu) než je tak v bezprostředním okolí původní struktury, což má za následek několik důležitých aspektů pro růst rostliny. Půda díky menší hustotě klade nižší mechanický odpor kořenům, ty se mohou snáze rozpínat a ve větší míře rostlinu vyživovat. Také díky vyšší koncentraci nutričně hodnotných látek v druhotné výplni zahloubených archeologických objektů bohatých na fosfor, dusík a vápník, má rostlina lepší růstové podmínky než plodiny v okolí (2). Z výše uvedených důvodů zde plodina dosahuje vyššího vzrůstu (obrázek č. 3).

Plodiny nad původně vyhloubenými strukturami mají i obvykle vyšší hustotu samotných rostlin, jelikož zasetých semen v těchto místech zpravidla vyklíčí více (2).

V případě pozitivních vegetačních příznaků je třeba brát v úvahu i fakt, že mohou vznikat nad přírodními zahloubeninami, jako jsou erozní rýhy, mrazové klíny, či zaniklá říční koryta. Ačkoliv všechny zmíněné přírodní jevy se na vegetaci projevují většinou velice zřetelně, pro zkušeného pozorovatele není problém je od antropogenních struktur rozeznat (7) (15).

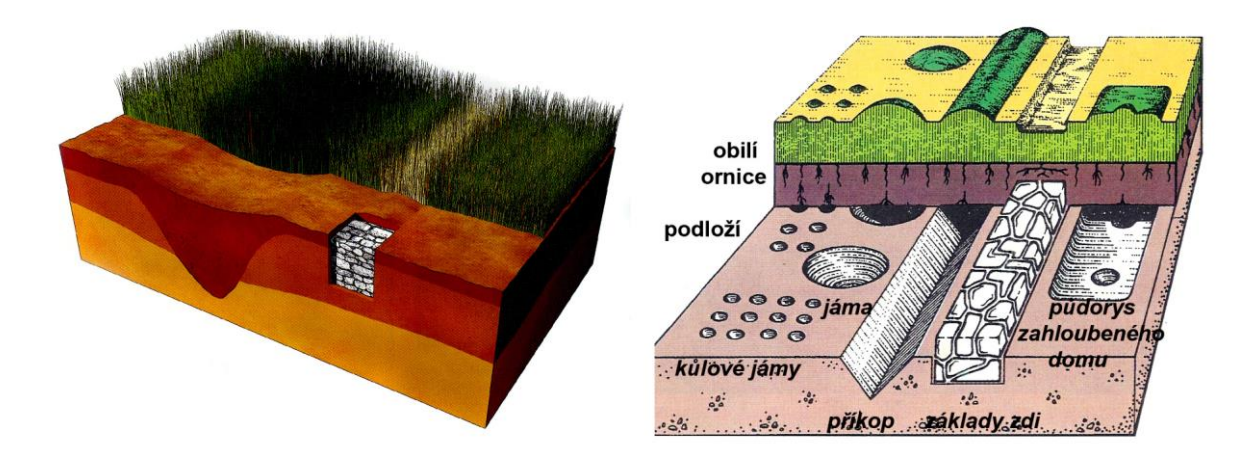

<span id="page-16-0"></span>**Obrázek 3 - Princip tvorby pozitivních a negativních vegetačních příznaků nad zahloubenými archeologickými objekty (levý obr. podle (16), autor modelu A. Arpáš; pravý obr. podle (17)).**

#### <span id="page-17-0"></span>*4.1.2 NEGATIVNÍ POROSTOVÉ PŘÍZNAKY*

Negativní příznaky se projevují naopak - plodina nad zaniklým objektem nedorůstá výšky jako okolní rostliny. Děje se tak nad pevnými strukturami, které v minulosti vystupovaly ze země (většinou kamenné zdi, hradby, atd.). Tyto byly postupem času srovnány na úroveň okolního terénu, ale zůstaly nehluboko pod povrchem. To způsobuje horší podmínky pro růst kořenů a s tím související méně rozvinutou nadzemní část rostliny (obrázek č. 3).

Pozitivní vegetační příznaky reprezentují přibližně 98% zmapovaných porostových příznaků, negativní zbývající 2%. Obě skupiny jsou také charakteristické rozdílným zbarvením rostlin (světlejší/tmavší oproti okolí) (18) (19) (2).

#### <span id="page-17-1"></span>4.2 FÁZE VEGETAČNÍHO CYKLU

Tvorba vegetačních příznaků je odlišná u různých druhů plodin. Růst obilovin je rozdělen na 4 základní růstové fáze vegetačního cyklu, kdy se u rostlin mění některé jejich charakteristiky:

- Raná fáze tzv. osení. Výška vzrůstu rostlin je pouze několik centimetrů a i při pohledu z vyšší perspektivy nelze s jistotou rozpoznat, zda jsou případné viditelné objekty způsobeny vzrůstající vegetací, nebo různým zabarvením půdy.
- Zelená fáze. Odstín rostlin se postupně z tmavě zelené mění na světle zelenou a za standardních okolností se nad dříve vyhloubenými objekty projevuje plodina vyšším vzrůstem a tmavší barvou oproti okolí.
- Fáze dozrávajícího až přezrálého obilí. Barva rostliny se postupně mění ze zelené na žlutou, ovšem rostliny indikující pozitivní vegetační příznaky zůstávají zelené. To má za následek výraznější rozdíly v kontrastu plodiny nad zasypaným objektem a mezi jeho okolím. Z hlediska pozorování a aplikace metod rozpoznávání obrazu je samozřejmě tato fáze vegetačního cyklu nejvhodnější pro pořízení vstupních obrazových dat.
- Fáze přezrálého obilí. Barva rostliny se postupně mění ze žluté na bronzovou (hnědou). Dochází k opačnému efektu inverze barevných odstínů oproti předešlé fázi - nad pohřbenými strukturami má rostlina světlejší barvu než v okolí, které má naopak tmavší odstín.

#### <span id="page-18-0"></span>4.3 MORFOLOGIE POROSTOVÝCH PŘÍZNAKŮ

V odborné archeologické terminologii je bodový objekt zobrazený prostřednictvím porostových příznaků nazýván *macula* (množné číslo maculae - latinsky skvrna). Tyto bodové objekty v téměř všech výskytech reprezentují vyhloubené struktury, mají tedy charakteristiku pozitivních porostových příznaků. Z leteckých fotografií samozřejmě nelze s jistotou určit, k jakému účelu byla dříve konkrétní macula určena, zpravidla se může jednat o zahloubené obydlí, odpadní jámu, či hrob. Přesný původ může odhalit detailnější pozemní průzkum objektu pomocí geofyzikálního měření, či povrchových sběrů, případně prostřednictvím vzorkovací sondáže/odkryvu (7).

Dle dostupných literárních zdrojů (2) (15) mohou mít bodové objekty tvar kruhový, čtvercový/obdélníkový se zaoblenými nárožími, případně mohou mít nepravidelný tvar.

Druhým typem struktur vykreslených vegetačními příznaky jsou tzv. liniové objekty. Tyto reprezentují jak původně vyhloubené struktury (příkopy) projevující se jako pozitivní vegetační příznaky, tak i původně pevné, nad povrch vystupující struktury (zdi, valy) projevující se jako negativní vegetační příznaky.

Přehled nejčastěji se vyskytujících geometrických tvarů viditelných díky vegetačním příznakům je uveden v ilustraci níže (obrázek č. 4) (2).

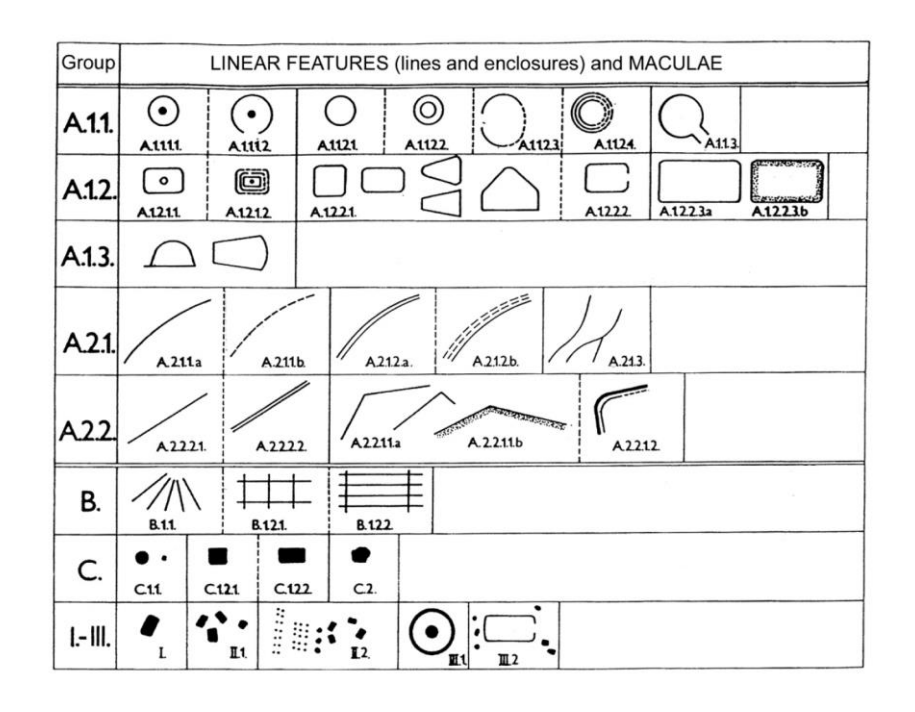

<span id="page-18-1"></span>**Obrázek 4 - Přehled nejčastěji se vyskytujících typů geometrických tvarů viditelných díky vegetačním příznakům (2).**

#### <span id="page-19-0"></span>4.4 INTERPRETACE

Zanášení tvarů porostových příznaků do mapových podkladů pozorovaných z ptačí perspektivy má původ ve Velké Británii ve 20. letech minulého století. Právě v Anglii v současnosti probíhá pod hlavičkou státní organizace Historic England rozsáhlý projekt systematicky mapující historické zaniklé i existující objekty na celém území Anglie (20) (21).

První sledované oblasti Yorkshire Wolds a Dartmoor (a zároveň předchůdci tohoto projektu) byly zmapovány v letech 1981 až 1991. V roce 1986 byly spuštěny čtyři pilotní projekty a poté v roce 1992 následovalo oficiální zahájení projektu National Mapping Programme (NMP), v tu dobu ještě v rámci organizace English Heritage.

Cílem projektu NMP je zdokonalit obecné i expertní znalosti o osídlování krajiny člověkem zpřístupněním a syntézou veškerých informací o archeologických lokalitách a krajině identifikovatelných struktur na leteckých snímcích od neolitu až po dvacáté století našeho letopočtu (20).

I přes více než třicetileté systematické zpracovávání dat je v současné dekádě zmapováno "pouze" přibližně 60% území Anglie (22). Samotné zakreslování tvarů porostových příznaků do souřadnicového systému totiž probíhá výhradně manuálně, bez využití automatizovaných procesů zpracování obrazových dat.

#### <span id="page-20-0"></span>4.5 ARCHEOLOGICKÁ MAPA ČESKÉ REPUBLIKY

Od roku 2012 probíhá realizace projektu do jisté míry podobného anglickému NMP i v České republice. Cílem tohoto dlouhodobého projektu je vytvoření mapy ČR s archeologickými lokalitami. Archeologická mapa ČR (AMČR; http://www.archeologickamapa.cz) je vyvíjena v podobě interaktivního systému správy informací o archeologickém dědictví na našem území. Řešení realizuje (23):

- on-line systém sběru dat od oprávněných organizací (umožňující prohlížení a editaci)
- sjednocení způsobu sběru dat pro obě základní české databáze se specifickým využitím (Archeologická databáze Čech, Státní archeologický seznam ČR)
- řízení toku informací v české archeologii, především vytvořením příslušných datových modelů a provázanosti se systémem na registr zásahů (v dikci připravované novely Památkového zákona) a na Digitální archiv Archeologického ústavu AV ČR Praha (ARÚP; http://digiarchiv.amapa.cz)
- revizi prostorových údajů
- prezentaci archeologického dědictví širší veřejnosti v kontextu topografické mapy a turistických údajů

Poslední bod bude realizován formou archeologických průvodců územím Čech, Moravy a Slezska. Systém AMČR má přímou souvislost se zákonnou rolí Archeologického ústavu AV ČR a Národního památkového ústavu (NPÚ) v rámci archeologické památkové péče. Spojení pracovišť ARÚP a NPÚ dává šanci odstranit problematiku neefektivně paralelně vedených databází a vytvořit funkční systém archeologické památkové péče v době, kdy prochází právní úpravou. Nejen z tohoto důvodu se v delším časovém horizontu může AMČR stát významným integračním prvkem v oboru. Zároveň s tím bude vytvořena rozsáhlá báze informací (zejména prostorových), jejichž samotná existence je bez systematického podchycení ohrožena např. ztrátou informací, či proměnami krajiny atd. Plnění systému daty je v počáteční fázi projektu realizováno především pro území Čech, avšak systém bude plně kompatibilní se systémy na území Moravy a Slezska a může být připojením dalších dat kdykoliv rozšířen na celou ČR (23).

Součástí AMČR bude samozřejmě i soubor vektorizovaných tvarů porostových příznaků ve formě vektorové vrstvy GIS (shapefile). V době vzniku této dizertační práce probíhá kontinuální systematické vytváření zmíněné vrstvy v GIS a následně budou tato data přímo implementována do systému AMČR.

#### <span id="page-21-0"></span>4.6 VEKTOROVÁ VRSTVA GIS

Pracoviště ARÚP, v jehož gesci probíhá tvorba AMČR, má k dispozici licenci geografického informačního systému ESRI ArcGIS 10 a veškerá vstupní data jsou kombinována do výsledné podoby v prostředí tohoto softwaru.

Formát ESRI Shapefile je vektorový digitální formát pro ukládání geometrických tvarů a souvisejících atributů vztažených ke geografické poloze. Tento formát není schopen ukládat topologické informace. Byl vyvinut americkou společností ESRI (Environmental Systems Research Institute) a poprvé uveden v softwaru ArcView 2 v první polovině devadesátých let dvacátého století. Už od počátku vývoje se počítalo s tím, že bude v budoucnu sloužit jako standardní formát pro uchovávání geografických dat a bude interoperabilní a přenosný napříč všemi GIS. Technická specifikace formátu shapefile je volně dostupná a formát je tedy kompatibilní s nejrozšířenějšími dnes používanými GIS (24) (25) (26).

Struktura formátu shapefile je relativně jednoduchá, obsahuje tři hlavní implicitně požadované a sedm doplňkových datových souborů, které jsou při exportu z ArcGIS generovány do společného adresáře (shapefile workspace), přičemž pro základní fungující migraci dat jsou dostačující zmíněné tři hlavní soubory:

- soubor formátu ".shp", obsahující geometrická data (tvary) uložených vektorových prvků - tyto prvky jsou složeny ze tří základních geometrických typů (bod, přímka/křivka, polygon) a můžou být složeny do složitějších struktur;
- soubor formátu ".shx" indexuje všechny použité geometrické tvary ze souboru ".shp" a jejich vzájemnou polohu;
- soubor databáze atributů ".dbf" uchovává veškeré uživatelsky definované atributy uložených geometrických tvarů (prvků), zapsán v podobě tabulky dBase IV.

Následující typy souborů uchovávají v rámci formátu shapefile další metadata nutná pro plnohodnotnou práci s prostorovými daty v GIS, avšak nejsou nezbytně nutná pro import/export. Významně ovšem rozšiřují informace základní trojice souborů:

- soubory formátů ".sbn" a ".sbx" obsahují data o poloze uložených tvarů v zeměpisné soustavě souřadnic;
- soubor ".atx" obsahuje indexy tabulky atributů pro ArcCatalog (součást systému ArcGIS);
- soubory ".ixs" a ".mxs" indexují geokódování datových množin určených pro čtení a zápis;
- soubor ".prj" obsahuje detailní informace o použitém systému geokoordinátů;

Pokud dochází k migraci dat pouze mezi komponentami systému ArcGIS, obsahuje shapefile ještě XML soubor s metadaty (25).

Veškeré mapové výstupy jsou v rámci projektu AMČR vytvářeny v Souřadnicovém systému Jednotné trigonometrické sítě katastrální (S-JTSK), který je závazným geodetickým referenčním systémem na území ČR dle nařízení vlády č. 430/2006 Sb. v platném znění. Souřadnicový systém S-JTSK je definován v rovině Křovákova zobrazení (dvojité konformní kuželové zobrazení v obecné poloze), kde osa X směřuje k jihu a osa Y k západu. Osa X je obrazem základního poledníku umístěného 42°30' východně od nultého poledníku Ferro. Definici S-JTSK odpovídá souřadnicový referenční systém, který je v GIS aplikacích registrován pod EPSG kódem 2065: S-JTSK (Ferro) / Krovak. Tento souřadnicový referenční systém ovšem není příliš vhodný pro práci v geografických informačních systémech, kvůli jeho nestandardní orientaci souřadnicových os. Z toho důvodu se využívají souřadnicové referenční systémy, které zachovávající matematickou orientaci souřadnicových os (osa X na východ, osa Y na sever), u nás nejčastěji "S-JTSK / Krovak East North". Ve využívaných prohlížecích (viz kapitoly 4.10.1 a 4.12) a stahovacích službách Geoportálu Českého úřadu zeměměřičského a katastrálního (ČUZK) jsou tyto souřadnicové systémy reprezentované EPSG kódy (standardně používané v GIS) 5514 a 5221 (Ferro) s matematickou orientací souřadnicových os (osa X směřuje na východ, osa Y směřuje na sever, na území ČR jsou obě souřadnice záporné) (27).

#### <span id="page-23-0"></span>4.7 SOUČASNÝ STAV PROCESU VEKTORIZACE POROSTOVÝCH PŘÍZNAKŮ

Jak jsem již uvedl výše, veškeré kroky procesu vektorizace tvarů porostových příznaků jsou v současnosti prováděny manuálně (myšleno samozřejmě za pomoci výpočetní techniky v prostředí GIS), bez jakéhokoliv zásahu automatizačních algoritmů. Celkově je proces velice komplexní a náročný, a bez lidského zásahu se v nejbližší budoucnosti rozhodně neobejde, ale jednotlivé kroky by bylo možno díky dostupným technologiím buďto kompletně, nebo alespoň částečně zautomatizovat.

Proces vektorizace vegetačních příznaků pomocí šikmého leteckého snímkování a za využití GIS lze shrnout do následujících dílčích kroků, které jsou pak detailněji rozebrány níže:

- pořízení vstupních digitálních obrazových dat (letecká fotografie)
- identifikace a roztřídění pořízených snímků (důležitá je především přesná geografická poloha lokalit)
- rektifikace a georeferencování snímků v prostředí GIS
- manuální vykreslení vektorových tvarů porostových příznaků v prostředí GIS (vektorizace)

#### <span id="page-23-1"></span>4.8 DOKUMENTACE

Identifikace, popis a geografická lokace pohřbených objektů stále v současné době vyžadují vysokou míru lidské interakce. Ačkoliv výskyt porostových příznaků je ovlivněn především faktory přirozeného přírodního původu (klimatické podmínky, půdní a geologické složení), existují i faktory ovlivněné člověkem (druh oseté plodiny). Pozorovatel logicky není schopen přímo ovlivnit ani jeden z obou faktorů, záleží ovšem na jeho zkušenostech, aby zvolil správnou dobu pro dokumentaci, obzvlášť jedná-li se o letecké snímkování (15).

Jak již samotný název uvedeného pojmu napovídá, šikmé snímkování je realizováno pod určitým úhlem menším než 90 stupňů (neortogonální), avšak z určité výšky a perspektivy. Konkrétní výška potřebná ke snímkování záleží především na velikosti dokumentovaného objektu, dále pak na rozlišení a dalších technických parametrech fotoaparátu, světelných podmínkách atd. (13).

Nejefektivnějším způsobem fotografické dokumentace je pořizování snímků z výšky přibližně 300 metrů nad povrchem, v období od května do července (do sklizně). Takto získané snímky jsou proto nejpodrobnějším zdrojem digitálních dat, kde jsou zaniklé antropogenní objekty jasně viditelné (7).

K šikmému snímkování je využíváno především hornoplošných letadel, vrtulníků, ale v poslední době se začínají prosazovat i stroje typu UAV (Unmanned Aerial Vehicle). Výhoda dronů spočívá především ve výrazně nižších finančních nákladech na pořízení leteckých fotografií. Provoz či pronájem klasického jednomotorového letadla je obrovsky nákladný v porovnání s provozováním UAV. Určitá nevýhoda dronů spočívá v nižší operativnosti tohoto řešení. Při jednom letu klasickým letadlem lze zdokumentovat mnohem rozsáhlejší území, které je v případě použití dronu nutno objíždět po zemi, což celý proces značně zpomaluje. Technické možnosti (pomineme-li vojenské technologie) a legislativa zatím neumožňují řízení UAV bez přímého dohledu operátora (pilota) a proto je možné v jeden krátký časový úsek dokumentovat pouze relativně malé území (jednu místní lokalitu) (15) (28) (29).

#### <span id="page-24-0"></span>4.9 VSTUPNÍ OBRAZOVÁ DATA

Dříve využívaná analogová fotografie je v současnosti pro uvedené účely překonána možnostmi digitálního ukládání dat. Proto se v této kapitole budu zabývat pouze dnes používanými technologiemi k zaznamenávání obrazových dat.

S rychlým rozvojem a relativně jednoduchou dostupností digitálních fotoaparátů se proces sběru dat oproti analogovým fotoaparátům výrazně zefektivnil. Celý proces snímkování je díky digitálním fotoaparátům rychlejší a jednodušší. Místo poměrně zdlouhavého vyvolávání fotografií z analogového filmu jsou obrazová data k dispozici prakticky ihned, navíc je i možnost okamžité kontroly kvality snímku na displeji fotoaparátu. Zrychlení transferu obrazových dat ihned po pořízení usnadňuje i jejich následné zpracování identifikaci, uložení a zápis důležitých metadat při archivaci.

Dalším důležitým a dnes plně využívaným pozitivním aspektem umožněným digitálním záznamem dat jsou poziční údaje libovolného systému GNSS (běžně GPS). Moduly připojitelné k fotoaparátu zaznamenávají v okamžiku vyfotografování přesné zeměpisné souřadnice a zapisují je v podobě metadat přímo k obrazovému souboru. Tyto doplňkové

údaje při následném zpracování výrazně urychlují např. párování pořízených snímků s mapovými podklady konkrétních archeologických lokalit a jsou nepostradatelné v případě pozdějšího fotogrammetrického 3D modelování krajiny.

Dle zkušeností z dosavadního leteckého snímkování (7) (15) jsou k plnohodnotnému využití digitálních snímků k dokumentaci vegetačních příznaků dostačující digitální zrcadlovky (především kvůli svým optickým vlastnostem a vyměnitelným objektivům) vybavené snímači o rozlišení minimálně 15-20 Mpx. Nejvhodnějšími typy transfokátorů jsou ty s rozsahem 28/35 - 200 mm. V uvedených ohniskových vzdálenostech je možno pořizovat jak detailní záběry jednotlivých objektů ve vegetaci, tak i celkové záběry lokalit v krajinném kontextu (15). To má význam s ohledem na pozdější rektifikaci snímků při procesu vektorizace tvarů jednotlivých zaniklých objektů (viz kapitola 4.12).

Konkrétní příklad vstupní šikmé letecké fotografie je v kapitole 4.1 - obrázek č. 1.

#### <span id="page-25-0"></span>4.10 ALTERNATIVY K ŠIKMÉMU LETECKÉMU SNÍMKOVÁNÍ

#### <span id="page-25-1"></span>*4.10.1 ORTOFOTOMAPY*

V archeologické praxi se velice často používají i volně dostupná rastrová data mapových serverů jako Google Maps/Google Earth nebo Mapy.cz. Velice hodnotným zdrojem informací jsou především tzv. "satelitní mapy". Tento obecně zažitý termín je ale částečně chybný. Obrazová data získaná z družic jsou sice k vytváření fotografického modelu zemského povrchu na zmíněných mapových serverech využívána, ale pouze do určitého měřítka zobrazení (toto se pak ještě liší v závislosti na konkrétních zeměpisných oblastech). Detailní fotografické textury zobrazené při maximálním přiblížení jsou ortofotomapy - georeferencované ortogonální snímky pořízené z letadla. Pro server Mapy.cz zpracovala aktuální data firma TopGis v prostorovém rozlišení 12,5 cm/pixel a pro komerční účely jsou dostupná i jako služba WMS (Web Map Service) (30).

Uvedené prostorové rozlišení by bylo teoreticky plně dostačující k identifikaci a pozdější vektorizaci tvarů porostových příznaků, ovšem hlavním problémem potenciálního využití těchto volně dostupných dat je nekonzistentní a mnohdy nevhodný čas jejich pořízení vzhledem k růstovým fázím vegetačního cyklu zemědělských plodin. M. Gojda (29) uvádí, že z pohledu archeologie jsou nejlépe použitelné ortofotomapy pořízené v roce 2006

firmou Geodis (obrázek č. 5), volně přístupné na serveru Mapy.cz. Na těchto podkladech je nejvyšší počet viditelných porostových příznaků v porovnání s obrazovými daty z ostatních let (2003, 2012, 2015 (31)). Zároveň jsou vegetační příznaky na zmíněných podkladech výjimečně kontrastní. Ostatně rok 2006 byl i po stránce objevování zcela nových lokalit leteckým průzkumem druhým nejúspěšnějším v dosavadní historii letecké archeologie v České republice (29).

Výše uvedené obrazové podklady jsou zejména pro svou snadnou dostupnost hojně využívány při rektifikaci šikmých leteckých snímků a jako doplněk pro zpřesnění jejich georeferencování (viz níže).

<span id="page-26-0"></span>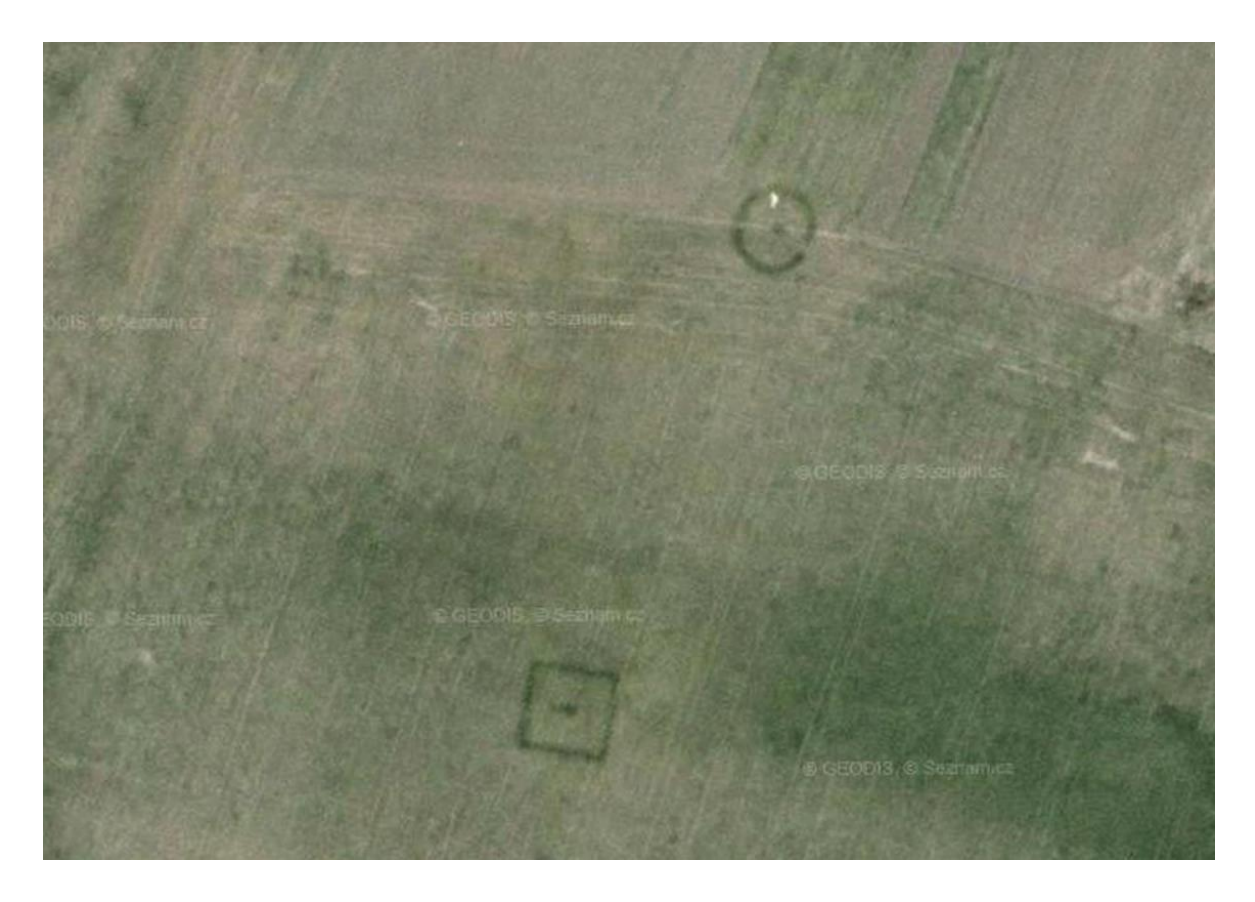

**Obrázek 5 - Ukázka porostových příznaků viditelná na ortofotomapě serveru Mapy.cz, lokalita Černouček 1 (Geodis).**

#### <span id="page-27-0"></span>*4.10.2 SATELITNÍ SNÍMKY*

Po uvolnění a zpřístupnění dat ze špionážních vojenských družic v první polovině devadesátých let dvacátého století americké úřady povolily také vývoj a provoz systémů se schopností záznamu obrazových dat ve velmi vysokém rozlišení. Do této kategorie spadají rastry s prostorovým rozlišením menším než jeden metr v panchromatickém režimu (a zpravidla 4x menším rozlišením v režimu multispektrálním).

V současnosti nejvyššího rozlišení dosahuje satelit WorldView-3 americké firmy DigitalGlobe. Geometrické rozlišení jeho snímače v panchromatickém režimu je 31 cm/pixel, což se prakticky blíží rozlišení ortofotomap pořizovaných v první dekádě 21. století.

Multispektrální satelitní snímky díky své podstatě teoreticky představují pro archeologii vysoce efektivní zdroj dat zejména vzhledem k využitelnosti pásma blízkého infračervenému (NIR - Near Infra-Red), které je vhodné pro interpretaci vegetace. Výše zmíněné 4x nižší rozlišení multispektrálních dat lze eliminovat tzv. pan-sharpeningem, kdy jsou do výsledného obrazu kombinovány oba typy dat (panchromatická i multispektrální data) a vzniká tak barevný snímek v rozlišení panchromatického obrazu. Analýza takto získaných obrazových dat poté probíhá prostřednictvím (zpravidla) automatizované klasifikace obrazu, jež detekuje a slučuje oblasti snímku s podobnou spektrální odrazivostí do jednotlivých tříd charakterizujících jednotlivé odlišné oblasti zemského povrchu (32).

Vegetační příznaky jsou ovšem natolik variabilní, že využití výše uvedených metod klasifikace umožňují pouze v omezené míře a nemohou tak nahradit jednoduchou vizuální interpretaci (19). Další podstatnou nevýhodou družicového snímkování obecně je finanční náročnost tohoto procesu získávání obrazových dat.

Letecké snímky jsou i přes velmi omezenou spektrální informaci barevného prostoru RGB v současné době oproti satelitním snímkům obecně vhodnější pro pozdější zpracování, ať už manuální, či automatické. Do budoucna lze ale očekávat další technologický i legislativní vývoj a s tím související kontinuální zvyšování rozlišení družicových optických senzorů dostupných pro komerční (veřejné) účely.

#### <span id="page-28-0"></span>4.11 IDENTIFIKACE POŘÍZENÝCH FOTOGRAFIÍ

Identifikací je v tomto kroku míněn přesný popis jednotlivých fotografií. V dřívější době, kdy nebyly k dispozici GPS moduly pro fotoaparáty, které přímo do obrazového souboru zapisovaly metadata o zeměpisných souřadnicích pořízeného snímku, tento krok procesu prováděl zpravidla přímo fotograf. Porovnával čísla fotografií se svými poznámkami z letu o přesné lokaci, což výrazně pomáhalo orientaci nad mapovými podklady. V současné době při použití GPS modulu již fotograf není nucen zapisovat poznámky o jednotlivých snímcích za letu. Nejdůležitější údaj - georeference - pro pozdější správné pojmenování fotografie je zapsán přímo v souboru.

Dle metodiky archivace leteckých snímků ARÚP je název obrazového souboru tvořen:

- názvem obce, která je vyobrazeným porostovým příznakům geograficky nejblíže
- zkratkou okresu, ve kterém obec leží
- pořadovým číslem lokality (kolem obce může být více lokalit skupina nebo samostatný výskyt vegetačních příznaků)
- pořadovým číslem snímků jedné lokality

Příklad názvu obrazového dokumentu: "Hořín 3 (ME), 26.jpg" – jedná se o celkově dvacátý šestý snímek lokality (číslování snímků je přírůstkové), zdokumentované v katastru obce Hořín (okr. Mělník) jako třetí v pořadí od doby zahájení leteckého průzkumu do současnosti.

Tento systém pojmenovávání obrazových souborů je samozřejmě dodržován i v případě, kdy fotografie obsahují metadata z GPS modulu, a i v případě digitalizace dříve pořízených analogových fotografiích, které mohou být k mapování porostových příznaků také použity (15).

#### <span id="page-29-0"></span>4.12 REKTIFIKACE ŠIKMÝCH SNÍMKŮ V PROSTŘEDÍ GIS

Ortorektifikované letecké fotografie jsou geometricky korigované obrazy nasnímaného území. Jedná se o transformaci informací zaznamenaných fotoaparátem v centrálním zobrazení fotografie na paralelní ortogonální zobrazení, které je podstatou map a plánů. Tímto postupem získávají informace zobrazené původně na šikmé letecké fotografii stejné parametry, jimiž jsou dokumentovány nemovité archeologické objekty při terénních odkryvech, kdy je znám jejich tvar, rozměry a geodeticky přesná poloha. Jinými slovy, výsledkem rektifikace jsou obrazy planimetricky shodné s mapou. Pokud je rektifikace aplikována v programu pracujícím s geografickým souřadnicovým systémem, vzniklé upravené snímky jsou zároveň již georeferencované.

Rektifikace šikmých fotografií je bezesporu nejsložitějším a časově nejnáročnějším krokem v celém procesu vektorizace. Rektifikací se rozumí eliminace dvou zásadních problémů - úhlu záběru a měřítka snímku, které je obvykle neznámé. Teoreticky lze oba údaje vypočítat. Úhel záběru lze derivovat z hodnoty ohniskové vzdálenosti objektivu v okamžiku expozice konkrétní fotografie, která je součástí metadat snímku. Měřítko lze vypočíst z výšky letadla nad terénem, za předpokladu použití GPS modulu. Z poměru výšky letu k ohniskové vzdálenosti fotoaparátu vypočítáme (alespoň hrubé) měřítko dosaženého snímku. Měření hodnot pomocí GPS ale přináší problém s určitou mírou tolerance (prostorové nepřesnosti) těchto přístrojů v řádech několika metrů horizontálně a řádově vyšší toleranci ve vertikálním směru. Tyto nepřesnosti mají za následek projekční chyby v řádech někdy až desítek metrů nad mapovým podkladem a neobejdou se proto bez manuální korekce.

Základním předpokladem pro korektní rektifikaci šikmého leteckého snímku je teoreticky přítomnost minimálně 4 identických bodů jak na fotografii, tak současně i na mapovém podkladu, dle kterého je šikmý snímek rektifikován. Zároveň tyto společné referenční body musí ležet co nejblíže okrajům šikmého snímku, nebo alespoň vně dokumentované lokality, aby její vegetační příznaky byly minimálně deformované a odlišné od skutečnosti (obrázek č. 6 nahoře). Z praktické zkušenosti je však ke korektní rektifikaci nutno využít minimálně 4-6 společných vlícovacích bodů, jež zároveň musí mít nemovitou charakteristiku. Mohou to být např. křižovatky cest, nároží parcely, rohy staveb, sloupy elektrického vedení, apod. V každém případě, z důvodu minimalizace geometrické chyby, by měly být zkoumané objekty lokalizovány ve středu polygonu, jenž je referenčními body vymezen (15).

Pokud nepočítáme možnost rektifikace šikmých snímků, např. v libovolném grafickém editoru, tzv. "od oka", která je jednoznačně nejméně přesná, existují k tomuto účelu jak samostatné specializované aplikace, tak nástroje integrované v počítačových programech zaměřené na práci s prostorovými daty (33) (34).

V archeologické praxi se od devadesátých let dvacátého století s úspěchem k rektifikaci využívají programy Aerial, AirPhoto, Rectify či OBLIQUE. Všechny uvedené nástroje fungují na principu manuální rektifikace - uživatel postupně kurzorem vybírá společné referenční body na původní fotografii a na podkladové mapě. Tento postup se také označuje jako tzv. jednosnímková fotogrammetrie. Totožným způsobem je realizovaná rektifikace i v programech pro práci s 3D a prostorovými daty, jako např. AutoCAD, ArcGIS, qGIS, atd. (35) (36).

Uvedené softwarové nástroje využívají několika metod transformace rastrových dat (tabulka č. 1), jež jsou vázané na určité minimální počty společných referenčních bodů.

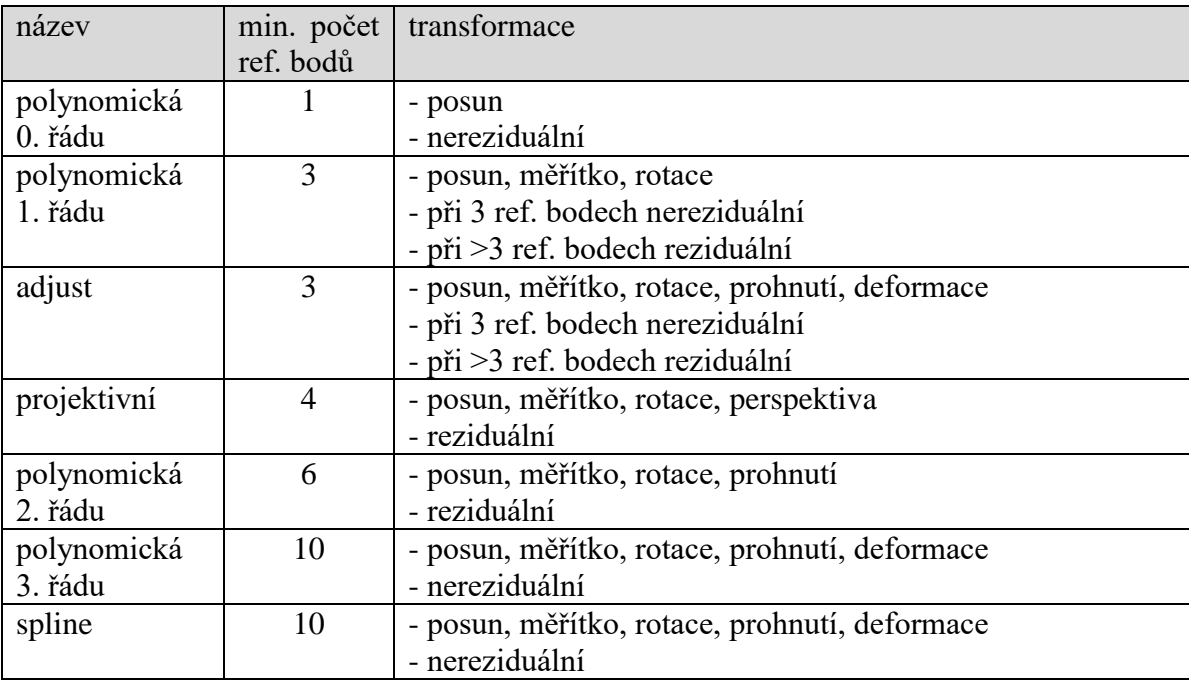

<span id="page-30-0"></span>**Tabulka 1 - Typy georeferenčních transformací (autor dle (37)).**

**Polynomická 0. řádu** - Jde pouze o prostorovou transformaci (posun) již georeferencovaného rastrového obrazového podkladu (ortofotomapa), který je např. z důvodu prostorové tolerance či chyby nutno posunout do správné pozice vůči podkladové mapě. Předpokladem je ortorektifikovaný obraz ve shodném měřítku a úhlu natočení s podkladovými daty (37) (38).

**Polynomická 1. řádu** - Tento typ transformace umožňuje u vstupního rastru měnit prostorovou pozici, úhel natočení, a změnu měřítka. Předpokladem je ortorektifikovaný obraz o libovolném měřítku a úhlu natočení. Šikmé letecké snímky touto metodou rektifikovat nelze (37) (33).

**Adjust** - Jde o kombinaci polynomické transformace a lokálně aplikované metody nepravidelné trojúhelníkové sítě (TIN). Při ideálním rozložení referenčních bodů na okrajích rektifikovaného obrazu vykazuje vnitřní oblast rastru nižší reziduální chybu, než je tomu tak při použití polynomické transformace. Nejnižší možný počet 3 společných referenčních bodů lze aplikovat pouze u ortorektifikovaného obrazu. Při použití šikmé letecké fotografie je třeba alespoň 4 referenčních bodů (37) (38).

**Projektivní** - Rektifikovaný obraz bodu je touto metodou zobrazen z jedné roviny na druhou za pomoci středového promítání. V případě šikmých snímků tato metoda poskytuje relativně přesnou rektifikaci i za použití nízkého počtu referenčních bodů (37) (38).

**Polynomická n-tého řádu** - Oproti polynomické transformaci 1. řádu tato umožňuje prohnutí a deformaci vstupního rastru. V praxi se používají polynomické transformace 2. a 3. řádu, jež je možno použít i v ESRI ArcGIS. Tento typ transformace umožňuje rektifikace šikmých leteckých snímků (37) (38).

**Spline** - Jedná se o lokální nereziduální transformaci. Pro účely rektifikace šikmých leteckých snímků je pro tento typ ideální definovat co nejvíce referenčních bodů, rovnoměrně rozložených po celé ploše importovaného rastru (nejen na okrajích) (37) (33).

Jelikož jsem se osobně podílel na projektu AMČR, konkrétně v procesu vektorizace tvarů porostových příznaků ve fázích rektifikace, georeferencování a vykreslování vektorových tvarů, mohu zde uvést praktické zkušenosti s touto činností. Jak jsem již zmínil výše, v rámci projektu AMČR je využíván software ESRI ArcGIS. Jeho součást ArcMap

disponuje modulem Georeferencing (33), který výše popisovaným způsobem rektifikaci šikmého leteckého snímku umožňuje. Z teoretických předpokladů i mých praktických zkušeností vyplývá, že čím vyšší je počet referenčních bodů v jedné fotografii, tím je výsledek rektifikace přesnější. Mohu konstatovat, že každá lokalita je zcela individuální a nelze např. průměrný počet referenčních bodů na jednu fotografii generalizovat. Jsou zpracované lokality, kde dostupné šikmé letecké snímky dovolily provázat pouze 6 bodů, ovšem na některých archeologicky velice bohatých lokalitách vstupní materiály umožnily definici několika desítek referenčních bodů (řádově 30-50). Uvedený nízký počet je způsoben především tím, že v době pořízení snímku se s pozdější rektifikací nepočítalo (některé digitální snímky pocházejí i z období kolem roku 2000, digitalizované původně analogové fotografie i z devadesátých let dvacátého století) a tím pádem celková kompozice snímku obsahuje záchytné referenční body např. pouze na jedné straně fotografie, v některých případech dokonce nemovité referenční body absentují úplně (detailní záběry vegetačních příznaků, viz obrázek č. 6 dole). Pozice společných bodů pouze u jednoho okraje snímku je logicky nedostačující. Umístění referenčních bodů na opačné straně snímku je potom s nadsázkou řečeno čistou improvizací a v takovém případě vzniká poměrně vysoká míra nepřesnosti, ve výsledku dosahující dle měřítka zdrojové fotografie mnohdy i desítek metrů.

Na první pohled se může zdát, že z hlediska geometrie by k rektifikaci šikmého leteckého snímku na mapový podklad stačily 4 společné referenční body. Z teoretického hlediska ano, z praktického ovšem nikoli. Prvním důvodem je geometrická chyba, která při lícování fotografií pořízených z výšky přibližně 300 metrů nad terénem může vzniknout. Zdrojové fotografie mají konečné rozlišení a jeden pixel může reprezentovat reálnou vzdálenost na povrchu terénu od cca 5 centimetrů (spodní hrana fotografie - nejblíže fotoaparátu), až do několika metrů (horní hrana fotografie - horizont, nejdále od fotoaparátu). Vždy samozřejmě záleží na několika faktorech - rozlišení optického senzoru, ohnisková vzdálenost objektivu fotoaparátu a z této hodnoty plynoucí šíře záběru, výška letadla nad terénem a úhel, pod jakým je terén vyfotografován. Pokud je tedy nutno georeferencovat obrazovou kompozici bodem u horní hrany snímku, může vzniknout chyba vůči mapovému podkladu dosahující až několika metrů. Druhým důvodem je fakt, že terén nikdy není perfektně rovný a dochází tak vlivem perspektivy k deformacím skutečné podoby terénu, resp. jeho textury.

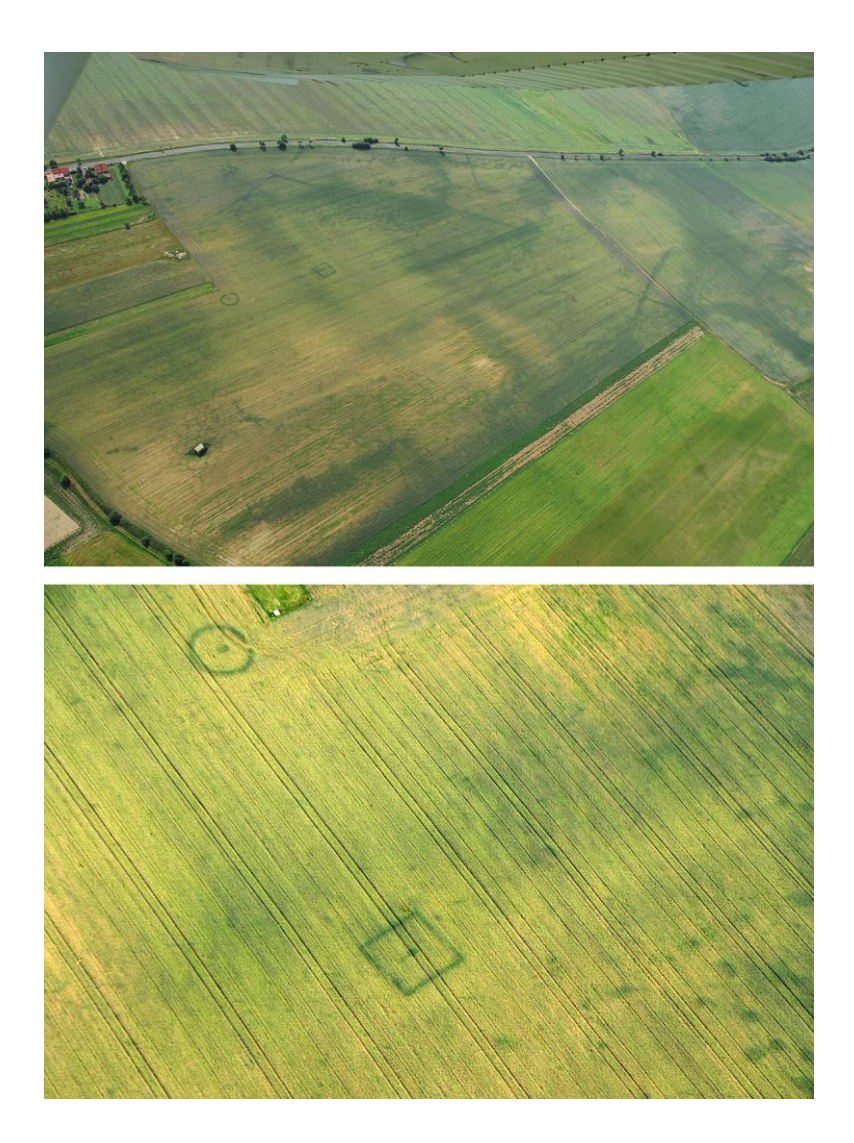

**Obrázek 6 - Lokalita Černouček 1 (okres Litoměřice); ukázka fotografie vhodné (nahoře) a nevhodné (dole) pro pozdější rektifikaci (foto M.Gojda).**

<span id="page-33-0"></span>Obrázek č. 7 ilustruje aplikaci různých metod transformace za účelem rektifikace šikmé letecké fotografie lokality Černouček 1 (obrázek č. 6 nahoře) za použití minimálního počtu referenčních bodů pro jednotlivé transformační metody.

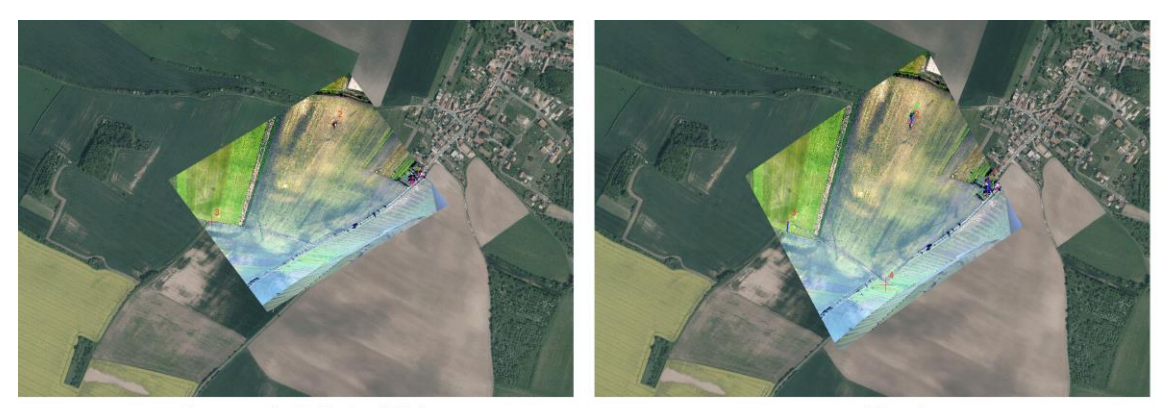

polynomická 1. řádu

adjust

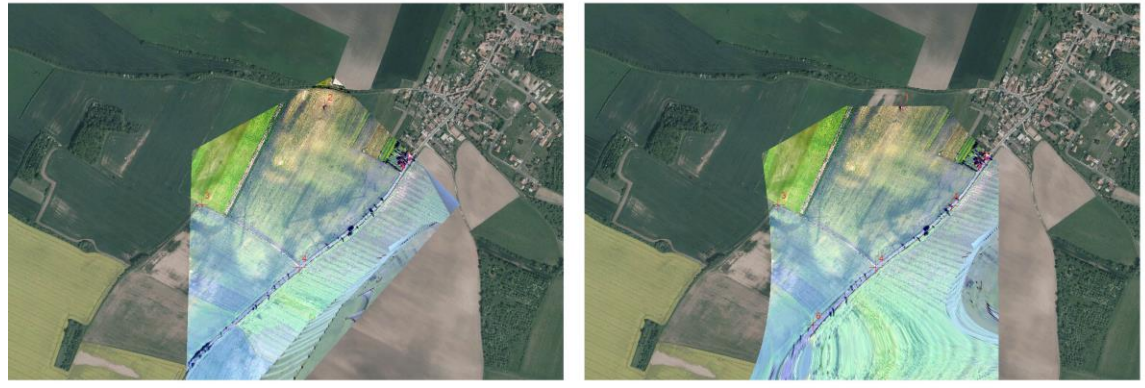

projektivní

polynomická 2. řádu

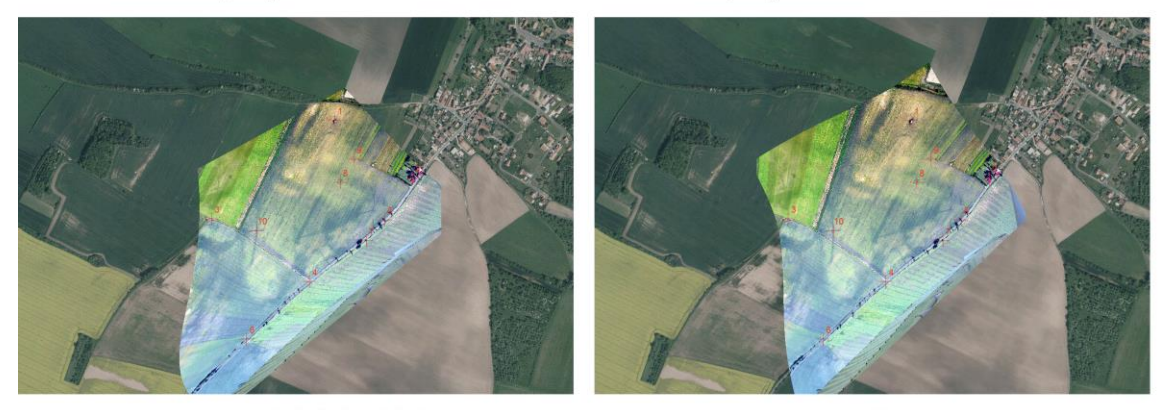

polynomická 3. řádu

spline

**Obrázek 7 - Ukázky transformací vstupního rastru (autor; foto M. Gojda).**

<span id="page-34-0"></span>Jako podkladový obrazový materiál pro rektifikaci se nejlépe osvědčily letecké ortofotomapy, vzhledem k tomu, že ve většině případů bývají společné referenční body v podobách, které nejsou na klasických mapách zaneseny, případně jsou zde zaneseny jen jako bezrozměrné body (sloupy elektrického vedení, sloupy veřejného osvětlení, stavby dočasného charakteru, stromy, apod.). Český úřad zeměměřičský a katastrální zdarma

poskytuje jako online veřejnou prohlížecí službu WMS Ortofoto, která se v praxi osvědčila nejlépe, jelikož ji lze integrovat do prostředí Esri ArcGIS přímo jako podkladovou mapu.

Na mapových serverech jako Mapy.cz či mapy Google jsou ortofotomapy volně dostupné, avšak přímé napojení na ESRI ArcGIS existuje pouze formou placené služby (30) (39), nebo pluginů třetích stran, jako např. Arc2Earth (40). Přímo v ArcGIS je implementována podpora ortofotomap Bing, které ale nejsou pro Evropu tak aktuální, jako první dvě zmíněné služby. Některé archeologické lokality jsou na uvedených ortofotomapách výrazně viditelné, a jak již bylo zmíněno v kapitole 4.10.1, zejména to platí o mapě z roku 2006, pořízené firmou Geodis a dostupné na mapovém portálu Mapy.cz. Prostorové rozlišení této konkrétní ortofotomapy sice nedosahuje kvality novějších map či šikmých leteckých snímků, ale poskytuje velice přesné georeference viditelných vegetačních příznaků. Díky tomu je možné v určitých případech párovat referenční body přímo samotných porostových příznaků, což má za následek mnohem přesnější výslednou georeferenci vyobrazených zahloubených struktur.

#### <span id="page-35-0"></span>4.13 VEKTOROVÉ MAPOVÉ PODKLADY

Ortorektifikované šikmé snímky porostových příznaků nejsou primárně využívány při konečném exportu výsledných plánů archeologických lokalit. Jsou určené především pro fázi zpracování jako podklad. Exportovány jsou jako součást plánů pouze pro demonstrační účely, např. názornou ilustraci toho, jak byla vybraná konkrétní lokalita zpracovávána.

Výsledné plány archeologických lokalit jsou nejsrozumitelnější a nejlépe vypovídající na klasických mapových (vektorových) podkladech. Tento druh zeměpisných dat je k volně dispozici opět jako prohlížecí služba WMS na geoportálu ČÚZK. Tento zdroj dat, známý pod zkratkou ZABAGED (základní báze geografických dat), je digitální model území České republiky, zapsán v souřadnicovém systému S-JTSK. Prakticky jde o samostatný geografický informační systém integrující prostorovou složku vektorové grafiky s topografickými relacemi objektů se složkou atributovou. V současné době jde o nejpodrobnější základní geodatabázi pokrývající celé území České republiky (41). Model obsahuje 163 vektorových vrstev rozdělených tematicky do deseti skupin:
- 1. popis
- 2. geodetické body
- 3. výškopis-vrstevnice
- 4. terénní reliéf
- 5. vegetace a povrch
- 6. územní jednotky a chráněná území
- 7. vodstvo
- 8. rozvodné sítě a produktovody
- 9. komunikace
- 10. sídelní, hospodářské a kulturní objekty

Tato struktura dat umožňuje vybrat si pouze potřebné vrstvy k zobrazení (standardně jde o komunikace, sídelní objekty a výškopis), které bude nejlépe vyhovující pro ilustraci konkrétní lokality.

## 4.14 MANUÁLNÍ VYKRESLENÍ VEKTOROVÝCH TVARŮ POROSTOVÝCH PŘÍZNAKŮ

Po rektifikaci šikmých snímků jsou připravené všechny vstupní podklady pro vykreslení vektorových tvarů porostových příznaků. Výše uvedené programy určené pro zpracování geografických prostorových dat (GIS, CAD) obsahují nástroje na vytváření základních vektorových grafických prvků - bod, přímka/křivka, polygon (42) (43). S rektifikovanými obrazovými daty lze posléze pracovat jako s podkladovou mapou (obrázek č. 8).

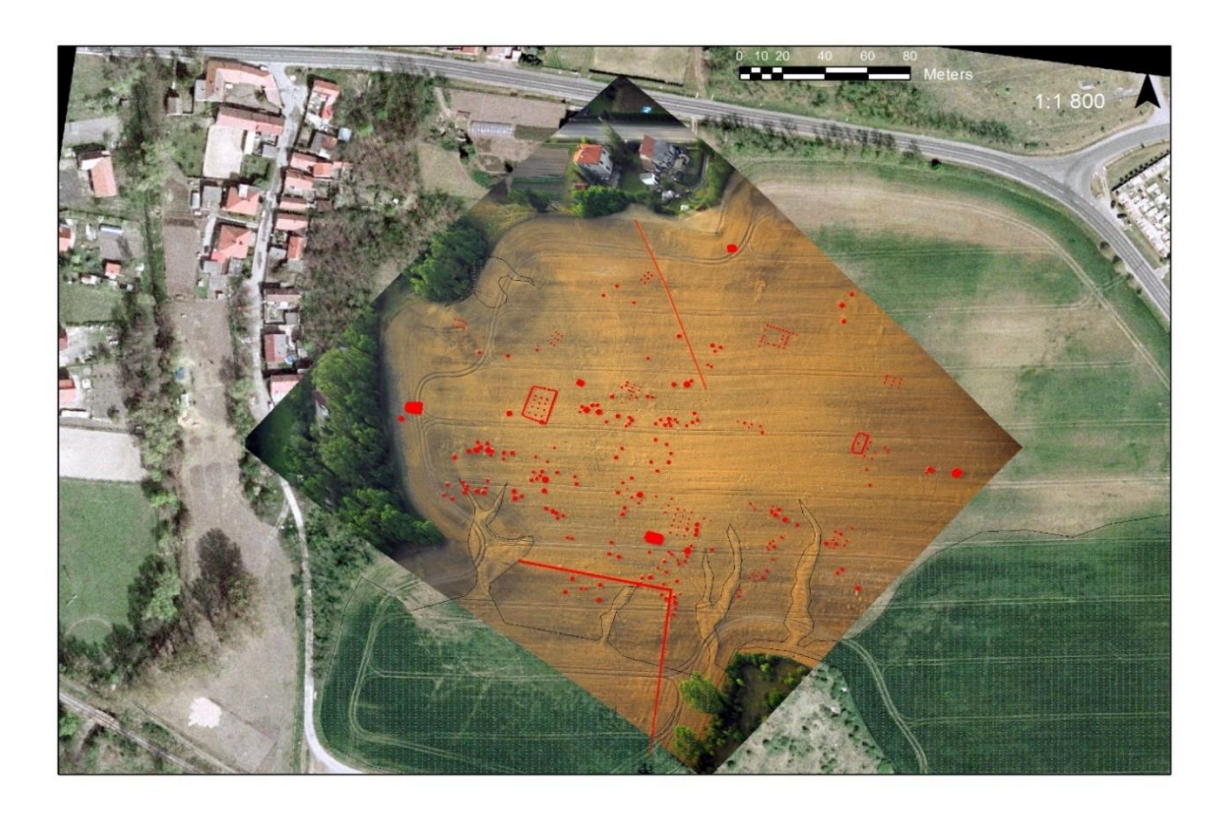

**Obrázek 8 - Ukázka rektifikovaného šikmého leteckého snímku nad pokladovou ortofotomapou s manuálně vektorizovanými porostovými příznaky (autor; foto M. Gojda).**

Vektorové tvary vegetačních příznaků jsou zapisovány do samostatné vrstvy ve formě shapefile (viz kapitola 4.6). Jak jsem již několikrát uvedl, samotný proces "obkreslování" tvarů je prováděn manuálně. Geometrické tvary pohřbených struktur jsou nad rektifikovanou fotografií vytvářeny kurzorem počítačové myši, či pomocí grafického tabletu.

Konkrétní výstup manuální vektorizace je ilustrován v kapitole 4.1 - obrázek č. 2.

Hlavních nevýhod manuálního postupu je několik. V první řadě jde o časovou náročnost, zejména u velice rozsáhlých lokalit s výskytem i řádově desítek až stovek bodových či

liniových objektů. Další nevýhodou je nekonzistentní přesnost výsledných tvarů, kdy manuálním překreslováním není možno zajistit korektní vykreslení daného tvaru dle vždy naprosto identických pravidel. Tento problém obzvlášť platí v situaci, kdy se na zakreslování podílí více osob (což je v praxi zcela běžné).

Zde proto vidím prostor pro aplikaci navrhovaného automatizovaného řešení, jež je hlavním cílem této dizertační práce. Vzhledem k uvedeným skutečnostem, automatizovaná vektorizace tvarů porostových příznaků z rastru bude pro archeologickou praxi přínosem mimo jiné i z důvodu eliminace prostorové geometrické chyby, potenciálně vzniklé při současném manuálním překreslování do vektorů.

Z praktických poznatků je zřejmé, že v určitých případech je určení hranice bodového nebo liniového objektu velice obtížné i pro zkušené experty v oboru archeologie. V takové situaci se dá očekávat, že se segmentací obrazových dat bude mít v určitých situacích problém i automatický algoritmus. Na druhou stranu úspěšná automatická identifikace by do tohoto komplexního procesu přinesla jistou unifikaci, kterou procedura v současnosti vzhledem k manuálnímu zpracování postrádá.

## 5 ZPRACOVÁNÍ OBRAZU

K návrhu vlastního postupu přípravy vstupních obrazových dat pro mapování porostových příznaků analyzuji vhodnost vybraných metod zpracování obrazu - konkrétně segmentaci, klasifikaci, automatickou detekci hran a převod bitmapových grafických podkladů do vektorové podoby. Znalosti zmíněné problematiky jsou nezbytné k návrhu obecně aplikovatelného algoritmu automaticky vykreslujícího tvary zahloubených struktur antropogenního původu na zemědělských plodinách zdokumentovaných z výšky.

Mnozí autoři se zabývali jednotlivými kroky komplexního procesu popsaného v úvodu této práce. Lambers a Zingman popsali metodu pro analýzu satelitních snímků s automatickým vyhledáváním kruhových objektů v zemědělsky kultivované krajině a jejich označením, za pomoci inteligentního systému vyhledávajícího shodu se šablonou (44). Klasifikace satelitních obrázků je obecně náročná z pohledu výpočetní náročnosti, může však být úspěšně řešená za použití distribuovaných výpočetních řešení (45). Sheikh a Mukhopadhyay navrhli robustní metodu pro rozlišování současných antropogenních objektů a objektů přírodního charakteru (46).

Pro pozdější automatickou detekci a vektorizaci zaniklých objektů je nutné navrhnout proces příslušné segmentace obrazu a je potřeba vyřešit několik klíčových problémů. Ačkoliv se pro lidské oko zdají být tvary porostových příznaků zřetelné a rozpoznatelné, z pohledu výpočetních systémů je velký problém v plynulém přechodu odstínů porostového příznaku a jeho okolí (obrázek č. 9). Dalším problémem je obvyklá přítomnost dalších, ať už přírodních, či antropogenních úkazů vyskytujících se v zemědělsky kultivované krajině, které zasahují do blízkého okolí zaniklého objektu, nebo přímo do něj (eroze půdy, podzemní voda, vyjeté stopy od traktorů, polní cesty, atd.). Pro úspěšné splnění deklarovaného cíle je mimo jiné nutné navrhnout algoritmus, který má za úkol vizuálně oddělit porostové příznaky od pozadí v co nejvyšší možné míře, a zároveň eliminovat nežádoucí šum a jiné prvky obrazu znehodnocující celkový výsledek.

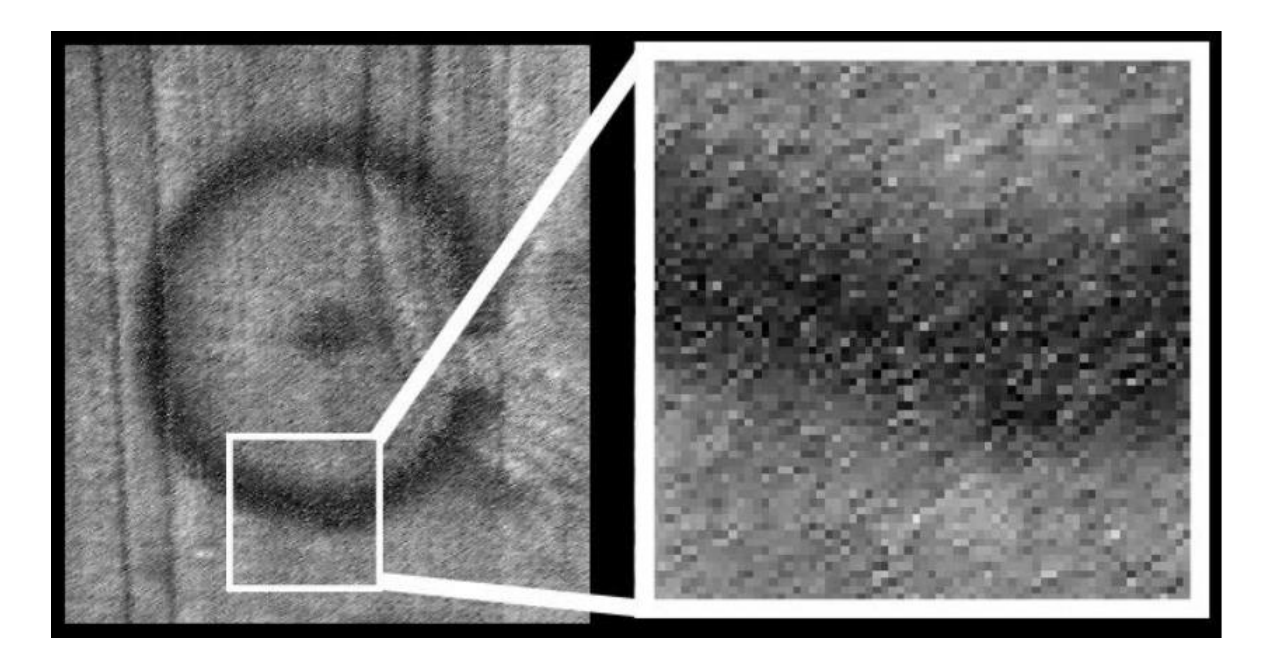

**Obrázek 9 - Detail gradientního přechodu zdokumentovaného zahloubeného antropogenního objektu (autor; originální foto M. Gojda).**

## 5.1 SEGMENTACE OBRAZU

Tradiční přístupy identifikace objektů využívají vlastností jako hlavního zdroje informací pro vyhodnocení podobnosti mezi objekty. Je také možné využít rozličné typy vztahů mezi objekty na jedné scéně, kdy jako objekt můžeme chápat pixely, segmenty, oblasti či vzory. Termín segmentace je definován jako dělení obrazu na jednotlivé, oddělené regiony, které ho plně pokrývají. Cílem je najít významově koherentní oblasti obrazu, například pole, zastavěné oblasti či lesy. V jiných typech úloh může být region definován jako množina ohraničených pixelů, které společně vytváří vizuální struktury, jako jsou čáry, kruhové vzory či další typy matematických objektů. Regiony také mohou být definovány jako skupiny pixelů, které jsou ohraničené a vytváří tvar. Nepokrývají-li vzniklé oblasti celý obrázek, je stále možné hovořit o segmentaci. Před samotnou identifikací jednotlivých oddílů je třeba zodpovědět celou řadu otázek:

- Oblasti obrazu vzniklé segmentací by měly být jednotné a stejnorodé s ohledem na vlastnost, jako je například intenzita, barva, či textura. Vnitřní části takto vzniklých segmentů by měly být jednoduché, bez mnoha malých děr.
- Sousední oblasti by měly nabývat výrazně odlišných hodnot vlastnosti, která jednotlivé regiony definuje.

 Hranice každého segmentu by měly být hladké a plynulé, nikoliv rozrušené (či postupné), a měly by být prostorově přesné.

Dosáhnout těchto požadovaných vlastností je obtížné, neboť výrazně jednotné a stejnorodé oblasti obrazu jsou obvykle plné malých děr a jsou hrubě ohraničené. Problém také vyvstává se sousedními regiony, protože rozdíl jejich charakteristické hodnoty je často malý, což může způsobit sloučení sousedních regionů a následnou ztrátu hranice. V úlohách rozpoznání vzorů je klastrování definováno jako proces rozdělení množiny vektorů vzorů do podmnožin nazývaných klastry. Obecným problémem v klastrování je oddělení vektorů vzorů s podobnými charakteristikami do samotných skupin. V analýze obrazu tyto vektory reprezentují skupiny pixelů, případně přesně definované okolí těchto pixelů. Libovolná z následujících vlastností (vektorů) pixelu může teoreticky být využita pro shromažďování pixelů do klastru (47) (48):

- intenzita
- RGB hodnoty a vlastnosti z nich odvozené
- statistické vlastnosti
- $\bullet$  textury

#### 5.2 METODY ZALOŽENÉ NA ANALÝZE HISTOGRAMU

Iterativní metody přeskupení oddílů musí mnohokrát procházet obrazová data, a mají tudíž obvykle velké nároky na výpočetní prostředky. Metody založené na analýze histogramu prochází skrze data pouze jednou, a vyžadují tak výrazně nižší výpočetní čas a méně prostředků než jiné techniky klastrování. Vyhledávání modu histogramu je proces klastrování založený na předpokladu, že se homogenní objekty v obrazu projeví jako klastry v rovině měření, například v grafu histogramu. Segmentace obrazu je následně realizována mapováním takto získaných klastrů do původního obrazu kde největší spojitý komponent označený klastrem vytváří segment obrazu (47) (49).

Segmentace obrazu má dva hlavní cíle - prvním je rozložit obraz na menší části pro potřeby následné analýzy. V jednoduchém prostředí je možné segmentaci řídit tak, že jsou vybrány právě ty části obrazu, které mohou být analyzovány dále. V komplexních případech, jako je např. automatická extrakce archeologických objektů z leteckých snímků (44) je však problém segmentace velmi obtížný a může vyžadovat využití struktur

vnitřních rysů, mapování chování, či další znalosti kontextu a vztahů mezi objekty. Jak již bylo uvedeno výše, v celém procesu extrakce tvarů porostových příznaků je v každém případě očekávána lidská interakce, jenž bude mít za úkol na rektifikované letecké fotografii vybrat pro zpracování pouze konkrétní vyobrazenou zahloubenou strukturu a její bezprostřední okolí bude třeba v co největší míře tímto výběrem eliminovat. Stále však platí již řečený problém - v mnoha případech vyskytující se rušivé elementy v blízkém okolí (případně přímo uvnitř) vegetačních příznaků přírodního nebo antropogenního původu. Druhým cílem segmentace je provést změnu celkové reprezentace obrazu. Jednotlivé pixely v obrazu musí být organizovány do vyšších jednotek, které jsou efektivnější reprezentací obrazu, jsou smysluplnější pro další analýzu, případně obojí. Základním problémem segmentace však nadále zůstává existence obecné metody typu bottom-up (zdola-nahoru), která nevyžaduje další doménové znalosti.

## 5.3 KONTEXTUÁLNÍ INTERAKCE

Kontext je libovolná informace, která není přímo obsažena ve vzhledu obrázku. Může být získána z blízkých dat v obrazu, metadat obrázku (značky, anotace), či z přítomnosti a umístění dalších objektů v obrázku. Kontextuální informace je využívána na globální i lokální úrovni, včetně interakcí mezi pixely, oblastmi, objekty, a interakci mezi objekty a scenérií (49).

Můžeme využít rozličné úrovně vztahů mezi objekty a jejich okolím, tedy vzájemnou pozici objektů, podporu výskytu objektu pomocí souvztažných objektů, pravděpodobnost výskytu na scéně, polohu objektů spolu s vhodným kontextem. V případě kooperace s rozličnými typy okolí mohou být rozlišeny tři základní typy kontextu: sémantický kontext (pravděpodobnost), prostorový kontext (pozice), a škálový kontext (velikost). Sémantický kontext je definován jako pravděpodobnost společného výskytu s dalšími objekty pomocí obecné přítomnosti na scéně. Tato informace je obvykle získána z učební množiny, či z externí znalostní báze.

Náročné úlohy, jakou je například rozpoznání objektů dané třídy a jejich lokalizace v obrazu, využívají lokálních interakcí (interakce mezi pixely, regiony a objekty). Tradičním přístupem je využití hlavních vlastností obrazu pro získávání informací: barvy, hran, textury a tvarů (50). Integrace kontextuálních informací je pak stále velkou výzvou.

## 5.4 FILTRACE OBRAZU

Filtrace obrazu patří mezi prostorové operace nad rastrovými daty a používá se především pro vyhlazení a zostření obrazu, a zvýraznění či detekci hran v obrazu. Základním principem filtrace je výpočet nové hodnoty pixelu dle původních hodnot pixelů v jeho okolí. Aplikace filtru je založena na tzv. diskrétní konvoluci, kdy definované filtrovací okno (označované též jako konvoluční jádro/matice, maska, nebo strukturní element) prochází obraz bod po bodu a vypočítává novou hodnotu každého pixelu podle předem určených vah filtrovacího okna.

Obraz je z pohledu prostorové frekvence složen z nízkofrekvenčních a vysokofrekvenčních informací. Jde o relativní změnu hodnot pixelů (DN - "digital number") vůči hodnotám okolních pixelů. Nízké frekvence představují relativně nepatrné rozdíly v hodnotách (v případě leteckých šikmých a ortogonálních snímků jde např. o hladinu vodních ploch, pole, atd.), naopak vysoké frekvence popisují relativně velké rozdíly v hodnotách sousedních obrazových bodů (např. okraje staveb, okraje silnic, atd.) (51) (52) (53).

## *5.4.1 NÍZKOFREKVENČNÍ FILTRY*

Obecným principem obrazového filtru je propouštět pouze předem definovanou informaci. Nízkofrekvenční filtry propouštějí pouze informace o nízkých frekvencích a ostré linie a detaily vyhlazují. Různými způsoby výpočtu redukují odchylky hodnot centrálního pixelu v konvolučním jádru. Typickým příkladem nízkofrekvenčního filtru je např. mediánový, průměrový, či Gaussův (obrázek 11a) (52) (53) (54):

$$
G(x, y) = \frac{1}{2\pi\sigma^2} e^{-\frac{x^2 + y^2}{2\sigma^2}}
$$
 (1)

Je založen na průměrování spektrálních hodnot pixelu a jeho blízkého okolí diskrétní konvolucí s předem určenou maskou. Typickým příkladem masky Gaussova filtru je matice 3x3 znázorněná na obrázku 11a.

#### *5.4.2 VYSOKOFREKVENČNÍ FILTRY*

Vysokofrekvenční filtry propouštějí a zvýrazňují vysoké frekvence v rastru - lokální extrémy jako hrany, linie a ostré detaily. Předem určeným výpočtem zvyšují rozdíl hodnoty centrálního pixelu od jeho okolí, jež je definováno konvolučním jádrem. Aplikací vysokofrekvenčních filtrů dochází k vizuálnímu zostření obrazu.

Umbaugh (51) definuje hranu v obrazových datech jako místo vykazující vysokou prostorovou frekvenci, tj. skokovou změnu funkce jasu (*g* - viz obrázek č. 10). Detektory hran jsou vesměs založeny na hledání maxim první derivace funkce jasu, resp. na hledání průchodu nulou po druhé derivaci. Z pohledu automatizovaného zpracování obrazu jsou k detekci teoreticky ideální dva druhy hran - line edge (liniová hrana, obrázek 10a) a step edge (schodová hrana, obrázek 10b), nejlépe směřující striktně horizontálně/vertikálně. Vzhledem k přírodnímu charakteru porostových příznaků mají vyobrazené zahloubené struktury výhradně gradientní hrany (ramp edge, obrázek 10c), jejichž přesná matematická identifikace je složitější, než u dvou zmíněných ideálních typů hran. Ve většině případů zaoblená tvarová charakteristika vegetačních příznaků také představuje další výpočetní problém, kdy je třeba určit mimo jiné i směr gradientu (52) (53) (54).

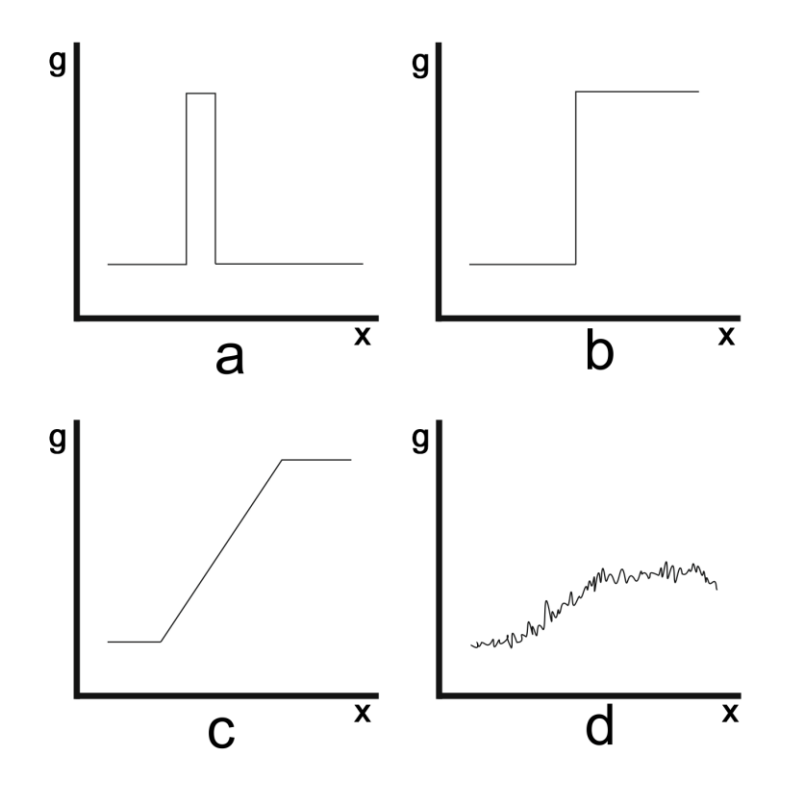

**Obrázek 10 - Ukázky typů hran vzhledem k průběhu funkce jasu: a) liniová hrana; b) schodová hrana; c) gradientní hrana; d) modelový průběh funkce jasu u porostových příznaků (autor).**

Značným problémem nesyntetických rastrů (např. fotografie) je nenulová míra šumu, který lokálně vykazuje stejné znaky chování jako hrana. Detektory hran jsou konstruovány k citlivosti na jakoukoliv změnu jasové funkce, tedy i na změny způsobené šumem. Aby se obecně zvýšila efektivita detektorů hran a snížila se míra falešné detekce, ve fázi předzpracování obrazu se používají filtry na potlačení šumu.

Letecké snímky porostových příznaků v sobě bohužel slučují oba výše diskutované problémy - gradientní hrany vyobrazených objektů a nenulovou míru šumu. Třetím problémem zásadně ovlivňujícím efektivitu detektorů hran v této konkrétní aplikaci jsou i velice jemné spektrální rozdíly mezi vegetačními příznaky a jejich blízkým okolím (průběh popsané modelové funkce jasu znázorněn na obrázku 10d). Kvůli tomuto předpokládám nutnost nastavení parametrů detektorů hran na velmi citlivou úroveň, což může způsobovat falešné detekce v bezprostředním okolí porostových příznaků.

Na principu konvolučního jádra jsou konstruovány i filtry pro zvýraznění hran v obrazu. Mezi filtry zohledňující směrovou charakteristiku hran patří např. Robertsův (obrázek 11b), Prewittové (obrázek 11c) a Sobelův operátor (obrázek 11d) (55).

|  | $\begin{bmatrix} 1 & 2 & 1 \\ 2 & 4 & 2 \\ 1 & 2 & 1 \end{bmatrix} \begin{bmatrix} 1 & 0 \\ 0 & -1 \end{bmatrix} \begin{bmatrix} 1 & 1 & 1 \\ 0 & 0 & 0 \\ -1 & -1 & -1 \end{bmatrix} \begin{bmatrix} -1 & -2 & -1 \\ 0 & 0 & 0 \\ 1 & 2 & 1 \end{bmatrix}$ |  |
|--|----------------------------------------------------------------------------------------------------|--|
|  |                                                                                                    |  |

**Obrázek 11 - a) Gaussův operátor; b) Robertsův operátor; c) Prewittové operátor; d) Sobelův operátor (autor, dle (55)).**

Dle (56) je ze zmíněných filtrů nejvhodnější poslední jmenovaný. Praktická aplikace na rektifikovaný šikmý letecký snímek porostového příznaku (lokalita Býkev 3, okres Mělník) však dopadla podle předpokladů a výše uvedené problematické aspekty rezultují v prakticky nepoužitelný výsledek. Na zdrojový obraz o velikosti 500x500 pixelů (obrázek 12a) byl aplikován nejdříve 10-ti násobný průchod Gaussovým operátorem na potlačení šumu (obrázek 12b) a poté na červený kanál (47) Sobelův filtr na detekci horizontálních a vertikálních hran (součet obou; obrázek 12c). Zkušebně jsem ještě provedl aplikaci operátorů Prewittové a Robertse, výsledek však vykazoval mnohem nižší míru indikace porostového příznaku.

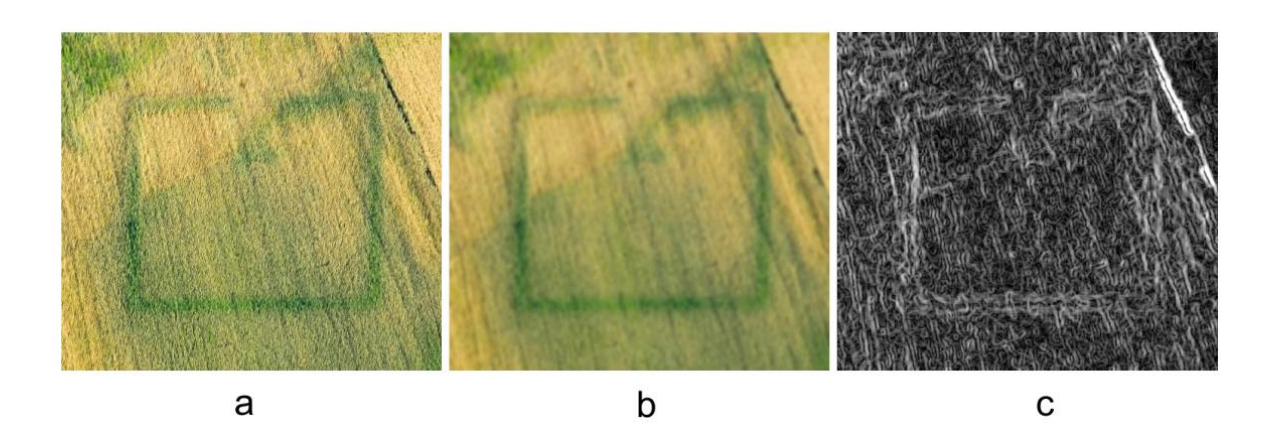

**Obrázek 12 - a) zdrojový obraz; b) 10x aplikace Gaussova filtru; c) aplikace Sobelova filtru pro detekci horizontálních hran na červeném kanále (autor; originální foto M. Gojda).**

## 5.5 VEKTORIZACE

V oblasti zpracování obrazu proces vektorizace znamená transformaci rastrových dat do vektorové podoby. Původně rastrový obraz je na výstupu tohoto procesu reprezentován matematicky definovanými body, liniemi a polygony.

V oblasti GIS jsou vektorová data definována uživatelem ve většině případů manuálně, na základě klasických tištěných map či satelitních/leteckých snímků. Z analogové podoby papírové mapy či plánu může být digitální podoba předlohy vytvořena korektně kalibrovaným digitizérem. V dnešní době je již tento způsob vektorizace nahrazen výrazně flexibilnější metodou překrývání v grafických editorech, GIS, či CAD softwarech. Tato metoda spočívá v digitalizaci originální papírové předlohy skenem v dostatečném rozlišení. Takto získaný digitální obraz poté slouží jako podkladová předloha pro manuální vykreslování prostorových objektů překrýváním původního obrazu. Jak bylo zmíněno v kapitole 4.10, na stejném principu jsou vektorizovány i vegetační příznaky.

Tzv. skeletizace je poloautomatická metoda vektorizace digitálních obrazových dat. Primárně využívá princip ztenčování obrazců, který pomocí matematické morfologie kalkuluje střed vyobrazeného objektu a zároveň zachovává jeho tvar. Tato metoda se využívá při vektorizaci lineárních struktur u map, plánů a technických výkresů. Součinnost uživatele je při vektorizaci potřeba pro zadání počátečního a koncového bodu linie, která má být vektorizována, a dále při výskytu přerušení linie, kdy algoritmus čeká na reakci uživatele (57) (58) (59).

Plně automatická vektorizace je prováděna zcela autonomně, interakce uživatele je v tomto procesu žádoucí pouze jako verifikace výsledku na výstupu. V softwaru ESRI ArcGIS lze automatický převod rastru do vektorové podoby provést nástrojem "Raster to Polygon", který nabízí dva režimy převodu. První režim převodu jednotlivých pixelů je realizován jejich přesnou projekcí na čtvercový polygon identického rozměru. Jeden původní pixel je tedy reprezentován vektorovým čtvercem identické velikosti. Sousedící vektorové čtverce identických spektrálních parametrů jsou sjednoceny ve svém čtyř-okolí (v horizontálním a vertikálním směru, nikoliv v diagonálním směru). Z výše uvedeného je zřejmé, že výsledný vektorový prostorový objekt má stejnou vizuální interpretaci jako původní rastr je složen pouze z vertikálních a horizontálních hran. Druhým režimem převodu je způsob, který v sobě na výstupu integruje proces generalizace křivky dle metody popsané Douglasem a Peuckerem (60) (61). Cílem je mít polygon s vyhlazenými hranami, co nejvýstižněji kopírujícími jeho komplexní geometrickou podobu. K tomuto účelu dodatečně disponuje zmíněný software funkcí vyhlazení křivek (transformace do Beziérových křivek), vypracovaný na základě algoritmu publikovaného Farinem (62) (61). Předpokladem pro smysluplný výsledek této automatické vektorizace je tedy řádně klasifikovaný rastr, v případě vegetačních příznaků ideálně bitová mapa.

# 6 SHRNUTÍ ANALÝZY SOUČASNÉHO STAVU ŘEŠENÉ PROBLEMATIKY

O základním pilíři moderní nedestruktivní archeologie a analýze současného stavu mapování fenoménu vegetačních příznaků pojednává první část dizertační práce. Původní antropogenní struktury, nyní zahloubené pod ornou vrstvou půdy, jsou vizualizovány pomocí zemědělských plodin. Jejich dokumentace prostřednictvím leteckého snímkování probíhá většinou na konci vegetačního cyklu, ideálně v jeho třetí a čtvrté fázi (fáze dozrávajícího a přezrálého obilí). Následně jsou pořízené letecké snímky zmíněných pohřbených struktur rektifikovány a georeferencovány v geografickém informačním systému. Zde jsou poté viditelné vegetační příznaky manuálně zakresleny do vektorové podoby. Detailním mapováním porostových příznaků je postupně získáván soubor důležitých znalostí o minulém osídlení krajiny.

Dále byly v rešerši dizertační práce uvedeny a detailně popsány konkrétní metody zpracování obrazu, jimiž disponují běžně dostupné softwarové nástroje a jež mají teoretické předpoklady k úspěšnému využití těchto funkcionalit při procesu mapování zaniklých antropogenních struktur pomocí vegetačních příznaků. Zaměřil jsem se především na pixelové operace, které jsou v dnešní době součástí volně dostupných knihoven nejrozšířenějších programovacích jazyků (C, C++, Java, Python, PHP, atd.) a umožňují tak jejich relativně snadné použití v uvažované praktické aplikaci.

Výsledkem analýzy a následné syntézy výše uvedených jevů a poznatků je v následující části dizertační práce představen vlastní metodický rámec procesu mapování archeologických lokalit, jež umožňuje automatizaci některých dílčích kroků tohoto komplexního procesu.

## 7 NÁVRH ČÁSTEČNĚ AUTOMATIZOVANÉ METODIKY MAPOVÁNÍ POROSTOVÝCH PŘÍZNAKŮ

V rámci případové studie je představen můj dosavadní výzkum uvedené problematiky metodický rámec a vlastní algoritmus pro předzpracování obrazových dat určených k účelu mapování archeologických lokalit. Dále jsou prakticky testovány standardní nástroje klasifikace obrazu v běžně dostupných softwarech za účelem vyhodnocení jejich použitelnosti pro tento specifický účel. Jde především o nastavení optimálních vstupních parametrů klasifikace s ohledem na výsledek vlastního navrženého algoritmu předzpracování a na konečný výstup pro finální vektorizaci. Všechny zmíněné procesy jsou postupně testovány na několika typech vstupních dat:

- manuálně rektifikované letecké digitální fotografie pořízené z ruky z pilotovaného letadla
- manuálně rektifikované digitální fotografie pořízené z bezpilotního letadla (dronu)
- ortofotomapy (dostupné z Mapy.cz nebo Google Maps)

V případě řešení vhodného pro archeologické účely je na prvním místě přesnost výsledných výstupů - vektorových tvarů zaniklých historických objektů, upřednostňována před časovou náročností i výkonem. Dosud je při současném postupu zpracování počítáno s lidskou interakcí v celé šíři procesu, ale v určitých jeho fázích se nabízí tuto interakci člověka nahradit automatizovaným procesem výrazně snižujícím časovou náročnost a zvyšujícím přesnost, čili celkovou efektivitu.

Proces mapování (zanášení přesné zeměpisné polohy a tvaru) vegetačních příznaků zaniklých archeologických lokalit je v dnešní době realizován pomocí geografických informačních systémů, ovšem s vysokou mírou manuální interakce. V kapitole 4.7 jsem uvedl jednotlivé kroky tohoto procesu tak, jak je v současné době prováděn a jak shrnuje následující tabulka č. 2:

| krok | operace                                          |
|------|--------------------------------------------------|
| 1.   | vstupní letecké fotografie                       |
| 2.   | rektifikace šikmých leteckých snímků             |
| 3.   | manuální vektorizace tvaru zaniklého objektu     |
| 4.   | mapování vektorizovaného zaniklého objektu v GIS |

**Tabulka 2 - Současný způsob mapování porostových příznaků (autor).**

Právě před krokem samotné vektorizace je prostor pro aplikaci vybraných metod zpracování obrazu k zefektivnění a urychlení celého procesu mapování do vektorové georeferencované podoby. Vektorizaci jako takovou lze poté v případě úspěšného předzpracování samozřejmě provést také plně automatizovaně. V praxi je očekávaný uživatelský zásah pouze v případě mírných korekcí výsledného polygonu. Následující tabulka č. 3 uvádí dva přidané dílčí kroky, které jsou v procesu nezbytné před samotnou automatickou vektorizací:

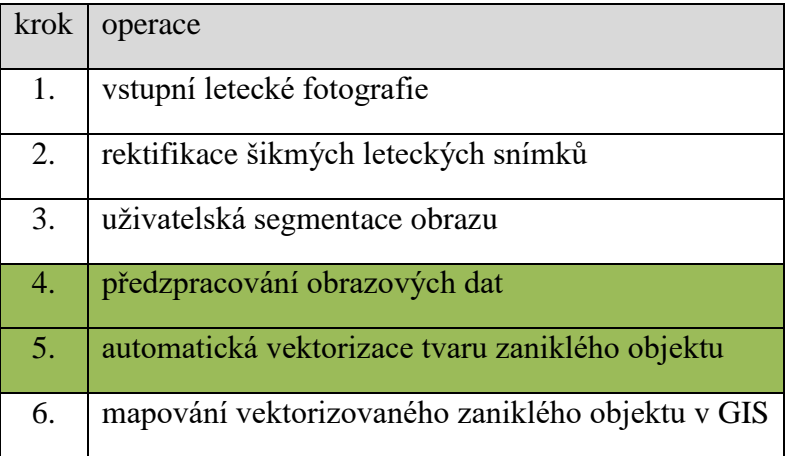

**Tabulka 3 - Modifikovaný proces mapování porostových příznaků (autor).**

Zvýrazněné jsou kroky (č. 4 a 5), které teoreticky lze v současné době plně, nebo alespoň částečně automatizovat a jejichž praktickým řešením se zabývám v následujících kapitolách dizertační práce.

Krok č. 3 - segmentace - je prováděn manuálně uživatelem, který ideálně jednoduchým nástrojem (typu výběr oblasti) určí plochu, kde se konkrétní porostový příznak a jeho bezprostřední okolí na rektifikovaném bitmapovém podkladu nachází. Tímto krokem se eliminují falešné detekce v blízkém okolí zahloubeného objektu (např. vyjeté koleje od zemědělských strojů, vyšlapané cesty, atd.) a nebudou poté nutné dodatečné rozsáhlé uživatelské úpravy výsledného vektorového tvaru, jež by byly zbytečně časově náročné.

Na základě uvedených teoretických předpokladů lze syntetizovat, že klíčovou fází v celém procesu bude předzpracování vstupních obrazových dat (krok č. 4) - původně šikmých leteckých snímků, ortorektifikovaných a georeferencovaných dle postupů zmíněných v rešerši této práce.

## 7.1 PŘÍPRAVA VSTUPNÍCH DAT

Právě předzpracování (pre-processing) vstupních dat je jeden z kroků celého procesu mapování, který je na základě teoretických poznatků možno za určitých podmínek plně, nebo alespoň částečně automatizovat. Níže popsané algoritmy a segmentační procesy se týkají automatického výpočetního zpracování, nikoliv výše zmíněné uživatelské segmentace (tabulka č. 3, krok č. 3).

#### *7.1.1 VSTUPNÍ DATA*

Pro prvotní fázi mého výzkumu (publikovaného v (47)) jsem vybral 6 ukázkových vegetačních příznaků, které na základě mých praktických zkušeností na projektu AMČR vhodně reprezentují dosud zdokumentované archeologicky zajímavé lokality na území České republiky, resp. severních a středních Čech. Soubor uvedených lokalit obsahuje jak extrémně dobře viditelné indikace zahloubených objektů, tak i stěží rozpoznatelné. Druhé jmenované jsou poměrně obtížně identifikovatelné i pro člověka, proto v tomto případě nelze očekávat ani příliš uspokojivý výsledek automatizovaného procesu předzpracování.

Na obrázku č. 13 jsou vyobrazeny originální rektifikované fotografie porostových příznaků, které byly použity v prvotní fázi mého výzkumu:

- a) Benátky nad Jizerou (okres Mladá Boleslav), lokalita č. 1
- b) Ctiněves (okres Litoměřice), lokalita č. 4
- c) Černouček (okres Litoměřice), lokalita č. 1
- d) Býkev (okres Mělník), lokalita č. 3
- e) Černouček (okres Litoměřice), lokalita č. 1
- f) Březno u Loun (okres Louny), lokalita č. 1

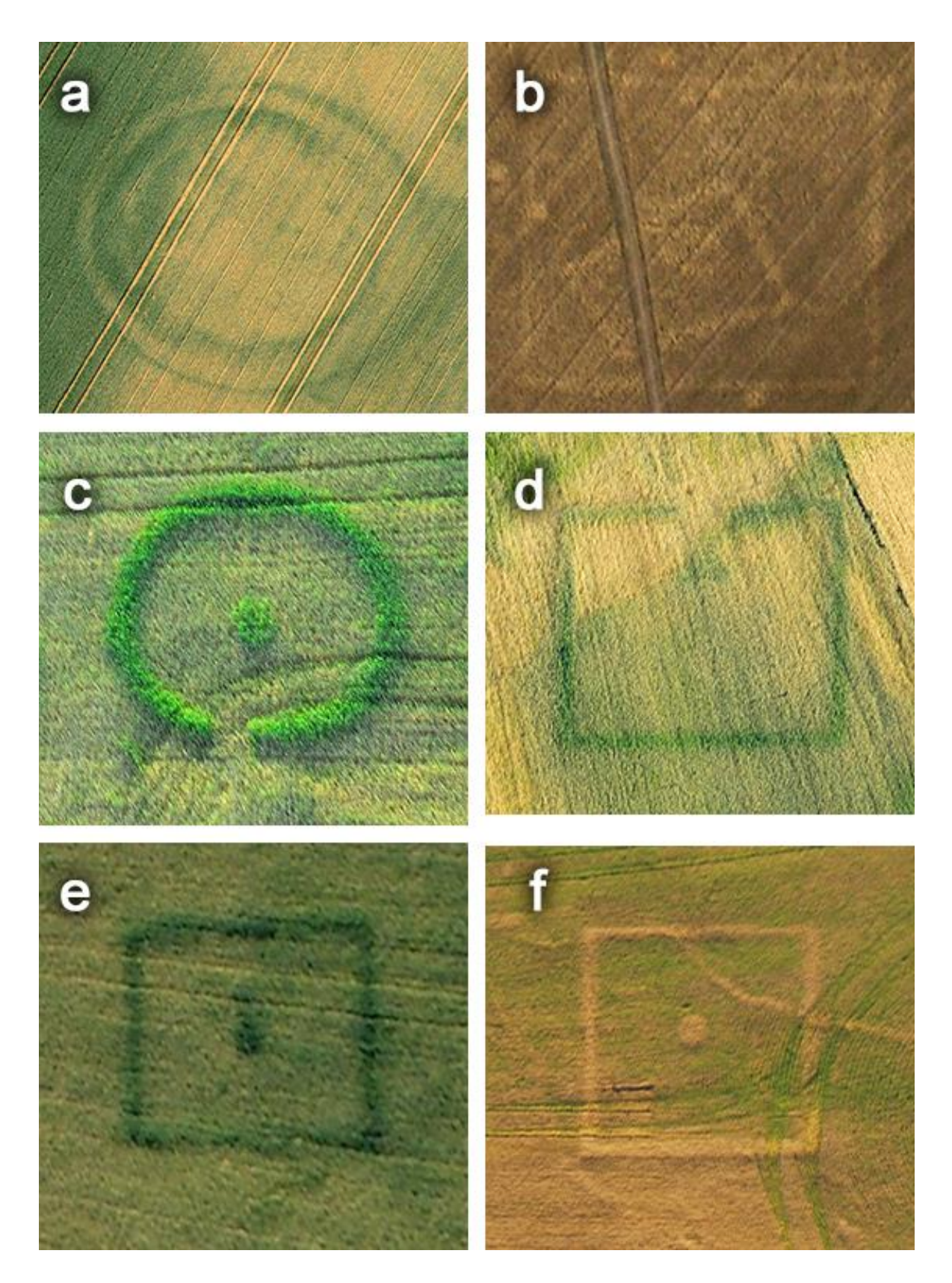

**Obrázek 13 - Vybrané porostové příznaky pro testování návrhu procesu automatické segmentace obrazu (autor; foto M. Gojda).**

Výše popsaná množina obrázků vegetačních příznaků rozličných tvarů a velikostí je v následujícím řešení uvažována jako hlavní zdroj informací. Původní množina leteckých fotografií byla následně rektifikována a uložena/exportována do formátu JPEG, za použití modelu RGB (24 bitů na pixel). Jak již bylo zmíněno v předchozí diskuzi v souvislosti se získáváním leteckých snímků, manuální úpravy provedené uživatelem jsou pro řešení tohoto problému akceptovatelné. V raných fázích výzkumu byly proto rektifikované obrázky ručně zpracovány tak, že každý obrázek použitý v další analýze obsahuje pouze jeden archeologický zahloubený objekt a jeho nejbližší okolí. Tato úprava eliminuje problémy s detekcí existujících staveb, a falešně pozitivních detekcí obecně. Přesnost procedury je takto dramaticky zvýšena, přičemž si uživatel zachovává výraznou úroveň kontroly při rozhodování, zda je objekt vhodný pro zanesení do mapy, či se jedná o falešnou indikaci (např. přírodní jevy, nebo současná antropogenní činnost). V plánovaném praktickém postupu v GIS bude tento proces aplikován pomocí nástroje výběru oblasti čtverce/obdélníku nebo polygonu nad rektifikovaným obrazovým podkladem. Pro uživatele se tím výrazně snižuje časová náročnost mapování porostového příznaku, jelikož je tento proces otázkou pouze několika málo kliků myší, oproti ručnímu vytváření výsledného polygonu nad identifikovanou zahloubenou strukturou.

Aby byl vstupní rastr připraven pro následnou vektorizaci, musí být spočtena jeho binární reprezentace za použití vhodných technik zpracování a segmentace obrazu, které budou hlavním předmětem zájmu v následující kapitole.

#### *7.1.2 ANALÝZA MODELU RGB*

Z podstaty současného získávání obrazových dat pro účely mapování vegetačních příznaků vyplývá důležitý fakt limitující automatické zpracování pořízených digitálních podkladů. Tímto limitujícím faktorem je způsob snímání digitálních zrcadlových fotoaparátů a ukládání obrazových dat do barevného modelu RGB, který bohužel obecně nenabízí tak široké možnosti analýzy vegetace jako např. pásmo NIR (kapitola 4.10.2).

Reálné barvy, které odpovídají vegetačním příznakům (od zelené, přes žlutou po světle oranžovou), se vyskytují v intervalu vlnové délky přibližně 500 - 590 nm. Tento interval leží přesně na hranici poklesu intenzity červeného kanálu. Světle oranžová (okolo hodnoty 590 nm) leží na počáteční hranici poklesu intenzity, na druhé straně zelená barva (okolo

hodnoty 500 nm) leží na konci poklesu intenzity červeného kanálu, jak ilustruje obrázek č. 14. To znamená, že původně sytě zelené odstíny jsou reprezentovány tmavě (ve stupních šedi), a původně žluté/oranžové odstíny naopak světle (63).

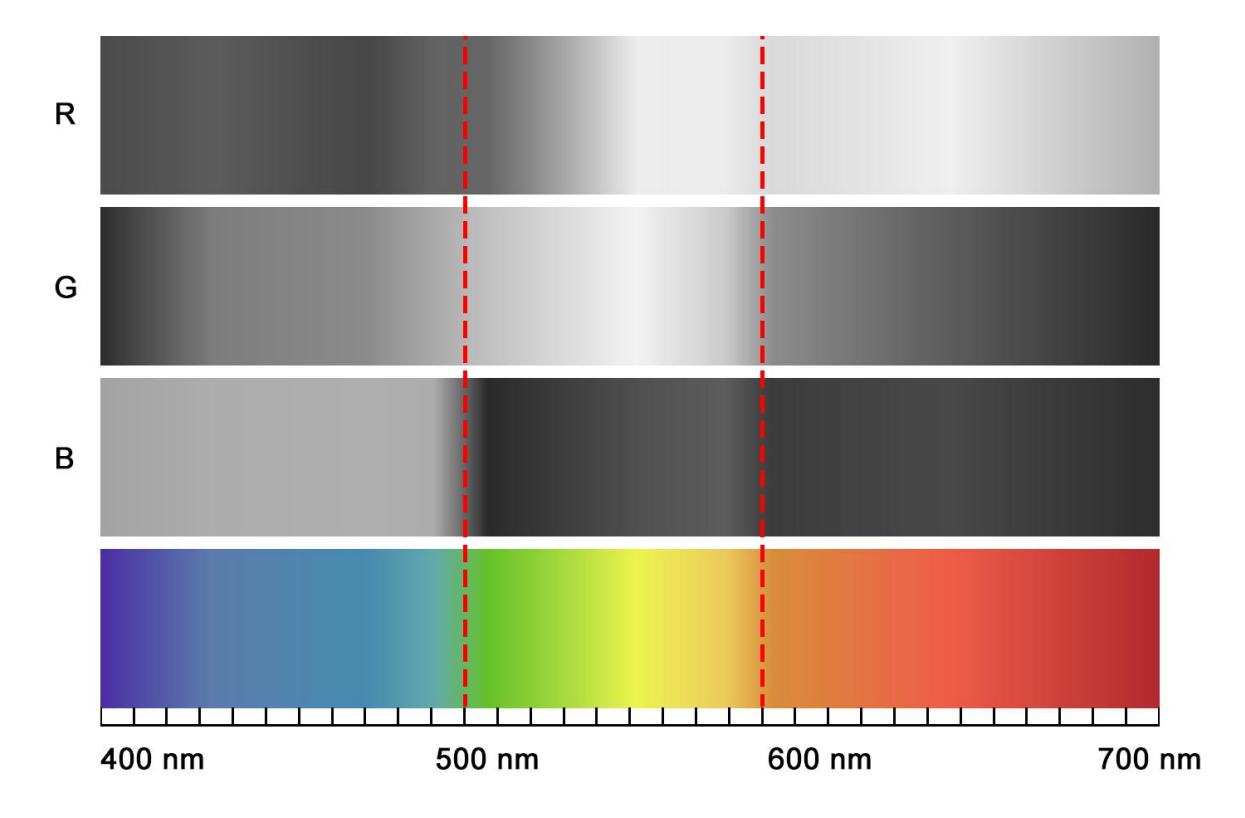

**Obrázek 14 - Ilustrace intenzity jednotlivých kanálů RGB v porovnání s barevným spektrem (autor).**

Na obrázku č. 14 jsou intenzity všech kanálů RGB vyobrazeny nahoře, dole je pak celé spektrum barevného prostoru RGB. Červeně vyznačená část ohraničuje barevnou škálu odstínů, které se (vzhledem k přírodnímu charakteru zkoumaných jevů) v daných obrazových datech výhradně vyskytují.

Pro co nejefektivnější indikaci tvaru porostového příznaku je třeba, aby zkoumaný obraz vykazoval co nejširší distribuci odstínů jednotlivých pixelů. Pokud jsou intenzitní rozdíly mezi porostovým příznakem a jeho bezprostředním okolím příliš nízké, samotný vegetační příznak není vizuálně příliš patrný. Při prvotním rozboru obrázku č. 14 můžeme teoreticky pro další zpracování vyloučit modrý kanál. Ve vyznačeném intervalu 500 nm - 590 nm má jeho intenzita prakticky totožnou úroveň v daném rozsahu. Pro statistické ověření vhodnosti červeného kanálu jsem sledoval směrodatnou odchylku pixelů v histogramu obrazu *σ* od střední hodnoty *µ* (zpracováno v softwaru ZODOP64).

$$
\mu = \frac{1}{A} \sum_{i,j} g(i,j) = \frac{1}{A} \sum_{i=0}^{255} i h(i)
$$
 (2)

$$
\sigma = \sqrt{\frac{1}{A-1}\sum_{i,j}(g(i,j)-\mu)^2} = \sqrt{\frac{1}{A-1}\sum_{i=1}^{255}(i-\mu)^2h(i)}
$$
(3)

Pro obě rovnice shodně platí, že *g(i,j)* je hodnota indexu v bodě *(i,j)*, hodnoty *i, j* jdou přes vybranou oblast, *A* je její plocha a *h(i)* je histogram (64).

V tabulce č. 4 jsou zaznamenány směrodatné odchylky jednotlivých barevných kanálů vstupních obrázků vybraných porostových příznaků (a-f). V červeném kanále jsou její hodnoty vždy u konkrétního obrázku ze všech tří kanálů nejvyšší, což logicky potvrzuje předpoklad o širokém rozložení intenzitních hodnot pixelů.

| obraz \ hodnota $\sigma$   kanál R   kanál G   kanál B |    |    |    |
|--------------------------------------------------------|----|----|----|
| a                                                      | 45 | 31 | 25 |
| h                                                      | 17 | 14 | 10 |
| $\mathbf{C}$                                           | 36 | 32 | 26 |
| d                                                      | 42 | 32 | 25 |
| e                                                      | 22 | 17 | 13 |
| f                                                      | 23 | 14 | 11 |

**Tabulka 4 - Hodnoty směrodatné odchylky pixelů v histogramu vstupních obrázků (autor).**

Na obrázku č. 15 jsou ilustrovány tři vybrané vstupní vegetační příznaky (a, c, e) v rozloženém barevném modelu RGB a histogramy jednotlivých barevných kanálů. Jak z uvedené tabulky, tak i z obrázku je vizuálně jasně zřetelné, že nejlépe patrné jsou porostové příznaky na červeném kanálu. Naopak vizuálně nejméně patrné jsou na modrém kanálu, což potvrzují i hodnoty směrodatné odchylky v tabulce č. 4.

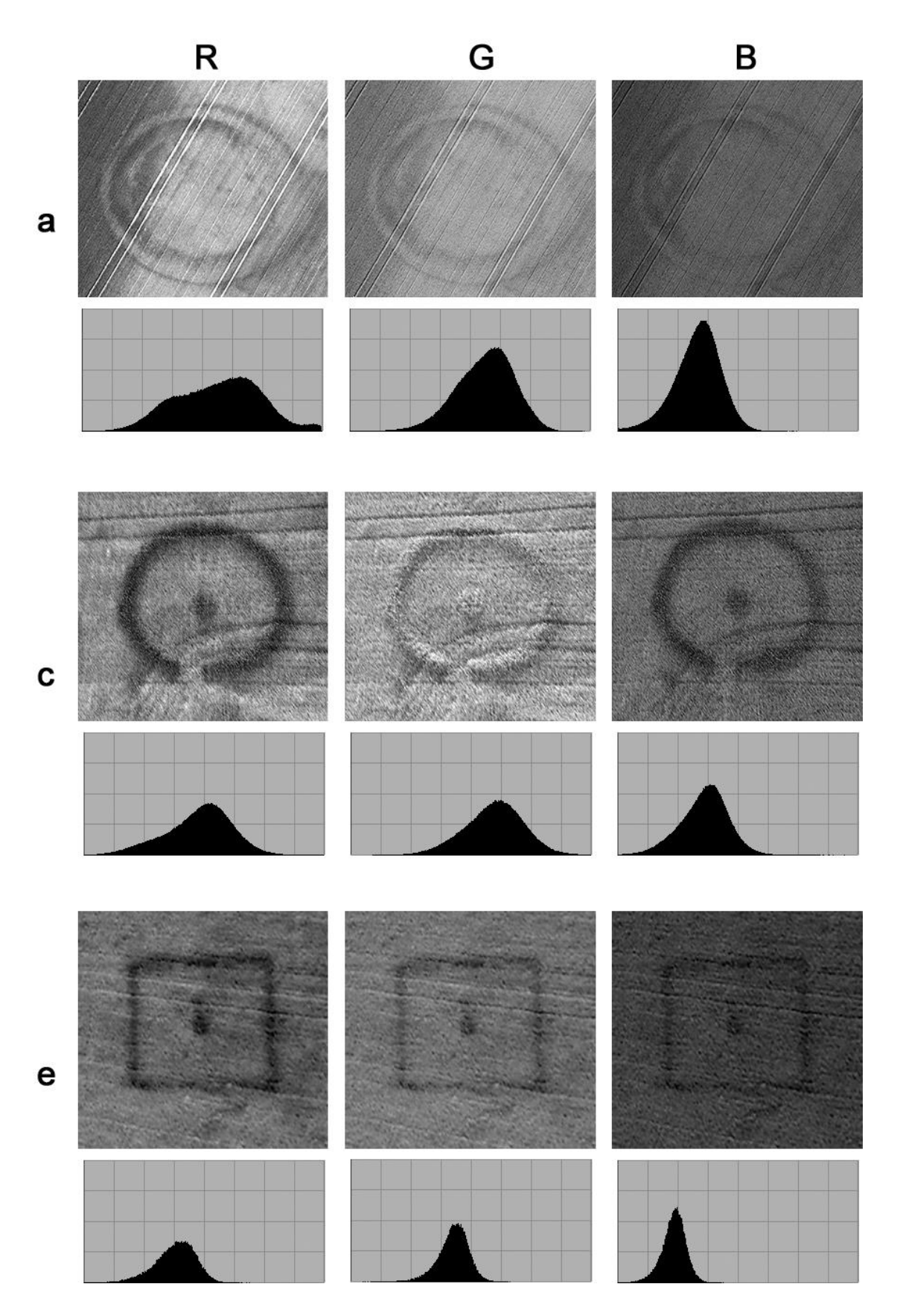

**Obrázek 15 - Vizuální porovnání rozloženého modelu RGB a příslušných histogramů u vybraných vstupních obrázků a, c, e (autor; foto M. Gojda).**

Z výše uvedených důvodů je pro následné zpracování ideální červený kanál modelu RGB. Diskutovaná teoretická východiska potvrdilo v praxi i vizuální pozorování jednotlivých samostatných kanálů u kompletního testovacího souboru vstupních obrazových dat (výběr na obrázku č. 13). Navíc zpracovávání pouze jednoho barevného kanálů sníží celkovou výpočetní náročnost celého procesu předzpracování.

Pro praktickou aplikaci mapování tvarů porostových příznaků a jejich dokumentaci nemá samozřejmě ve výsledku vypuštění barevné informace z obrazu žádný význam. Barva porostu definuje pouze druh oseté plodiny, případně její vegetační fázi, proto je z hlediska archeologie zcela nerelevantní a není potřeba ji dokumentovat.

## *7.1.3 ZVÝRAZNĚNÍ POROSTOVÝCH PŘÍZNAKŮ V OBRAZE*

Pokud bychom uvažovali obecný postup zvýraznění určitých jevů v obrazu s vysokým podílem šumu a malými intenzitními rozdíly mezi jevy a jejich blízkým okolím, v běžně dostupných grafických editorech bychom použili nástroje typu:

- rozostření (snížení míry šumu)
- jas a kontrast (zvýšení rozdílů intenzity mezi porostovým příznakem a jeho okolím)
- úprava histogramu (hledání prahové hodnoty porostového příznaku a jeho okolí)
- morfologické operace

Hlavním problémem ve zmíněné úloze je fakt, že každý vstupní obrázek je unikátní. Vstupní obrazová data se liší jak kvalitou samotného snímku (rozlišení, barevná hloubka, ostrost, atd.), tak kvalitou (resp. viditelností) zachyceného vegetačního příznaku. Při samostatném manuálním zpracování každého jednotlivého obrazu za použití výše zmíněných nástrojů, lze na konci procesu dosáhnout relativně shodně vhodných výstupů pro následnou vektorizaci. Klíčovým úkolem tedy bylo sestavení univerzálního procesu, jehož výsledky by vykazovaly dostatečně kvalitní podkladová data pro vektorizaci i při značně rozdílné podobě a kvalitě vstupních obrazových dat.

Z hlediska ideální user-experience v uvažované konečné praktické aplikaci by měl celý proces probíhat bez uživatelského zásahu, maximálně s možností změny dvou až tří parametrů. Tyto změny by pak v praxi měly podobu standardních grafických ovládacích prvků, např. posuvníku, zaškrtávacího políčka, atd., jež by vybrané parametry měnily, a v

reálném čase by zároveň byly tyto změny reflektovány v podobě náhledu v okně aplikace/pluginu.

#### *7.1.4 POUŽITÉ PROCESY ZPRACOVÁNÍ OBRAZU*

Jednotlivé kroky pre-processingu obrazových dat pro rozpoznávání porostových příznaků byly primárně vytvořeny v softwaru MathWorks Matlab R2014a, který ve své základní verzi obsahuje všechny potřebné nástroje pro úpravu a zpracování bitmapových dat, konkrétně v modulu Image Processing Toolbox<sup>™</sup>. Veškeré výše uvedené postupy z kapitoly 7.1.3 jsou v tomto modulu k dispozici v podobě přednastavených skriptů, jimž je možno dle syntaxe programovacího jazyka Matlab měnit vstupní parametry. Veškeré níže uvedené skripty jsou použity z oficiálního webového manuálu MathWorks (65).

## **Úprava histogramu**

Jako základní úprava vstupního obrazu pro zvýraznění vegetačních příznaků v porovnání s pozadím byl aplikován algoritmus CLAHE (Contrast-limited Adaptive Histogram Equalization) založený na adaptivní ekvalizaci histogramu, použité na červeném kanále upraveného obrazu. Tato technika pracuje s malými oblastmi v obrázku, a vyrovnává rozdělení úrovní šedi, čímž vizuálně zvýrazňuje skryté prvky v obrazu (66). Plné šedé spektrum je použité pro vyjádření obrazu, za použití diskrétní rovnice č 4.

$$
g = [g_{max} - g_{min}] * P(f) + g_{min} \tag{4}
$$

Kde *gmin* je minimální hodnota pixelu (v tomto případě 0), *gmax* je maximální hodnota pixelu (255), a *P(f)* je kumulativní rozdělení pravděpodobnosti.

Dalším procesem upravujícím kontrast je algoritmus *imadjust(vstupni\_obraz, [a b][c d])*, jež aplikuje úpravu histogramu dle následující funkce (rovnice č. 5) (65):

$$
y = \left(\frac{x-a}{b-a}\right)(d-c) + c \tag{5}
$$

Kde *a* a *b* jsou spodní a horní limity histogramu vstupního obrazu, a *c* a *d* jsou spodní a horní limity výstupního obrazu. Jinými slovy, histogram vstupního obrazu (*a, b*) je nejdříve oříznut zadanými hodnotami zdola i shora, a takto upravený histogram je poté mapován na šířku zadanou v druhém parametru příkazu (*c, d*).

#### **Down-sampling**

Pro další zpracování obrazu byla použita technika down-samplingu založená na bikubickém slučování pixelů. Tato technika je výhodná z několika důvodů. Nejdůležitější je výrazné snížení šumu v obrazu, kdy sousedství pixelu primárně ovlivňuje výstup. Také výpočetní náročnost následujících kroků procesu vzhledem k redukci zpracovávaných informací klesá, a další analýza tedy probíhá výrazně rychleji, přičemž však není výrazně ovlivněna přesnost vektorizace, včetně zanesení historického objektu do mapy. Snížení výsledného rozlišení je nastaveno na hodnotu výšky obrazu 300 pixelů (resp. 500 pixelů dle varianty algoritmu, viz níže v kapitole 7.2) a šířka je ponechána na výpočtu tak, aby zůstal zachován poměr stran. Vzhledem k tomuto kroku doporučuji v praktické aplikaci provádět komplexní algoritmus na dostatečně kvalitních datech. Výstřižek (oblast výběru obrazu určená pro pre-processing) rektifikované podkladové fotografie by měl mít výšku minimálně okolo 300 pixelů (resp. 500 pixelů), zpravidla je počítáno s jeho čtvercovým tvarem. Pokud má výstřižek menší rozlišení, je algoritmem na předem zadanou výšku naopak zvětšen, ovšem jeho rozlišovací schopnost se tím samozřejmě nezvýší. Výsledek u vstupních obrazových dat s nízkým rozlišením tedy nemá dostatečnou kvalitu pro následný proces vektorizace.

#### **Inverze vstupních dat**

Celý proces předzpracování je koncipován tak, že v konečné bitové mapě je tvar porostového příznaku reprezentován pixely s hodnotou 1. Dle dostupných informací (29) je většina indikací pohřbených struktur v porostu vizualizovaná tmavší barvou než jejich bezprostřední okolí a pre-processing s tímto východiskem v základním nastavení počítá. V případě, že se jedná o situaci, kdy samotný vegetační příznak je na vstupu světlejší než jeho okolí, po procesu down-samplingu následuje inverze intenzitních hodnot pixelů. Při praktické aplikaci je uvažováno zaškrtávací políčko v okně aplikace/pluginu pro případný uživatelský zásah touto formou.

#### **Redukce šumu**

Dalším nezbytným krokem procesu je rozostření obrazu z důvodu redukce šumu, který je vzhledem k povaze vstupních dat v obrazu přítomen v poměrně vysoké míře. K rozostření jsem použil funkci *imfilter.* U první a druhé varianty algoritmu byla použita nízkofrekvenční filtrace obrazu funkcí s konvolučním jádrem tvořeným maticí o rozměru 10x10 a hodnotou všech prvků matice 0,01. Ve třetí a čtvrté variantě jsem použil dvou-

dimenzionální rotačně symetrické filtrační jádro typu "gaussian" o velikosti 3x3 a parametrem směrodatné odchylky 0,1 (rovnice č. 6):

$$
G(x, y) = \frac{1}{2\pi\sigma^2} e^{-\frac{x^2 + y^2}{2\sigma^2}}
$$
 (6)

Kde *x*, *y* definují velikost matice konvolučního jádra (v tomto případě 3x3) a *σ* je hodnota směrodatné odchylky Gaussova rozdělení (0,1) (65). Dále je aplikována ve třetí a čtvrté variantě funkce *imfilter* s parametrem "average" o velikosti 10x10, již na binární obraz. Tato aplikace má za následek vyhlazení vygenerovaných tvarů.

Pro funkci *imfilter* je k dispozici volitelný vstupní parametr "replicate", který eliminuje nežádoucí efekt rámečku na krajích obrázku při aplikaci konvolučního jádra. Bez použití tohoto parametru je jeho výpočet u krajních pixelů ovlivněn sousedními pixely za hranou obrázku, které jsou logicky ve výpočtu reprezentovány hodnotou 0.

Ve variantách algoritmu 3 a 4 byl navíc použit 2D mediánový filtr (*medfilt2*) o velikosti konvoluční matice 3x3, který se obecně používá k rekonstrukci obrazu obsahujícímu nežádoucí defekty v podobě tzv. "soli a pepře" - osamocené pixely s extrémně opačnou intenzitou než jejich Moorovo okolí (65).

#### **Top-hat filtering**

Tento nástroj je aplikován za účelem vyrovnání odstínu jednolité plochy. Obecně je používán pro úpravu obrazu, kde je např. pozadí objektu mírně světlejší uprostřed, a v rozích obrazu naopak tmavší. Aplikací Top-hat filteringu se odstín pozadí vyrovná ve všech částech obrazu a vyobrazený objekt tak na upraveném homogenním pozadí lépe vynikne. Tento krok sice poměrně razantně zvyšuje výpočetní náročnost celého procesu a z praktického hlediska má téměř nulový vliv na vizuálně výrazné porostové příznaky, ale na druhou stranu pozitivně ovlivňuje viditelnost u původně hůře patrných indikací zahloubených struktur. Strukturní element této operace byl reprezentován 16-ti úhelníkem o poloměru 100 pixelů. V průběhu experimentů se vstupními daty však bylo zjištěno, že v určitých případech je tento krok algoritmu kontraproduktivní a výstupní obraz vizuálně lépe odpovídá tvaru porostového příznaku bez předchozí aplikace Top-hat filteringu.

#### **Redukce odstínů šedi**

V dalším průběhu procesu je škála šedi redukována na 4 odstíny na základě globální ekvalizace histogramu. Tato operace je založena na rozdělení histogramu do *n* oblastí, které obsahují přibližně stejné množství pixelů. Hranice každého takového regionu je potom nastavena jako prahový interval, který je následně použit na převod šedého obrazu do *n* intenzitních úrovní. Tento krok výrazně odliší tmavé a světlé pixely, což vede k vizuálnímu zvýraznění vegetačního příznaku.

Při experimentálním zkoumání souboru vstupních obrázků bylo zjištěno, že u dobře viditelných vegetačních příznaků jejich skutečné podobě nejlépe odpovídá tvar tvořený černými pixely (s hodnotou intenzity 0). Z tohoto důvodu je při převodu obrazu do binární podoby nastavena prahová hodnota intenzity (threshold) na 0,1. Jelikož byl obraz v předchozím kroku segmentován na 4 odstíny šedé, reprezentované hodnotami

- $\bullet$  0 černá,
- $\bullet$  0.33 tmavě šedá,
- $\bullet$  0,66 světle šedá,
- $\bullet$  1 bílá,

pixely s hodnotou intenzity větší než 0.1 budou mít v konečné binární podobě hodnotu 1 (bílou barvu) a pixely s nižší hodnotou (prakticky pouze původně černá barva) zůstanou nastaveny na hodnotu 0, tedy černou barvu. V případě hůře vizuálně identifikovatelných porostových příznaků se v této fázi procesu předzpracování nabízí další možný uživatelský zásah v konečné praktické aplikaci. Uživatel by tak měl možnost posunout prahovou hodnotu na vyšší tak, aby do nulové reprezentace spadl i původně tmavě šedý odstín. V okně aplikace/pluginu by tato změna nastavení algoritmu mohla probíhat např. za použití horizontálního posuvníku. V uvažované praktické aplikaci bude efektivnější v předchozím kroku redukovat intenzitu pixelů na 16 odstínů šedi a prahovou hodnotu v základním nastavení určit hodnotou 0,26. Tuto pak bude možné uživatelsky měnit v rozsahu 16 kroků, což rezultuje ve vyšší a efektivnější míru kontroly nad výsledkem.

#### **Morfologické operace**

V dalších krocích procedury je využito několika rozdílných morfologických operací, které ve výsledku zjednoduší tvary vyobrazených objektů a odstraní malé regiony a shluky pixelů v jednolitých plochách samotného tvaru i jeho okolí. Uvedeného výsledku je v

rámci programovacího jazyka Matlab dosaženo třemi samostatnými funkcemi. První z nich je operace *bwmorph* s parametry *majority* a *999*, kdy výsledná hodnota pixelu po průchodu operace je nastavena dle následujícího pravidla:

- nastaví pixel na hodnotu 1, pokud 5 nebo více pixelů v Moorově okolí nabývá hodnoty 1
- nastaví pixel na hodnotu 0, pokud 5 nebo více pixelů v Moorově okolí nabývá hodnoty 0

Jak je patrné z druhého vstupního parametru, tato operace je provedena 999 krát. U zmíněné funkce je možnost použít i parametr *inf* (kdy je operace prováděna opakovaně do té doby, než se výsledný obraz nemění), ale u několika obrazů z testovacího souboru došlo k zacyklení celého procesu právě při operaci *bwmorph*. Parametr *inf* by sice ve většině případů byl výpočetně efektivnější, ale konečný počet opakování zcela eliminuje možnost zacyklení algoritmu (v několika případech při experimentech zacyklení nastalo), což je v tomto případě prioritou.

Druhou využitou morfologickou operací je funkce *bwareaopen*, jež z binárního obrazu odstraní spojité oblasti o předem určené velikosti. V tomto skriptu jsem velikost oblasti definoval hodnotou 100 pixelů pro první a druhou variantu algoritmu, a 200 pixelů pro třetí a čtvrtou variantu. Tyto hodnoty jsem zvolil na základě praktických pokusů s obrazovými daty. V ideálním případě by hodnoty měly být řádově vyšší, aby po průběhu operace zůstal ve vyznačené oblasti pouze samotný tvar porostového příznaku, ale bohužel u hůře zřetelných indikací je obvykle tvar tvořen malými shluky pixelů, které jsou od sebe odděleny. Pokud je tedy hodnota oblasti nastavena na přibližně 100 pixelů (resp. 200 pixelů) a více, jsou odstraněny i tyto zmíněné malé shluky, které ve skutečnosti tvoří dohromady kontext tvaru zahloubené struktury a je žádoucí je ve finálním kroku vektorizovat a považovat za součást výsledného tvaru. Na druhou stranu ve výsledné bitové mapě zůstávají přebytečná místa, která je nutno na konci procesu vektorizace ručně vybrat a odstranit. Popsané hodnoty jsou tedy pro tuto operaci určitým kompromisem mezi přesností výsledku a uživatelským komfortem.

Aplikace výše popsané operace je v procesu předzpracování provedena vždy 2x po sobě. V rámci prvního průchodu je bitová mapa nejprve invertována, následně provedena funkce

*bwareaopen* a obraz je poté znovu invertován zpět do své původní podoby. Tímto je docíleno zacelení drobných děr (do velikosti 100 pixelů). V druhém průchodu je aplikována stejná funkce, jež z bitové mapy vymaže drobné tečky (opět do velikosti 100 pixelů).

Ve variantách algoritmu 3 a 4 je provedena funkce *imclose*, jež skrze definovaný strukturní element (v tomto případě disk o poloměru 10 pixelů) provede nejprve dilataci, a poté erozi binárního obrazu. Tato aplikace má za následek další zjednodušení výsledných tvarů dle vstupního strukturního elementu, zároveň však zachovává původní tvar (67) (65).

#### **Inverze výstupních dat**

V poslední fázi procesu je binární obraz v podobě "negativu" - sledovaný vegetační příznak má hodnotu 0 a jeho okolí hodnotu 1. Před finálním uložením výstupních dat je tedy nutná inverze, která bitovou mapu transformuje do konečné podoby.

## 7.2 PŘÍPADOVÁ STUDIE - VÝSLEDNÝ ALGORITMUS PŘEDZPRACOVÁNÍ

Níže uvedené 4 varianty procesu předzpracování byly sestaveny z jednotlivých kroků podrobně popsaných v předchozí kapitole 7.1.3. Základem pro tyto algoritmy byl můj výzkum publikovaný v *International Journal of Mathematics and Computers in Simulation* (47). Čtyři varianty dvou hlavních algoritmů, které na rozšířeném souboru vstupních dat vykazovaly nejvyšší míru shody s reálnými tvary vyobrazených vegetačních příznaků, jsem vyhodnotil prostřednictvím elektronického dotazníku a metodou kvantifikace překryvu výsledných obrazů s manuálně vykreslenými tvary porostových příznaků (kapitola 7.3).

#### *7.2.1 PRIMÁRNÍ ALGORITMUS (VARIANTA 1 A 2)*

Tabulka č. 5 uvádí souhrnný kompletní výpis kroků primární varianty navrženého algoritmu. V průběhu experimentů se vstupními daty jsem pozoroval poměrně značné vizuální rozdíly ve výsledku s ohledem na aplikaci Top-hat filteringu. Některé výstupy vykazovaly vizuálně značně lepší reprezentaci tvarů porostových příznaků za přítomnosti tohoto kroku, jiné naopak při jeho eliminaci. Výsledky byly natolik rozdílné, že jsem pro následnou analýzu využil obě modifikace.

Varianta 1 tedy obsahuje veškeré kroky uvedené v tabulce č. 5, naopak ve variantě 2 je krok č. 8 eliminován a krok č. 9 tak přebírá výstupní data z kroku č. 7. Níže v tabulkách č. 6 a 7 je uveden výpis popsaných příkazů obou variant ve skriptovacím jazyce Matlab.

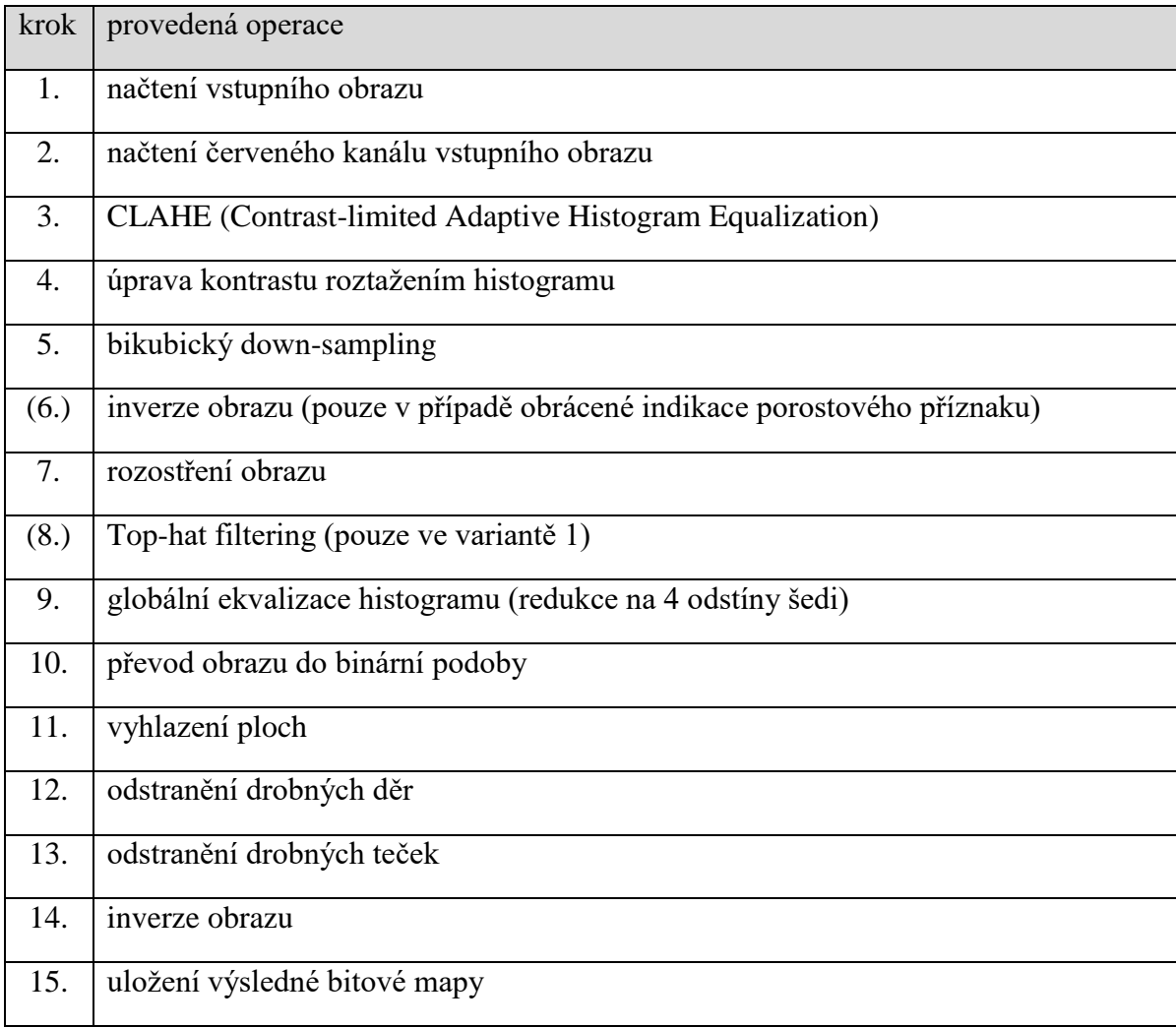

**Tabulka 5 - Jednotlivé kroky primárního procesu předzpracování obrazových vstupních dat (autor).**

```
img = imread('vstupni-obraz.jpg'); % krok 1
img Rchannel=img(:,:,1); % krok 2
img contrast1 = adapthisteq(img Rchannel); % krok 3
img imadjust = imadjust(img contrast1, [0.01 0.99], [0 1]); % krok 4
img resize = imresize(img imadjust, [300 NaN], 'bicubic'); % krok 5
% inverze obrazu - krok 6 (img resize = imcomplement(img resize);)
kernel = ones(10)/100; % krok 7
img blur = imfilter(img_resize, kernel,'replicate');
se = strel('disk', 100, 8); % krok 8 - pouze ve variante 1
img tophat = imtophat(img blur, se);
img contrast2 = histeg(img tophat, 4); % krok 9
img binary = im2bw(img contrast2,0.1); % krok 10
img majority = bwmorph(img binary, 'majority',999); % krok 11
img holes = imcomplement(bwareaopen(imcomplement(img majority),100)); \frac{1}{6}krok 12
img spots = bwareaopen(img holes, 100); % krok 13
im\sigma invert = imcomplement(img spots); % krok 14
imwrite(img_invert,'vystupni-obraz.bmp'); % krok 15
```
**Tabulka 6 - Skript primárního procesu předzpracování v programovacím jazyce Matlab - varianta 1 (autor).**

```
img = imread('vstupni-obraz.jpg'); % krok 1
img Rchannel=img(:,:,1); % krok 2
img contrast1 = adapthisteq(img Rchannel); % krok 3
img imadjust = imadjust(img contrast1, [0.01 \ 0.99], [0 \ 1]); % krok 4
img resize = imresize(img imadjust, [300 NaN], 'bicubic'); % krok 5
% inverze obrazu - krok 6 (img resize = imcomplement(img resize);)
kernel = ones(10)/100; % krok 7
img blur = imfilter(img_resize, kernel,'replicate');
% krok 8 - pouze ve variante 1
img contrast2 = histeq(img blur, 4); % krok 9
img binary = im2bw(img contrast2,0.1); % krok 10
img majority = bwmorph(img binary, 'majority',999); % krok 11
img holes = imcomplement(bwareaopen(imcomplement(img majority),100)); %krok 12
img spots = bwareaopen(img holes, 100); % krok 13
img invert = imcomplement(img spots); % krok 14
imwrite(img_invert,'vystupni-obraz.bmp'); % krok 15
```
**Tabulka 7 - Skript primárního procesu předzpracování v programovacím jazyce Matlab - varianta 2 (autor).**

Na obrázku č. 16 jsou vybrané kroky primárního algoritmu, varianty 2, ilustrující červený kanál vstupních obrázků (*a-f*) obsahující indikaci pravěkých zahloubených struktur jako vstupy (krok 2), vybrané mezikroky (3, 7, 9, 10, 11, 12, 13) a výsledný obrázek jako výstup procedury zpracování obrazu (krok 14). U vstupních obrazů *b)* a *f)* byla v průběhu algoritmu - v kroku č. 6 - aplikována inverze pixelů. Samotný porostový příznak na těchto snímcích je na originálním zobrazení světlejší, než jeho okolí, proto je tento mezikrok v procesu nutný.

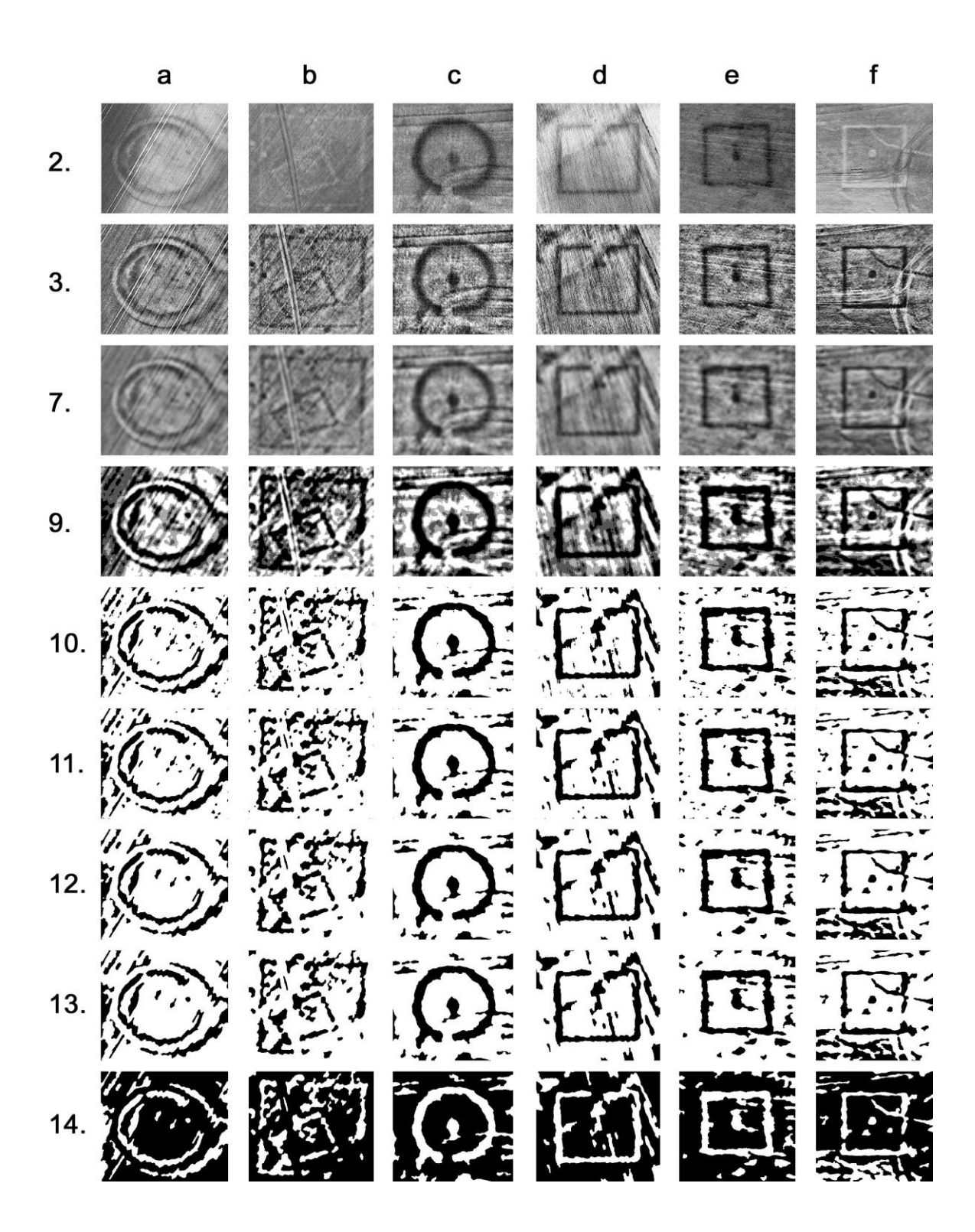

**Obrázek 16 - Vybrané kroky pre-processingu, varianta 2 (autor).**

## *7.2.2 SEKUNDÁRNÍ ALGORITMUS (VARIANTA 3 A 4)*

Tabulka č. 8 uvádí souhrnný kompletní výpis kroků sekundární varianty navrženého algoritmu. Obdobně jako u primárního algoritmu, i v případě sekundárního jsem ve variantě 3 krok Top-hat filteringu ponechal a ve variantě 4 jej eliminoval. Výpočty opět vykazovaly značné rozdíly ve vizuální reprezentaci výsledných tvarů vegetačních příznaků.

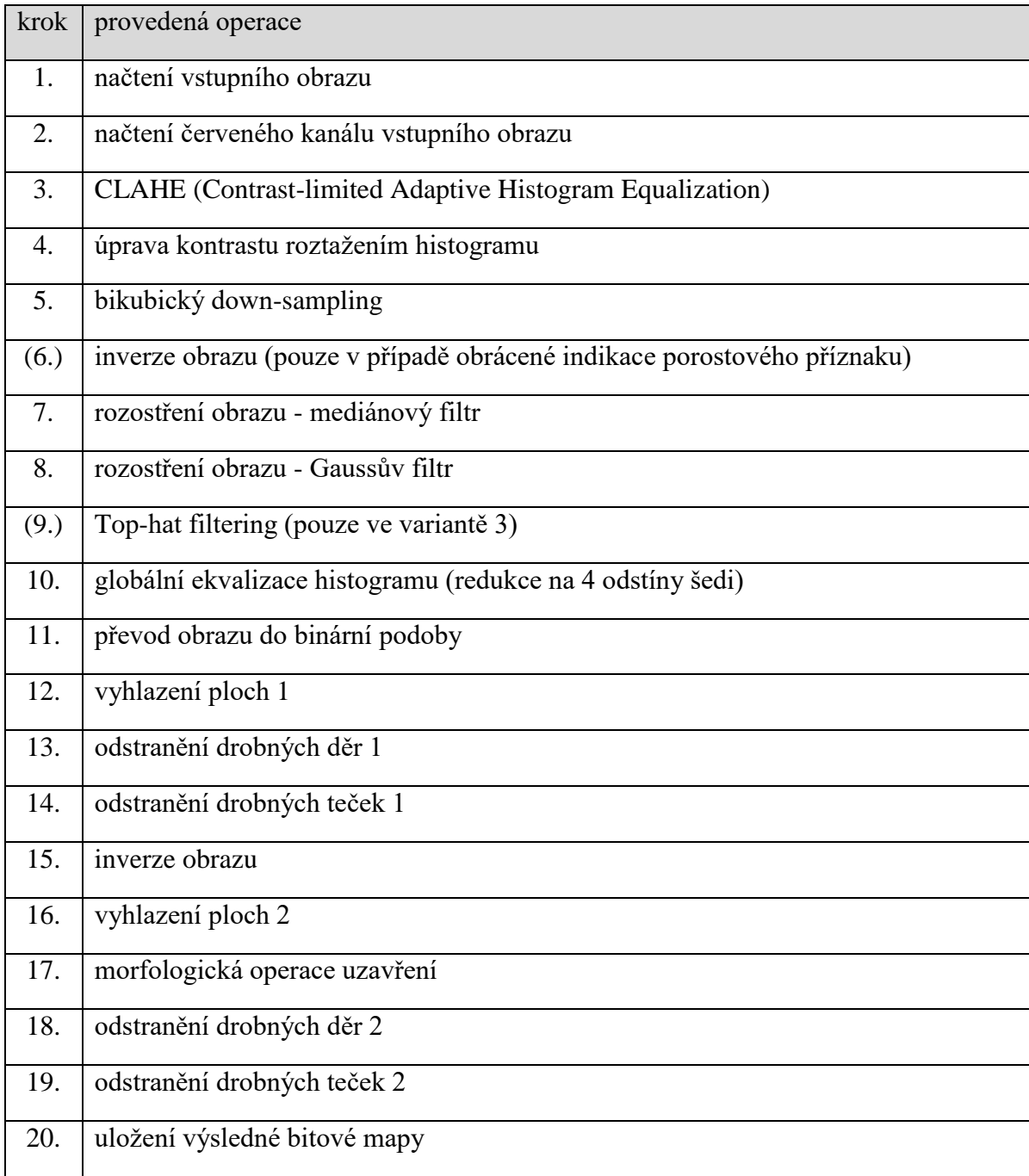

**Tabulka 8 - Jednotlivé kroky sekundárního procesu předzpracování obrazových vstupních dat (autor).**

```
img = imread('vstupni-obraz.jpg'); % krok 1
img Rchannel=img(:,:,1); % krok 2
img contrast1 = adapthisteq(img Rchannel); % krok 3
img imadjust = imadjust(img contrast1, [0.01 0.99], [0 1]); % krok 4
img resize = imresize(img imadjust, [500 NaN], 'bicubic'); % krok 5
% inverze obrazu - krok 6 (img resize = imcomplement(img resize);)
medfilt = medfilt2(imq resize, [3 3]); % krok 7
kernel = fspecial('qaussian', [3 3], 0.1); % krok 8
img blur = imfilter(medfilt, kernel, 'replicate');
se1 = strel('disk',100,8); % krok 9
img tophat = imtophat(img blur, se1);
img contrast2 = histeg(img tophat, 4); % krok 10
img binary = im2bw(img contrast2,0.1); % krok 11
img majority = bwmorph(img binary, 'majority',999); % krok 12
img holes1 = imcomplement(bwareaopen(imcomplement(img majority),200)); %krok 13
img spots1 = bwareaopen(img holes1, 200); % krok 14
img invert = imcomplement(img spots1); % krok 15
h = fspecial('average', [10 10]); % krok 16
imav = imfilter(img_invert, h);
se2 = stre1('disk', 10); % krok 17
closeBW = imclose(imav,se2);img spots2 = imcomplement(bwareaopen(imcomplement(closeBW),500)); % krok
18
img holes2 = bwareaopen(img spots2, 500); % krok 19
imwrite(img_holes2,'vystupni-obraz.bmp'); % krok 20
```
**Tabulka 9 - Skript sekundárního procesu předzpracování v programovacím jazyce Matlab - varianta 3 (autor).**

```
img = imread('vstupni-obraz.jpg'); % krok 1
img Rchannel=img(:,:,1); % krok 2
img contrast1 = adapthisteq(img Rchannel); % krok 3
img imadjust = imadjust(img contrast1,[0.01 \ 0.99],[0 \ 1]); % krok 4
img resize = imresize(img imadjust, [500 NaN], 'bicubic'); % krok 5
% inverze obrazu - krok 6 (img resize = imcomplement(img resize);)
medfilt = medfilt2(img_resize,[3 3]); % krok 7
kernel = fspecial('gaussian', [3 3], 0.1); % krok 8
img blur = imfilter(medfilt, kernel, 'replicate');
img contrast2 = histeq(img blur, 4); % krok 9
img binary = im2bw(img contrast2,0.1); % krok 10
img majority = bwmorph(img binary, 'majority',999); % krok 11
img holes1 = imcomplement(bwareaopen(imcomplement(img majority),200)); %krok 12
img spots1 = bwareaopen(img holes1, 200); % krok 13
img invert = imcomplement(img spots1); % krok 14
h = fspecial('average', [10 10]); % krok 15
\text{imav} = \text{imfilter}(\text{img invert, h});se2 = strel('disk',\overline{1}0); % krok 16
closeBW = imclose(imav,se2);img spots2 = imcomplement(bwareaopen(imcomplement(closeBW),500)); \frac{1}{6} krok
17
img holes2 = bwareaopen(img spots2, 500); % krok 18
imwrite(img holes2, 'vystupni-obraz.bmp'); % krok 19
```
**Tabulka 10 - Skript sekundárního procesu předzpracování v programovacím jazyce Matlab - varianta 4 (autor).**

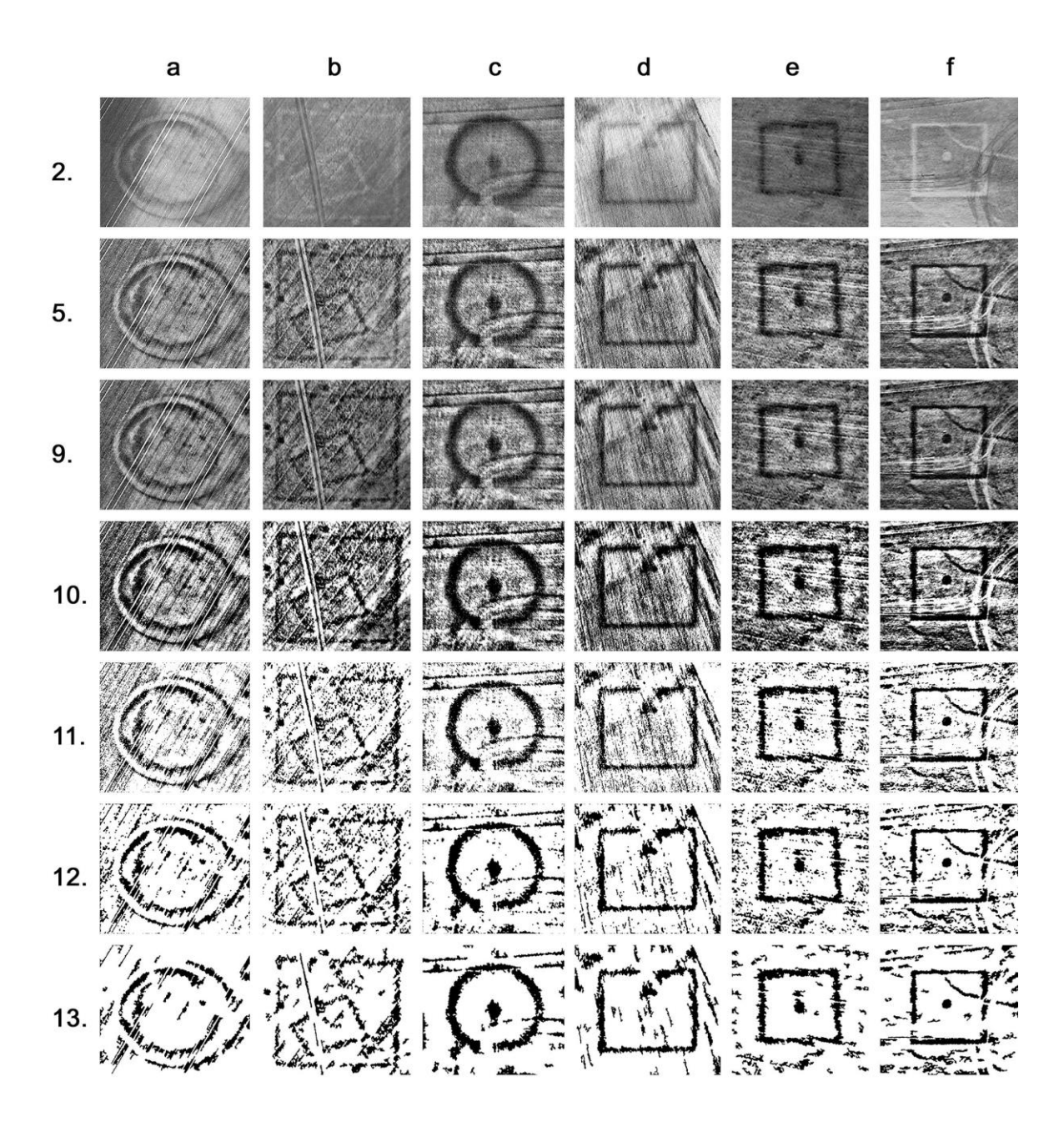

**Obrázek 17 - Vybrané kroky pre-processingu, varianta 3, část 1 (autor).**
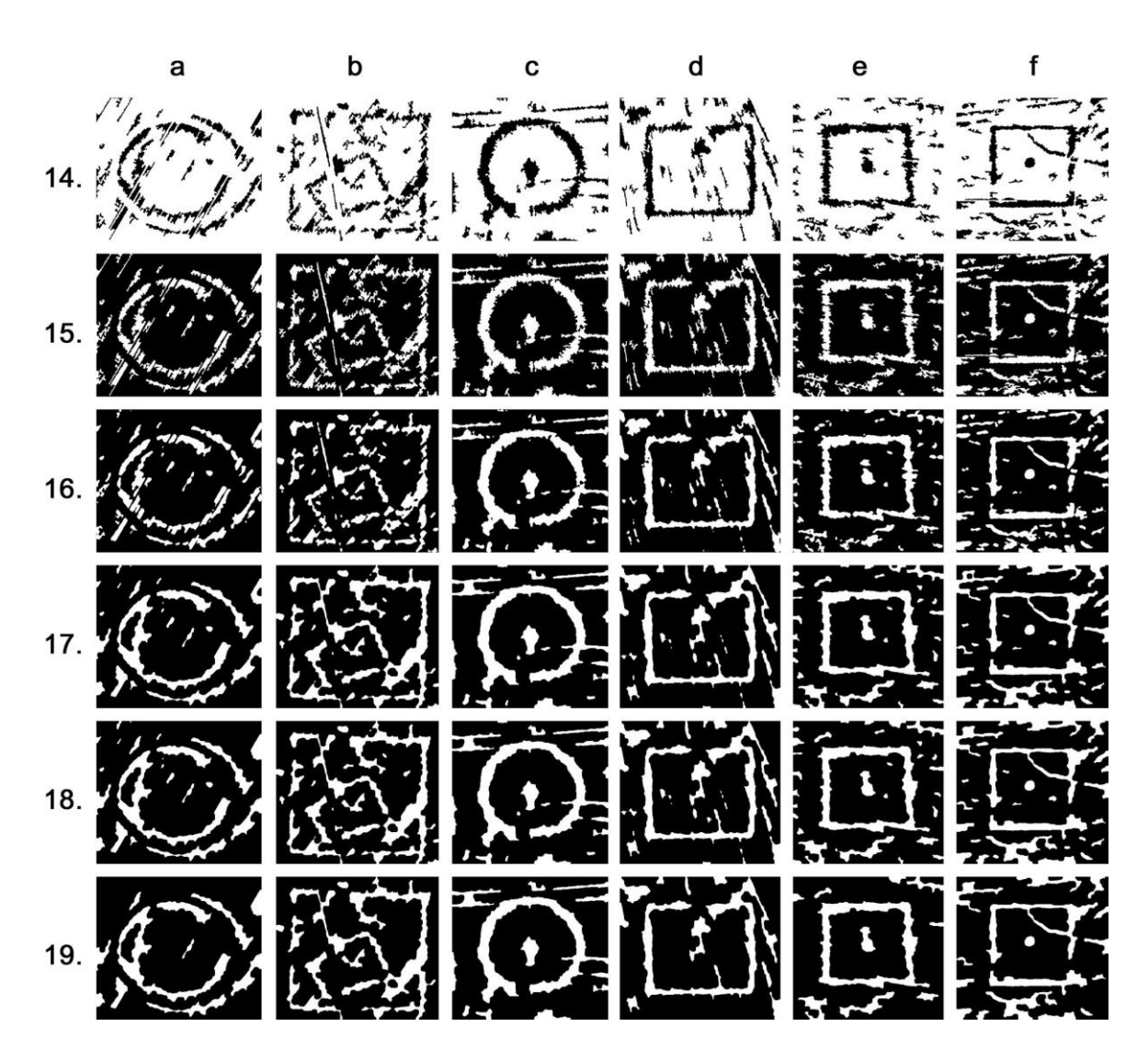

**Obrázek 18 - Vybrané kroky pre-processingu, varianta 3, část 2 (autor).**

## 7.3 DOTAZNÍKOVÉ ŠETŘENÍ A ANALÝZA PŘEKRYVU

Na rozšířený soubor 37 vstupních obrázků (včetně 6ti uvedených v kapitole 7.1.1, viz příloha č. 1) jsem postupně aplikoval 4 výše zmíněné algoritmy (kapitola 7.2). Ke každému vstupnímu obrazu tedy vznikly 4 varianty výsledného binárního výstupu, jež byly předmětem dalšího podrobnějšího zkoumání (výběr na obrázku č. 19). Podkladová data pro dotazníkové šetření i pro statistickou analýzu překryvu byla totožná.

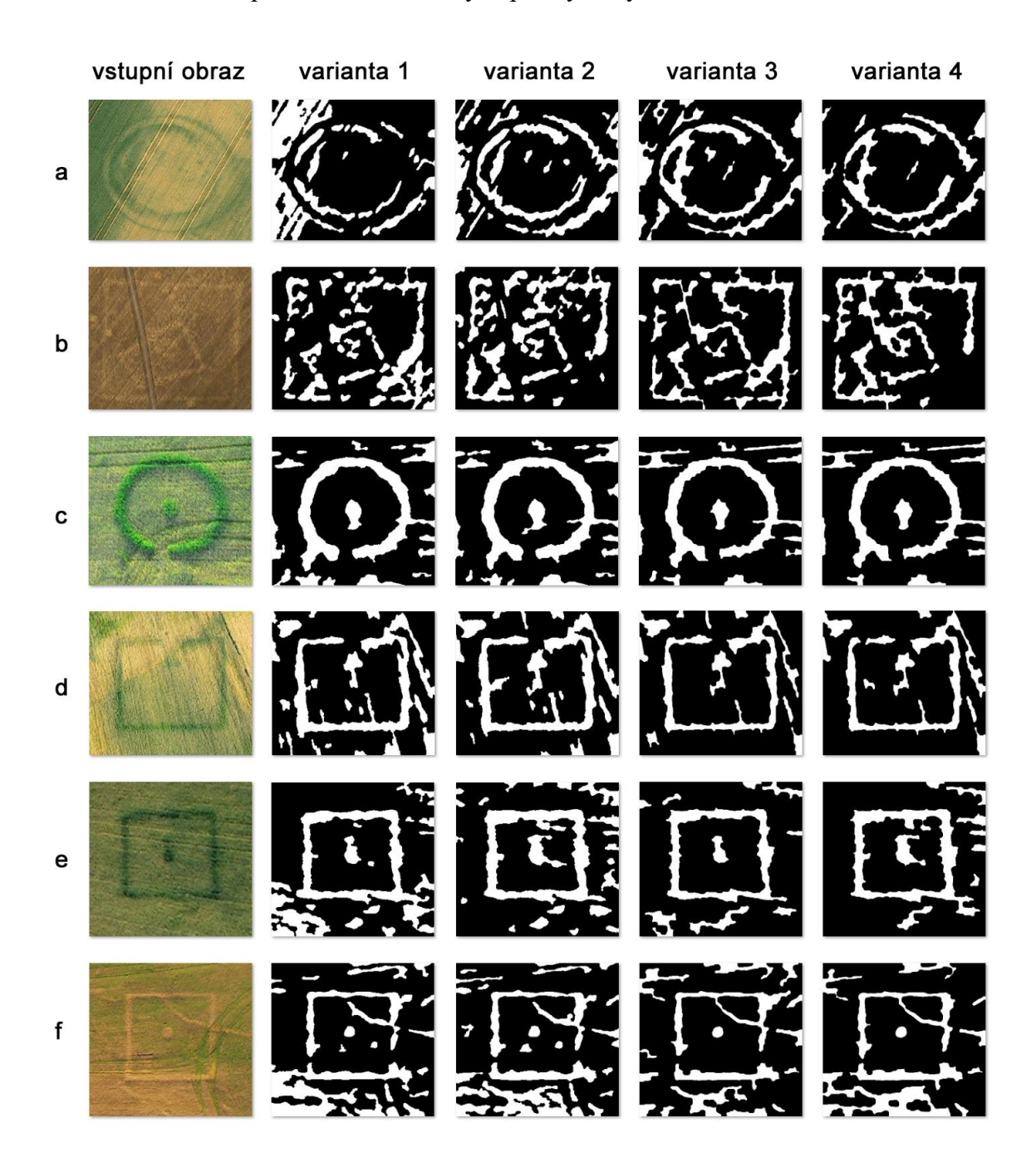

**Obrázek 19 - Vybrané vstupní obrazy a výstupy ze 4 variant algoritmu předzpracování (autor; foto M. Gojda).**

#### *7.3.1 DOTAZNÍKOVÉ ŠETŘENÍ*

V závislosti na deklarovaný cíl dizertační práce - úzkého propojení s praxí - jsem do hodnocení výsledků procesu předzpracování formou dotazníku zapojil experty z oblasti archeologie, kteří se diskutovaným problémem zabývají. V rámci kvalitativního šetření jsem vytvořil elektronický dotazník, jehož součástí byly původní vstupní obrazy, k nimž byly přiřazeny výstupy ze čtyř variant procesu předzpracování (68). Respondenti měli v rámci dotazníku za úkol dle svého subjektivního pocitu vybrat vždy takový výstupní binární obraz, který vizuálně nejlépe odpovídal vstupnímu obrazu. Dotazníkového šetření se zúčastnilo 10 expertů, kteří mají praktické zkušenosti přímo s manuální vektorizací vegetačních příznaků. Vyhodnocení dotazníku jsem provedl jednoduchou metodou nejvyšší agregované četnosti odpovědí. Výsledek šetření je shrnut v následující tabulce č. 11.

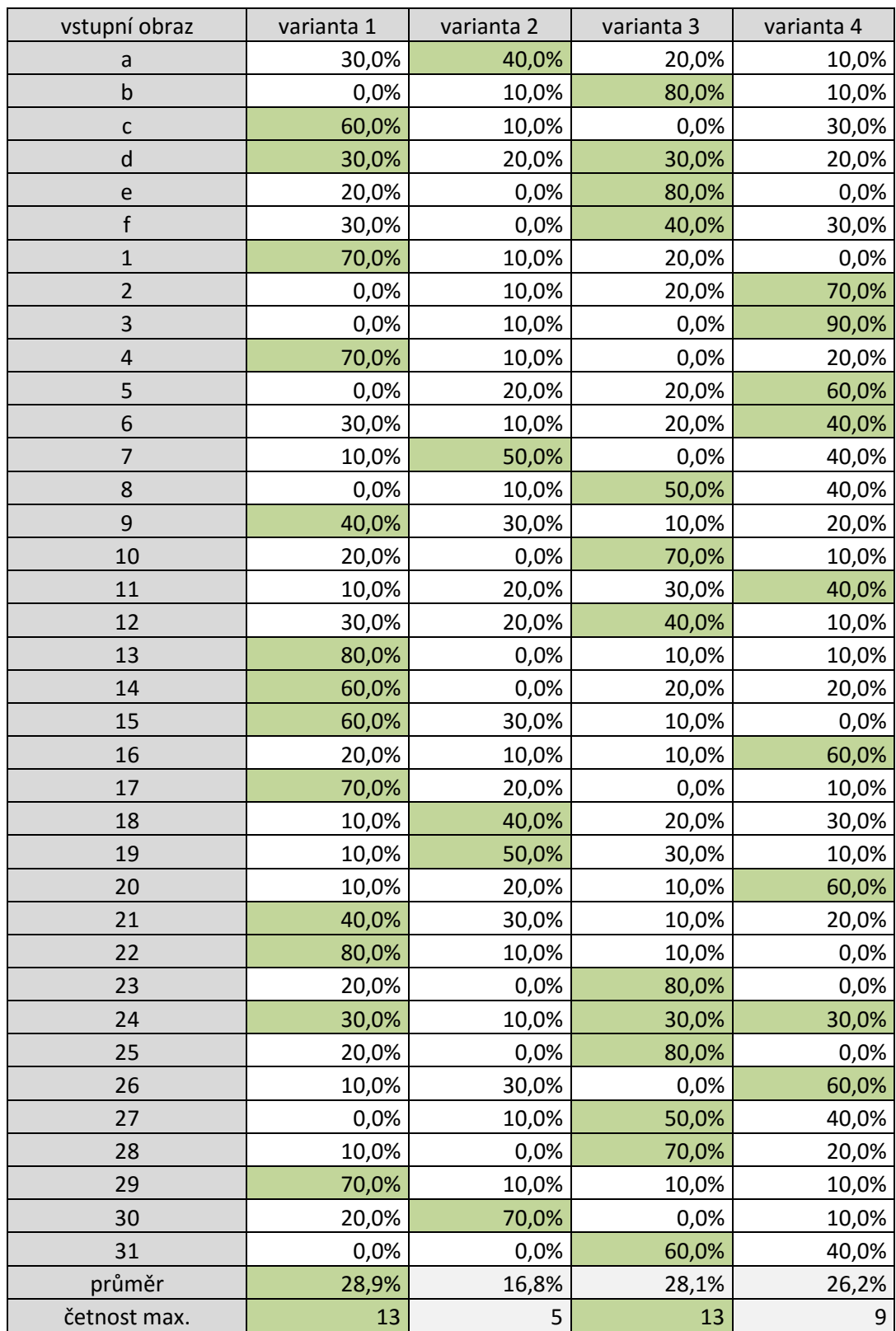

**Tabulka 11 - Výsledky dotazníkového šetření výběru metody předzpracování vstupních obrazových dat (autor).**

Respondenti dotazníkového šetření dle nejvyšší četnosti odpovědí (celkem 13) preferovali shodně varianty algoritmů č. 1 a č. 3. Z následné poskytnuté zpětné vazby vybraných respondentů byl patrný požadavek mít v praktické finální aplikaci možnost výběru více metod předzpracování vstupních obrazových dat.

### *7.3.2 ANALÝZA PŘEKRYVU*

Jako druhý způsob vyhodnocení jednotlivých algoritmů pre-processingu jsem provedl analýzu překryvu výsledných obrázků s manuálně vykreslenými tvary vegetačních příznaků. Manuální vykreslení tvaru jsem u celého souboru 37 vstupních fotografií provedl shodnou metodou používanou k tomuto účelu v praxi v prostředí ESRI ArcGIS - nástrojem pro vytvoření polygonu jsem nad originálním barevným vstupním obrázkem pomocí myši obkreslil polygon reprezentující tvar daného porostového příznaku. Obrázek č. 20 ilustruje vybraných 6 vstupních obrazů (*a-f*), s manuálně vykresleným vektorovým tvarem daného vegetačního příznaku, který byl použit jako šablona pro měření překryvu s výsledky automatického předzpracování.

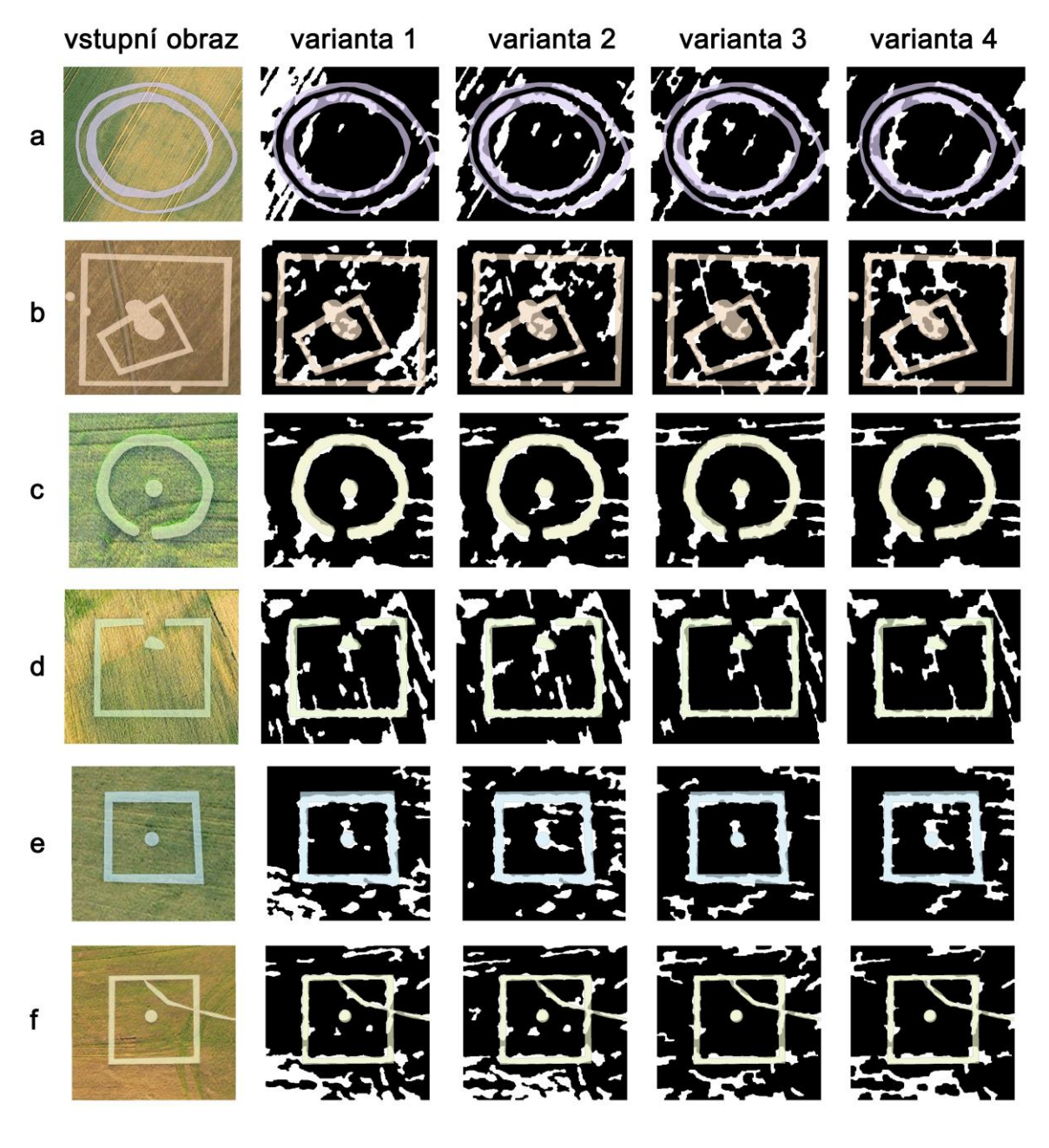

**Obrázek 20 - Manuálně vykreslené tvary porostových příznaků nad vstupními obrazy a nad výstupy ze 4 variant předzpracování (autor; foto M. Gojda).**

Zde bych chtěl zdůraznit, že při manuální vektorizaci tvarů indikovaných zahloubených struktur je vždy na subjektivním pocitu uživatele, jak daný polygon vykreslí. V mnoha případech uživatel výsledný polygon vytvaruje nikoliv přesně podle toho, jak jej na podkladové fotografii reálně identifikuje dle intenzity a odstínu jednotlivých ploch, ale jak předpokládá, že daná pohřbená antropogenní struktura vypadala ve skutečnosti. Zjednodušeně řečeno, uživatel mnohdy nereflektuje přesně to, co vidí, ale to, co "chce vidět". Dále je nutno vzít v úvahu rozdílnou variabilitu výsledků manuální vektorizace vzhledem k různým uživatelům, kdy identický vegetační příznak dva unikátní uživatelé vždy vykreslí odlišně. Dokonce i jeden uživatel nikdy vícekrát po sobě nevytvaruje identický porostový příznak naprosto shodně. Oproti tomu obecně počítačové vidění vykazuje v případě homogenních vstupních dat opakovaně vždy identické výsledky.

Pro analýzu překryvu bylo nutné výslednou bitovou mapu z pre-processingu vektorizovat. Tuto datovou transformaci jsem v prostředí ArcGIS provedl nástrojem *Raster to Vector*, kterým daný software disponuje v základní verzi. Nástroj při vstupním nastavení nabízí možnost zjednodušení polygonu (resp. jeho okrajů) převodem do Beziérových křivek (*Smooth*) (61). Bohužel parametr *offset* této funkce nelze změnit a výchozí nastavení bylo shledáno jako nevhodné. Pro účely měření překryvu jsem tedy ponechal výsledný vektorový tvar identický dle vstupní bitové mapy. Vizuální reprezentace takto vektorizovaného tvaru vegetačního příznaku lze dodatečně upravit aplikací generalizace křivky v editačním modu polygonu, jež přímo vyžaduje zadání parametru maximálního prostorového vyrovnání (*maximum allowable offset*) v základních jednotkách vzdálenosti daného souboru.

V praktické aplikaci v prostředí GIS je po procesu vektorizace uvažován zásah uživatele odstraněním falešných detekcí v okolí vegetačního příznaku. Nejedná se přitom o příliš složitý a časově náročný úkon - výběrem všech falešných detekcí vyjma samotného vygenerovaného polygonu lze efektivně najednou (maximálně pak v několika málo krocích) veškeré nepotřebné polygony vymazat. Jelikož je s tímto krokem v praktické aplikaci předem počítáno, pro účely analýzy překryvu jsem na výběrovém souboru vstupních obrazů tyto falešné detekce v okolí porostového příznaku vymazal (po vektorizaci, v režimu editace polygonu). Pro základní výpočet překryvu jsem v obraze ponechal pouze polygony z automatického výstupu, které svou libovolnou částí zasahovaly do manuálně vytvořeného polygonu.

Výpočet překryvu jsem provedl jednoduchým percentuálním poměrem mezi plochou průniku překrývajících se polygonů a sjednocením jejich ploch (rovnice č. 7):

$$
P = \frac{M \cap A}{M \cup A} \times 100 \tag{7}
$$

Kde *P* je výsledná percentuální hodnota překryvu, *M* je množina manuálně vytvořených polygonů a *A* je množina polygonů vytvořená na základě procesu předzpracování.

Grafické znázornění je pro výběrové porostové příznaky *a-f* ilustrováno na obrázku č. 21, zbývajících 31 vstupních obrazů je v příloze č. 2. V ilustraci je současně uvedena i vypočítaná percentuální hodnota překryvu u každé ze 4 variant, podtržením je pak pro přehlednost zvýrazněna nejvyšší hodnota pro daný vegetační příznak.

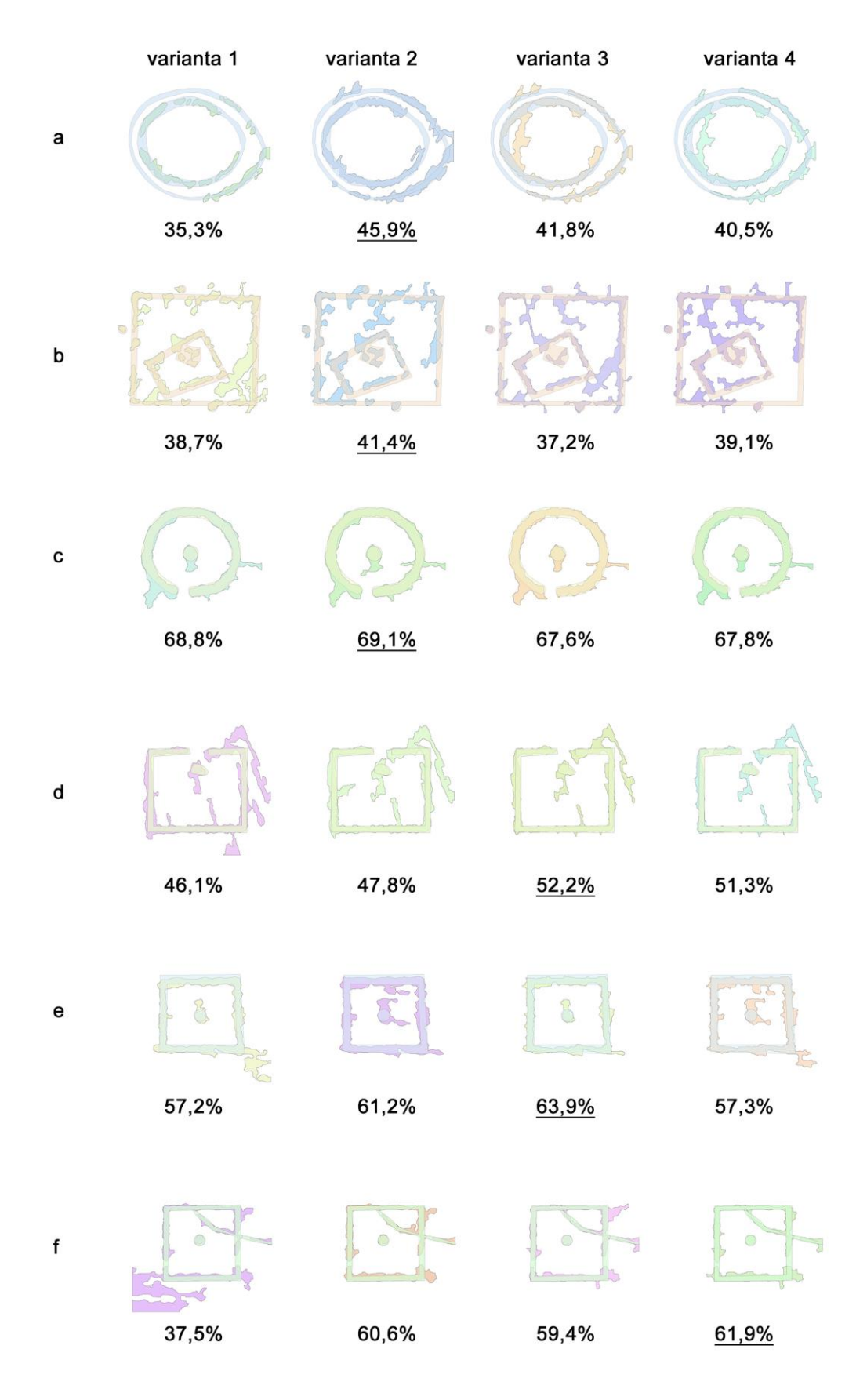

**Obrázek 21 - Výchozí polygony pro analýzu překryvu u vegetačních příznaků a-f (autor).**

Na obrázku č. 21 jsou u většiny polygonů vygenerovaných automatickým předzpracováním přítomné kromě cílového tvaru porostového příznaku i falešné indikace, které poměr překryvu s manuálně vytvořenými polygony snižují. Nejvíce jsou falešné indikace na výběrovém souboru patrné v obrazech:

- *c* v levém dolním rohu a napravo uprostřed u všech variant
- *d* v pravém horním rohu u všech variant
- *e* v pravém dolním rohu u variant 1 a 4
- *f* v levém dolním rohu u varianty 1

U zmíněných šesti zpracovaných výsledných množin polygonů jsem experimentálně provedl v režimu editace polygonu drobné úpravy nástrojem oříznutí (*cut*) a falešné indikace mimo finální polygon jsem vymazal. Tímto způsobem byly nasimulovány veškeré uživatelské úkony, které by potenciálně v praktickém využití bylo nutno při mapování vegetačních příznaků provést. Výsledek tohoto manuálního zásahu a přepočítané procentní body překryvu u jednotlivých variant jsou ilustrovány níže na obrázku č. 22.

V tabulce č. 12 je shrnuto kompletní vyhodnocení analýzy překryvu. Míra překryvu v procentech reflektuje vzájemnou shodu manuálně vytvořené množiny polygonů spolu s výstupními polygony ze čtyř variant automatického pre-processingu pro každý z 37 vstupních obrazů. Zeleně jsou označeny hodnoty vykazující nejvyšší relativní míru překryvu ze všech čtyř variant pro daný vstupní porostový příznak.

V první oddělené části tabulky č. 12 jsou uvedeny percentuální shody polygonů upravených výraznějším zásahem uživatele, dle obrázku č. 22. Zmíněné hodnoty jsou zde pouze pro srovnání, jakým způsobem se změní míra překryvu po úpravě uživatelem v podobě oříznutí a smazání nepotřebných falešných indikací. Zároveň tyto hodnoty nejsou započítány do souhrnné statistiky na konci tabulky (průměrná shoda v % a četnost nejvyšší shody).

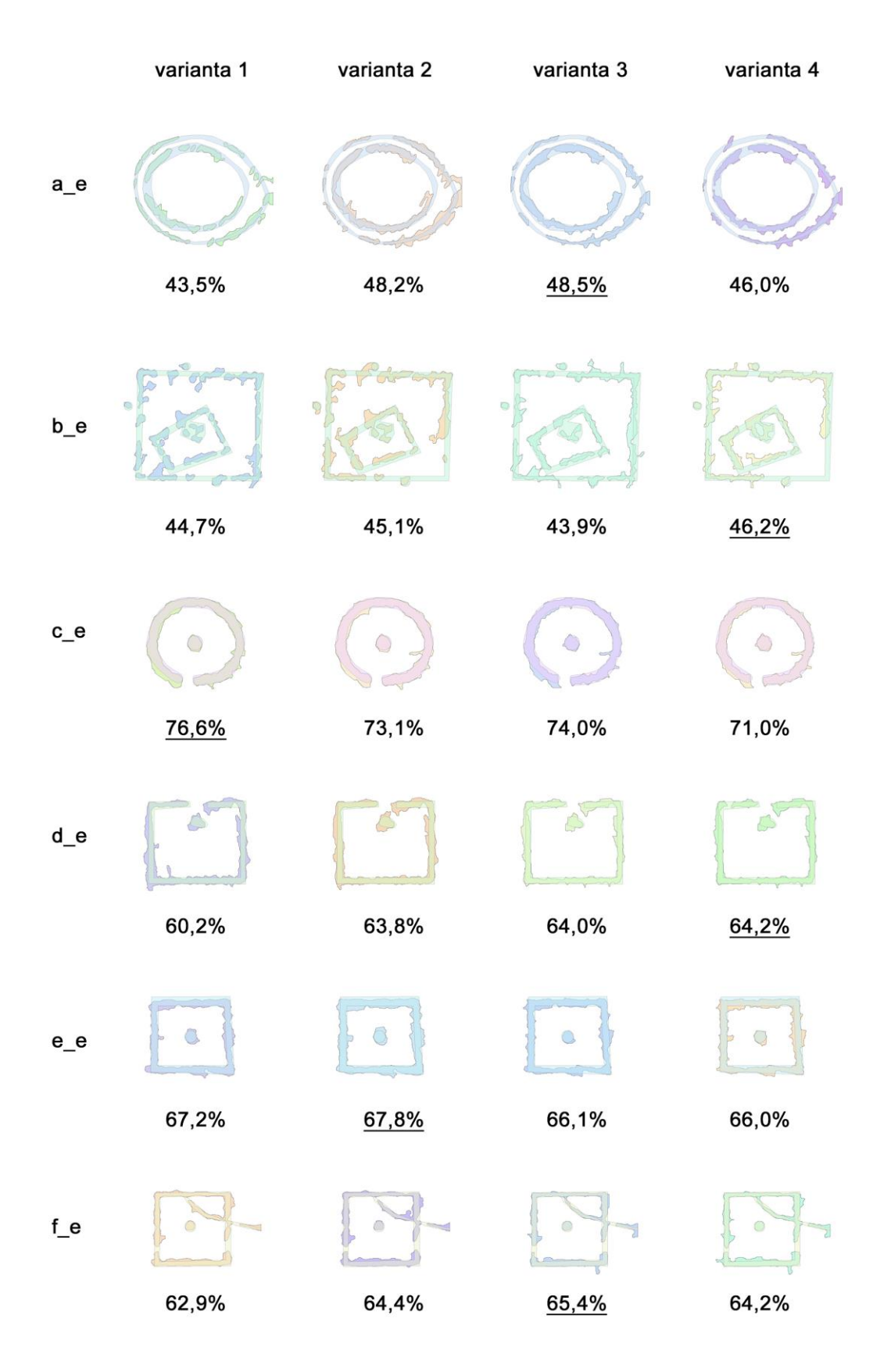

**Obrázek 22 - Analýza překryvu u uživatelsky upravených výstupních polygonů z automatického předzpracování (autor).**

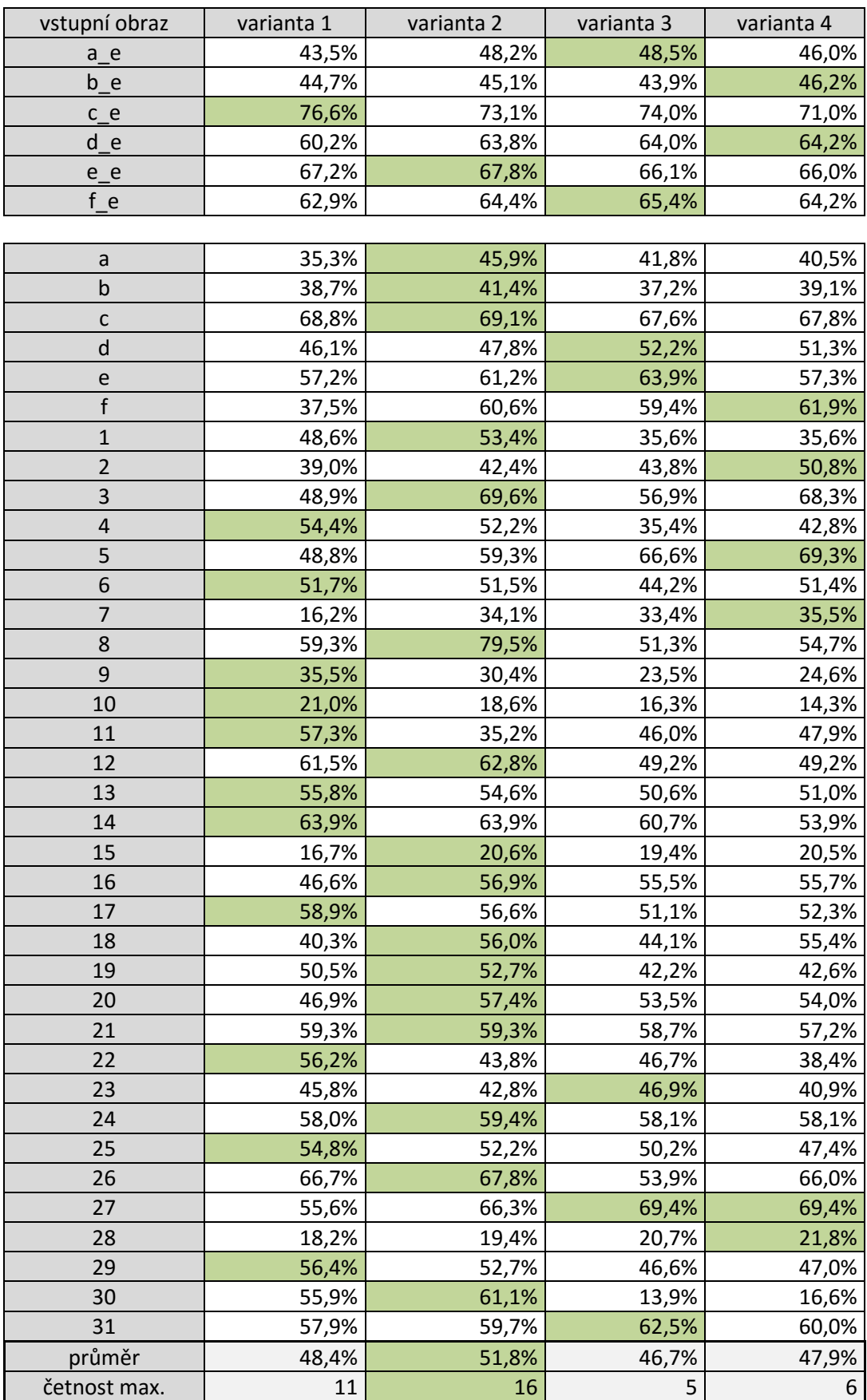

**Tabulka 12 - Vyhodnocení analýzy překryvu (autor).**

Z výše uvedené tabulky č. 12 vzešla jako nejlépe hodnocená varianta č. 2. Její hodnoty vykazovaly v průměru nejvyšší míru překryvu (51,8%) a nejvyšší četnost maximálních hodnot pro jednotlivé vstupní obrazy (celkem 16). Zároveň absolutně nejvyšší percentuální míra překryvu byla pozorována po výpočtu varianty 2 (79,5%; vstupní obraz č. 8). Z tabulky je však i patrné, že rozdíly mezi výsledky vždy dvou nejúspěšnějších variant nejsou příliš rozdílné - 33 z celkem 42 (započteny jsou i uživatelsky upravené polygony), tedy více než 3/4 výsledků, od sebe dělí maximálně 3 procentní body.

Celkový výsledek analýzy překryvu vyhodnotil nejlépe variantu algoritmu č. 2, jako druhá nejúspěšnější byla varianta č. 1. Prakticky se jedná o totožný algoritmus, pouze ve variantě č. 1 je navíc během zpracování aplikován Top-hat filtering (viz kapitola 7.1.4).

## *7.3.3 HODNOCENÍ DOTAZNÍKOVÉHO ŠETŘENÍ A ANALÝZY PŘEKRYVU*

Porovnáním obou zmíněných analýz lze konstatovat následující východiska:

- první dvě nejlépe hodnocené v dotazníkovém šetření byly shodně varianty č. 1 a č. 3
- první nejlépe hodnocená v analýze překryvu byla varianta č. 2
- druhá nejlépe hodnocená v analýze překryvu byla varianta č. 1
- nejnižší vizuální shodu s porovnávaným vstupním obrazem v dotazníkovém šetření vykazovala varianta č. 2
- nejnižší percentuální shodu s manuálně vytvořenými polygony v analýze překryvu vykazovala varianta č. 3
- dotazníkové šetření i analýza překryvu vykazovaly shodně nejlépe hodnocené výsledky u 18-ti z 37 vstupních obrazů, tedy z 48,6%

Výsledky dotazníkového šetření a analýzy překryvu vzájemně příliš nekorelují. Z hlediska velmi nízkého počtu respondentů nelze uvedené dotazníkové šetření zobecnit a považovat jej za směrodatné. Na druhou stranu důležité je zmínit, že expertů zabývajících se mapováním porostových příznaků není v České republice o mnoho víc, než samotných respondentů v dotazníkovém šetření.

Vzhledem k výsledkům subjektivního dotazování a rozdílným výsledkům analýzy překryvu lze pro praktickou samostatnou aplikaci/plugin uvažovat všechny 4 prezentované

varianty vlastního navrženého řešení předzpracování vstupních dat. Uživatel by měl v okně aplikace na výběr volbu primárního nebo sekundárního algoritmu, a zároveň zaškrtávací políčko pro volbu aplikace Top-hat filteringu.

## 7.4 APLIKACE PROCESU PŘEDZPRACOVÁNÍ NA DALŠÍ TYPY VSTUPNÍCH DAT

S ohledem na stále se zdokonalující technologie pořizování digitálních fotografií a zároveň díky zvyšujícímu se objemu volně dostupných informačních zdrojů je zřejmé, že v budoucnu nebudou jako primární zdroj dat pro mapování vegetačních příznaků sloužit pouze neortogonální letecké snímky.

## *7.4.1 ORTOFOTOMAPY*

Jak jsem uvedl v kapitole 4.10, velmi hodnotným zdrojem jsou volně dostupné ortorektifikované letecké mapy na mapových serverech Mapy.cz a Google Maps/Google Earth. V rámci zmíněných serverů je možno dohledat desítky archeologických lokalit s výraznou indikací zahloubené antropogenní struktury. Značná výhoda tohoto typu vstupních obrazových dat je absence nutnosti uživatelské rektifikace, což v praxi rapidně sníží celkovou časovou náročnost zanesení určité lokality do mapy. Ortorektifikovaný výřez mapového podkladu stačí v GIS georeferencovat pouze dvěma referenčními body. Naopak nevýhodou je relativně nízké rozlišení snímků.

Níže na obrázku č. 23 jsou ilustrovány vybrané uživatelské výřezy z ortofotomapy z roku 2006, dostupné na serveru Mapy.cz, následované aplikací 4 variant navrženého algoritmu pre-processingu.

- $\bullet$  *orto* 1 Černouček 1 (ME), 143x134 px
- $\bullet$  *orto* 2 Černouček 1 (ME), 111x119 px
- $\bullet$  *orto* 3 Ctiněves 4 (LT), 282x278 px
- *orto\_4* Straškov 1 (LT), 86x81 px
- *orto\_5* Straškov 1 (LT), 195x159 px
- *orto\_6* Kšely 1 (KO), 786x666 px

Vzhledem k nízkému rozlišení uživatelských výřezů a zároveň vizuálně zřetelné velmi vysoké kompresi obrazových dat, nelze očekávat příliš uspokojivé výsledky. Primární algoritmus normalizuje výšku vstupního obrazu na 300 pixelů, sekundární algoritmus dokonce na 500 pixelů, což v případě nižšího rozlišení vstupních dat, než uvedené hodnoty, vede k degradaci obrazu.

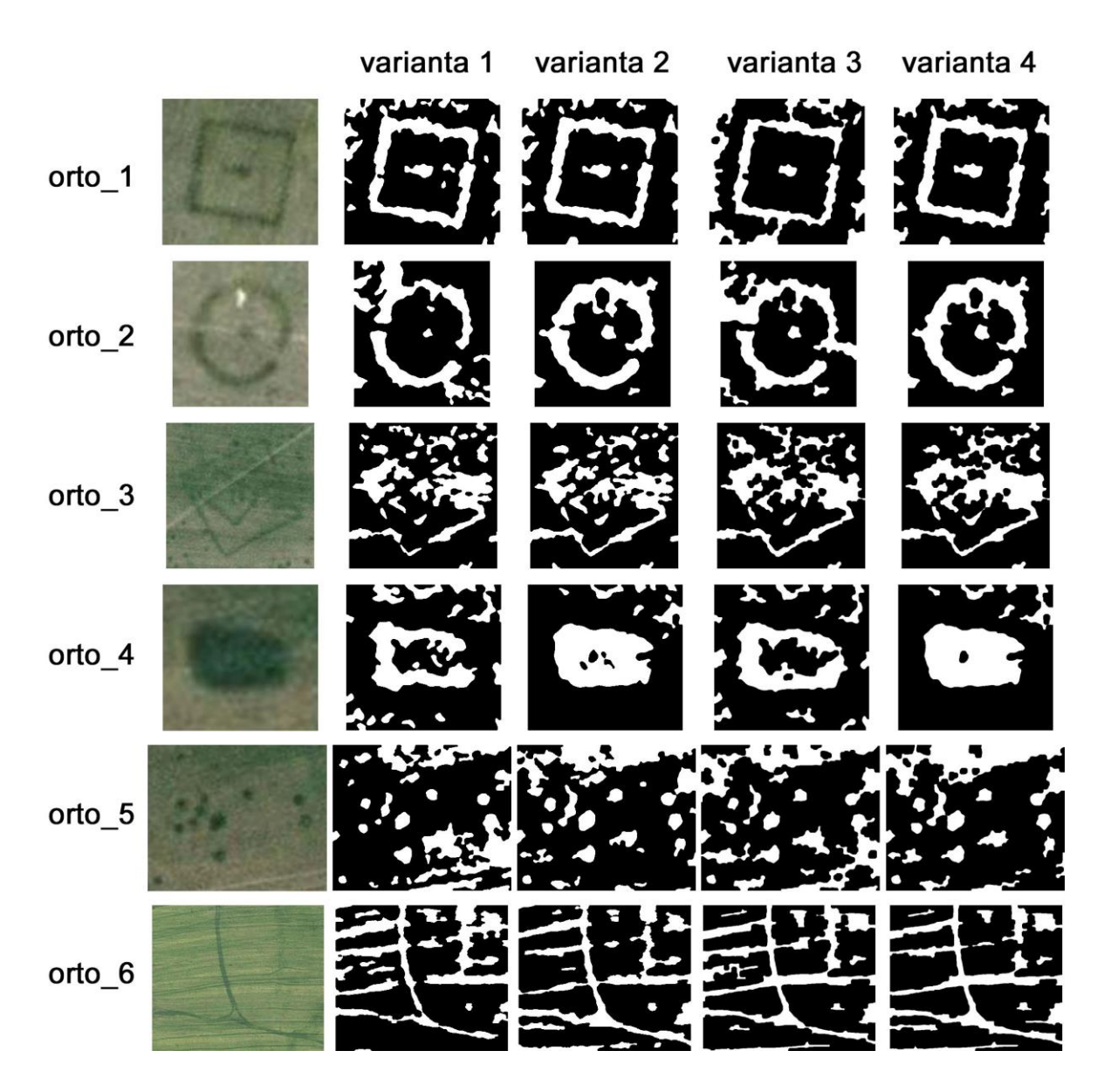

**Obrázek 23 - Aplikace 4 variant předzpracování na vybrané lokality viditelné na ortofotomapě z roku 2006 (autor; Geodis).**

## *7.4.2 ORTOGONÁLNÍ SNÍMKY Z UAV*

UAV (Unmanned Aerial Vehicle; označovaný jako "dron"), především v podobě kvadrokoptéry, je dnes komerčně dostupný prakticky pro kohokoliv. V České republice jsou s drony spojeny velmi přísná pravidla provozu, ale i přesto se jedná o finančně nejméně náročný nástroj na pořizování vstupních obrazových dat pro mapování porostových příznaků o vysokém rozlišení. Snímky pořízené z UAV v současné době disponují srovnatelným prostorovým rozlišením jako letecké šikmé fotografie. Tyto jsou sice pořizovány na digitální zrcadlovky (kapitola 4.9) s rozměrově a kvalitativně lepšími obrazovými senzory a objektivy, ovšem z mnohem větší výšky nad samotným terénem.

Pro detailní mapování určité lokality lze v případě dronu využít několika způsobů pořízení výsledných fotografií. V případě lokalit menší rozlohy lze využít jednoho snímku pořízeného kolmo k povrchu, z výšky několika desítek či stovek metrů (obrázek č. 24 lokalita Ctiněves 4; originální rozlišení 4600x3448 px). V případě lokalit o větší rozloze, či při požadavku dokumentace dané lokality ve velmi vysokém rozlišení, lze oblast nafotit stejným způsobem z menší letové výšky po částech, které budou posléze pomocí vhodného softwarového nástroje (či manuálně) spojeny ve výsledný celek.

Podobně jako u šikmého leteckého snímkování, je nutno dodržovat stejné zásady, jako při prvně jmenovaném způsobu - především vyfotografovat na okrajích výsledného obrazu body nemovitého charakteru, jež budou později sloužit jako referenční body při procesu rektifikace. Snímky pořízené výše uvedeným způsobem jsou sice kolmé, ale pouze v jednom bodě, nikoliv v paralelním ortogonálním zobrazení (kapitola 4.12). Vzhledem k relativně malé letové výšce dochází na okrajích pořízené fotografie ke značnému zkreslení, což je názorně zřetelné na obrázku č. 24. Nicméně pro potřeby archeologického mapování vegetačních příznaků je tento způsob dokumentace lokalit zcela dostačující a ve výsledku přesnější, než šikmé letecké snímkování. Z praktického pohledu mohu z vlastní zkušenosti potvrdit, že georeferencování kolmých snímků z dronu je časově mnohem méně náročné, než rektifikace neortogonálních snímků. Navíc z výše uvedených předpokladů je zřejmá i celková menší prostorová chyba rektifikace.

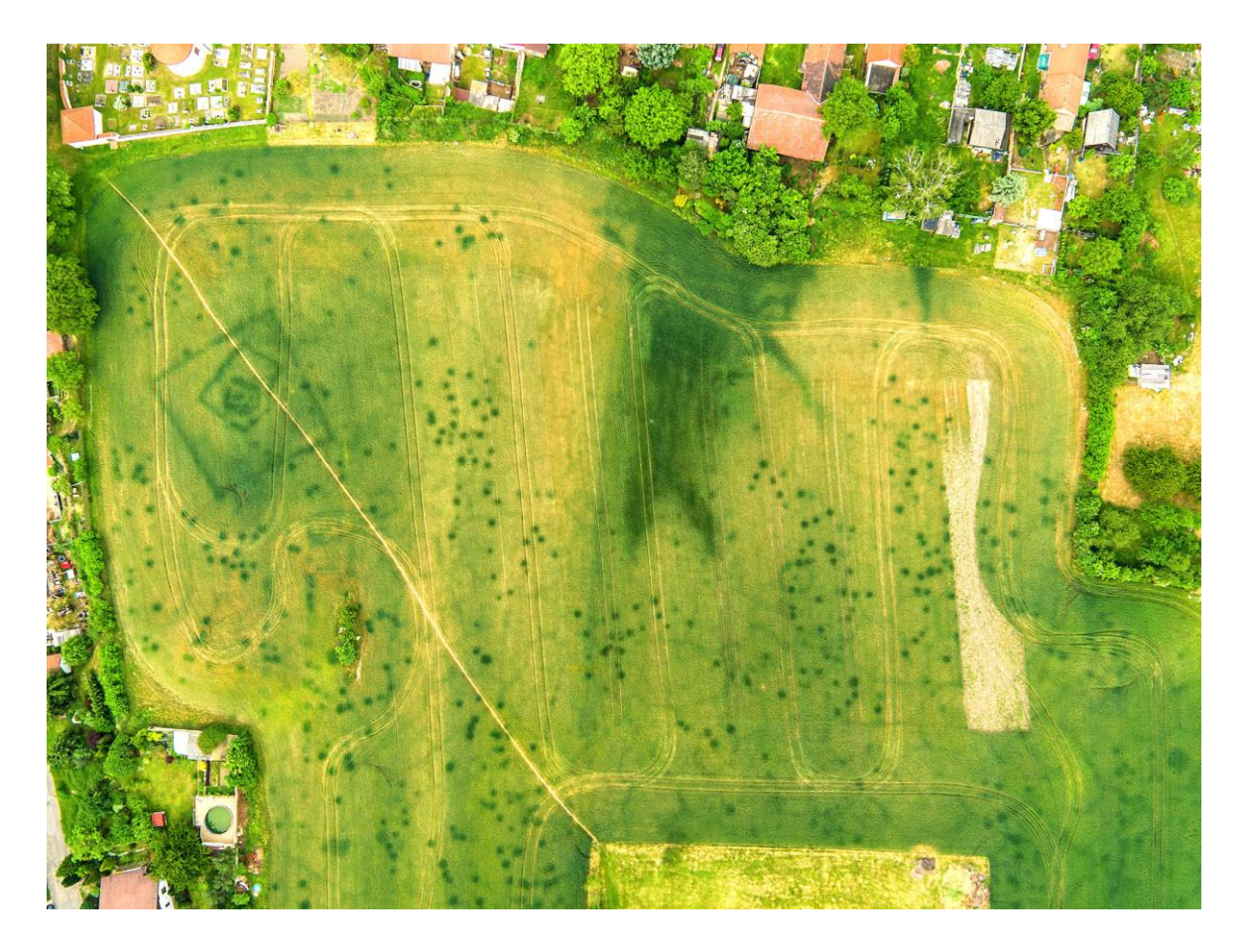

**Obrázek 24 - Kolmá fotografie lokality Ctiněves 4 (LT) pořízená z dronu DJI Inspire 1 s kamerou Zenmuse X5 (foto J. Gojda).**

Na obrázku č. 25 jsou aplikovány 4 varianty algoritmu předzpracování na uživatelské výřezy výše uvedené fotografie (obrázek č. 24), lokalita Ctiněves 4 (LT), a dále lokalita Černouček 1 (ME).

- *dron\_1* Ctiněves 4 (LT), 860x859 px
- *dron\_2* Ctiněves 4 (LT), 538x565 px
- *dron\_3* Ctiněves 4 (LT), 203x213 px
- *dron\_4* Černouček 1 (ME), 2264x2272 px
- *dron\_5* Černouček 1 (ME), 3036x2824 px

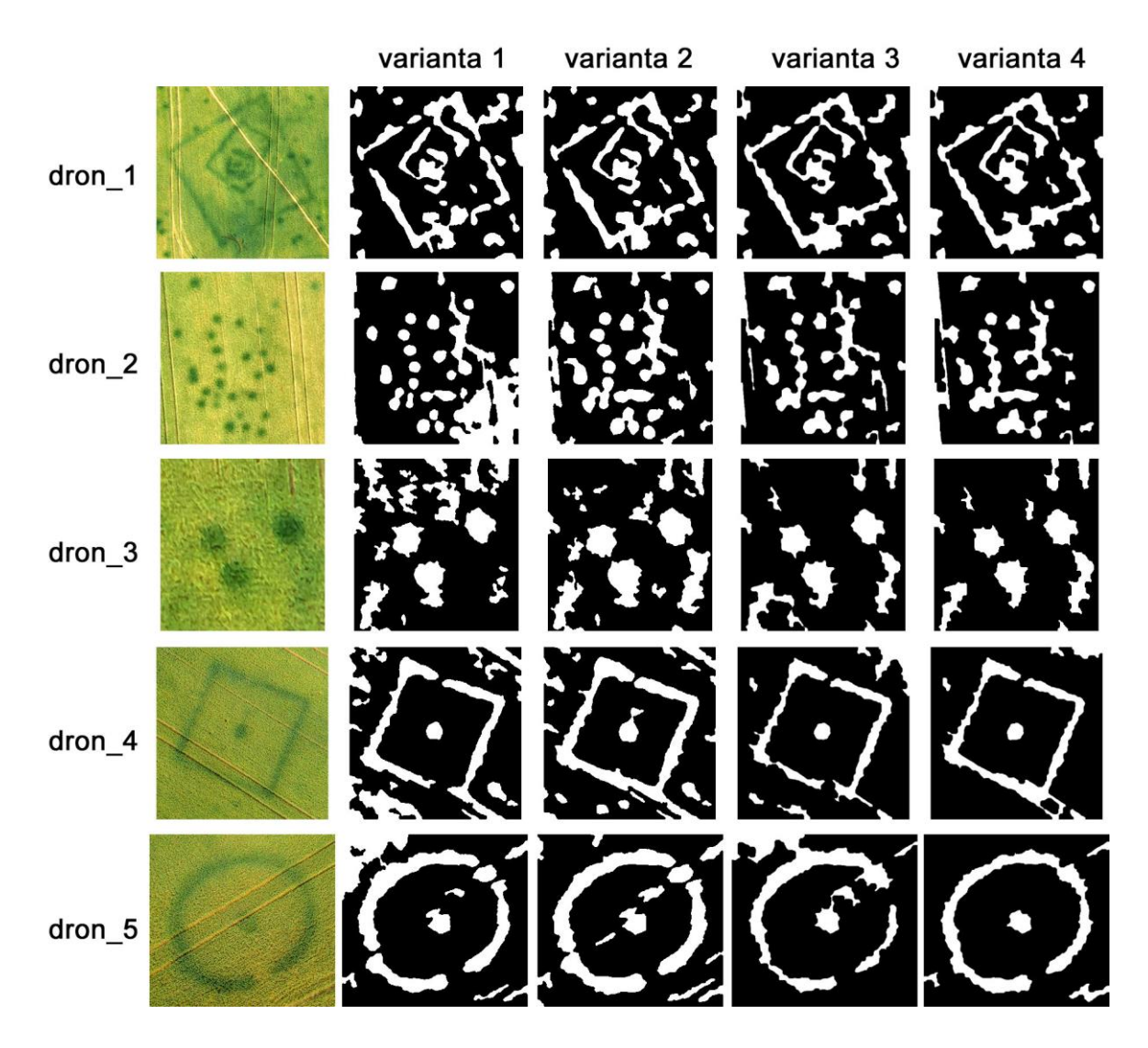

**Obrázek 25 - Aplikace 4 variant předzpracování na vybrané výřezy kolmých fotografií pořízených z dronu (foto J. Gojda).**

### *7.4.3 FOTOGRAMMETRIE*

Do budoucna se jako vysoce perspektivní zdroj dat pro mapování archeologických lokalit profilují 3D modely zpracované procesem fotogrammetrie na základě metody "Structure from Motion" (SfM). Jedná se o extrakci digitálního modelu povrchu (DMP) z šikmých 2D snímků opatřených záznamem geografické polohy dle protokolu GPS. Záznam polohy fotoaparátu při pořízení snímku je nezbytný pro výpočet výsledného 3D modelu, a zároveň je zdrojem pro následné usazení modelu či vyrenderovaných ortorektifikovaných textur do mapového podkladu. Pro fotogrammetrické zpracování jsou vhodná jak vstupní data pořízená šikmým leteckým snímkováním, tak i pomocí šikmého snímkování z dronu.

Tento proces přináší oproti pořizování kolmých snímků z UAV dvě klíčové výhody, ačkoliv metoda popsaná v předchozí kapitole (7.4.2) je procesně i výpočetně mnohem jednodušší. První výhodou je možnost renderu texturovaného 2D povrchu v paralelním ortogonálním zobrazení, bez jakéhokoliv zkreslení v důsledku perspektivy. Druhou výhodou je zmíněné georeferencování výstupů, kdy při importu dat do GIS není nutná manuální rektifikace.

Jak jsem uvedl v kapitole 4.12, právě rektifikace a georeferencování vstupních šikmých snímků je v rámci současně používané metodiky nejnáročnějším krokem v celém procesu mapování porostových příznaků. Eliminace, resp. automatizace tohoto kroku přináší do procesu výraznou časovou úsporu a zároveň minimalizaci prostorových chyb digitalizace archeologických lokalit. V neposlední řadě lze teoreticky pro vektorizaci tvarů porostových příznaků využít kombinaci rastrových vstupních dat a detailního 3D digitálního modelu povrchu.

Uvedený proces je ovšem nutno při pořizování snímků lokalit (ať už z dronu, či z letadla) zohlednit. Vstupní dokumentace pro tento způsob zpracování musí následovat pokyny a doporučení fotogrammetrických softwarových nástrojů (např. Agisoft PhotoScan), určující vhodné parametry vstupních obrazových dat.

## 7.5 NÁVRH UŽIVATELSKÉHO ROZHRANÍ APLIKACE PRO MAPOVÁNÍ ARCHEOLOGICKÝCH LOKALIT

Vzhledem k současné používané metodice mapování archeologických lokalit a využívání softwarového nástroje ESRI ArcGIS k tomuto účelu, jsem navrhnul uživatelské rozhraní budoucí aplikace ve formě rozšíření (pluginu) pro jmenovaný geografický informační systém. Plugin bude realizován pomocí programovacího jazyka Python, což je podmínkou pro úspěšnou implementaci do ArcGIS Desktop (69).

Při návrhu UI jsem se inspiroval rozložením a grafickým zpracováním aplikačních oken ArcGIS a zároveň aplikačních oken pro filtraci obrazu v grafických editorech Adobe Photoshop a Corel Photo Paint. Proces předzpracování a automatická vektorizace tvarů porostových příznaků má dle mého názoru právě k aplikaci filtrů v prostředí grafických editorů velmi blízko.

Základní rozložení okna pluginu je následující:

- v levé části okna je zobrazen uživatelský výřez zpracovávané lokality v podobě náhledu v reálném čase, jež je vždy automaticky obnoven po změně parametru v pravé části okna
- v pravé části okna jsou ovládací prvky manuálního nastavení parametrů procesu předzpracování:
	- o výběr primární/sekundární varianty (radio-button)
	- o aplikace Top-hat filteringu (check-box)
	- o inverze obrazu (pro případ, kdy je porostový příznak světlejší, než jeho okolí)
	- o senzitivita (posuvník)

Pro praktickou aplikaci jsou uvažovány 4 varianty algoritmu předzpracování (podrobně popsané v kapitole 7.2.1 a 7.2.2). Fakticky jde o dvě varianty algoritmů, jež vždy v jedné variantě v průběhu procesu aplikují krok Top-hat filteringu, a v druhé nikoliv. Z logického hlediska a uživatelské srozumitelnosti jsou proto základní volbou tyto dva rozdílné algoritmy, realizovanou přepínačem v podobě radio-buttonu. Uživatel poté může pomocí zaškrtávacího políčka (check-boxu) určit, zda bude krok Top-hat filteringu proveden či nikoliv. Dále jsou pomocí check-boxu zohledněny případy, kdy je vstupní porostový příznak světlejší, než jeho okolí. Prahová hodnota kroku globální ekvalizace histogramu bude reprezentována horizontálním posuvníkem. Uživateli bude tento interaktivní ovládací prvek prezentován jako "senzitivita" procesu předzpracování a prakticky bude měnit v 16 ti krocích prahovou hodnotu intenzity pixelů, na jejímž základě bude obraz ve stupních šedi transformován do bitové mapy.

Logický návrh pluginu je ilustrován na obrázku č. 26, grafický návrh pak na obrázku č. 27.

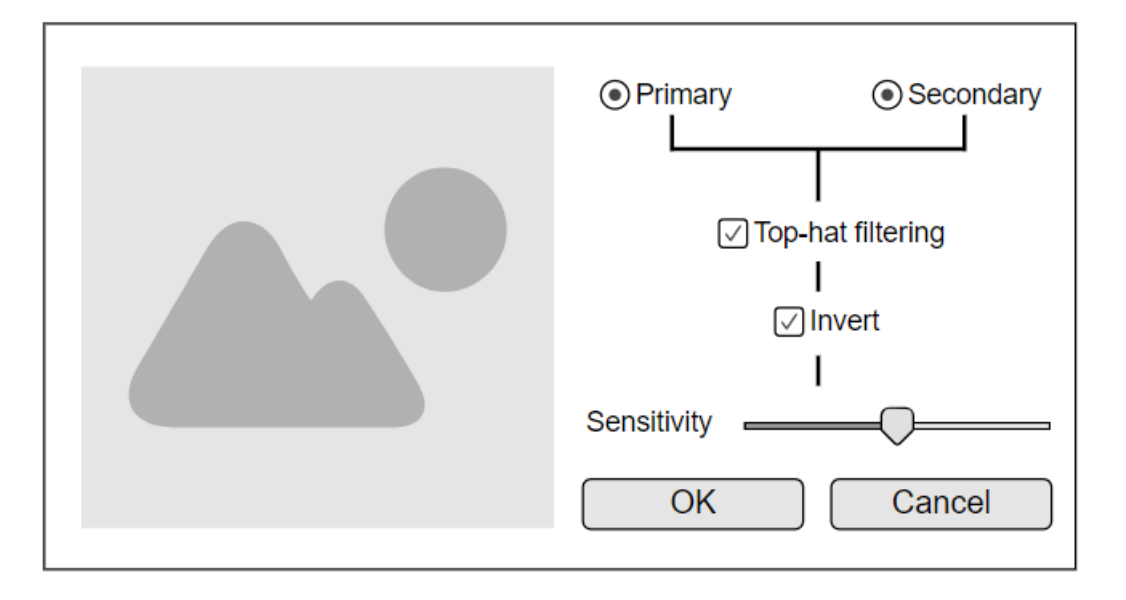

**Obrázek 26 - Logický model pluginu pro software ESRI ArcGIS (autor).**

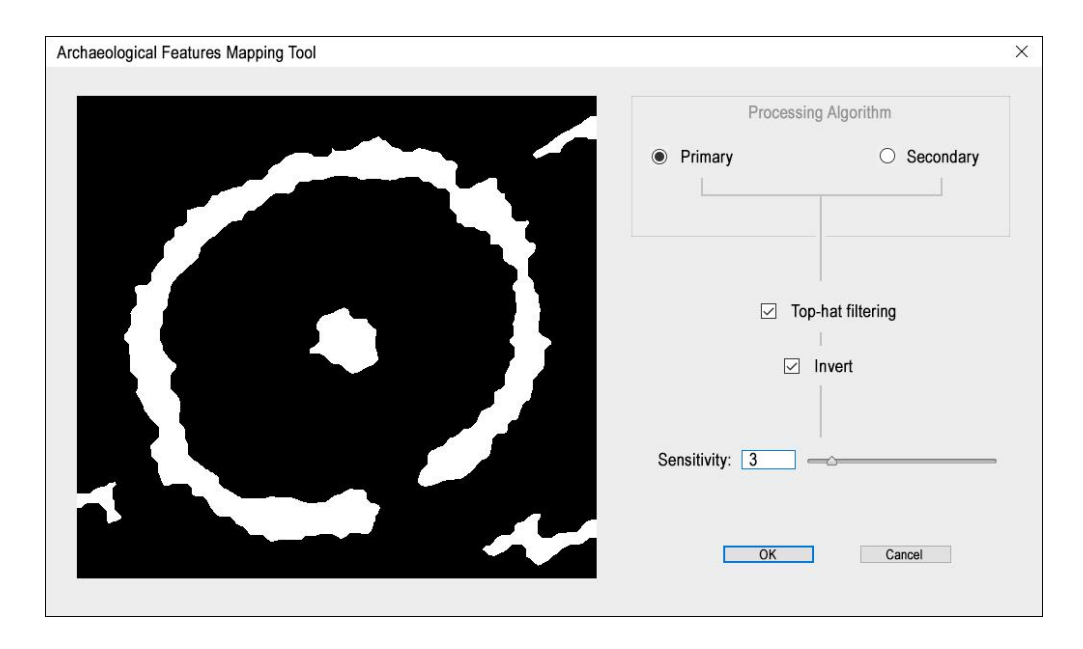

**Obrázek 27 - Grafický návrh pluginu pro software ESRI ArcGIS (autor).**

# 8 PŘEDPOKLÁDANÝ BUDOUCÍ VÝVOJ ŘEŠENÉ PROBLEMATIKY

Spolu s obecně rozvíjejícím se odvětvím informačních technologií a všech návazných oblastí v budoucnu zcela jistě dojde k dalšímu vývoji představených metod mapování archeologických lokalit. Odklon od "klasického" leteckého snímkování je patrný už v současné době. Jednotlivé státní instituce, univerzity, odborná pracoviště, ale i soukromé firmy a jednotlivci dokážou získat mnohdy kvalitnější obrazová data díky UAV. Hlavními důvody jsou především nižší finanční náročnost, legislativní požadavky a odborná znalost provozu dronů. Při správném způsobu použití této technologie lze získat obrazová data o řádově vyšším rozlišení a s nižší mírou prostorového zkreslení, především z důvodu nižší letové výšky během dokumentace lokalit (kapitola 7.4.2).

Dalším stupněm využití obrazových dat o vysokém rozlišení pořízených z dronů je fotogrammetrické zpracování. Všechny dílčí procesy, které jsou v současnosti praktikovány v samostatných softwarových nástrojích, by bylo poté teoreticky možné spojit do jednoho komplexního řešení a maximalizovat tak efektivnost jak postupů navrhovaných v této dizertační práci, tak celkového procesu mapování zaniklých antropogenních struktur. Teoreticky by zmíněný postup mohl obsahovat následující kroky:

- 1) detailní šikmé snímkování lokality pomocí UAV
- 2) fotogrammetrické zpracování šikmých snímků
- 3) import georeferencovaného ortorektifikovaného obrazu lokality do GIS
- 4) poloautomatická či plně automatická vektorizace tvarů porostových příznaků

Softwarové řešení, spojující uvedené kroky do jednoho komplexního celku, samozřejmě zatím neexistuje. Pomocí cloudových služeb je však teoreticky realizovatelné již v současné době.

Technologický pokrok v podobě zmenšování hardwarových součástek a snižování jejich cen kontinuálně vedou i k rozšíření možností snímacích zařízení, která je možno upevnit na standardní komerčně dostupné drony, ať už typu "křídlo", nebo "kvadro/hexa/oktakoptéra". V současnosti běžně dostupné stroje tohoto typu, používané pro profesionální fotografování, disponují nosností přibližně 500-700 gramů (70) (71). Výrazným pokrokem pro mapování archeologických lokalit bude využití multispektrálních kamer, jež jsou na trhu již v dnešní době a disponují velmi kompaktními rozměry. Např. multispektrální snímač Parrot Sequoia, schopný pořizovat obrazová data ve kanálu NIR, má rozměry běžné akční minikamery typu GoPro a hmotnost pod 100 gramů (72). Vzhledem k přírodní povaze zkoumaných dat je právě pásmo NIR hodnotným zdrojem pro pozdější analýzu, rozšiřujícím možnosti nepříliš vhodného záznamu obrazových dat do modelu RGB. Podobný směr vývoje se týká i pulzních laserových senzorů schopných mapovat digitální model povrchu a terénu – LiDAR (Light Detection And Ranging) (73) (74). Z 3D modelu povrchu lze následně např. vhodným stínováním extrahovat podkladová data pro mapování zahloubených struktur. V současnosti nejmenším možným komerčně dostupným produktem pro zmíněnou aplikaci je výrobek Puck LITE od firmy Velodyne LiDAR, s hmotností 590 gramů, což jej umožňuje použít např. s profesionálními drony typu DJI Inspire 2.

Dalším významným elementem, který by v nejbližší době mohl proces mapování výrazně zjednodušit, jsou volně dostupné ortofotomapy, jejichž výhody jsem popsal v kapitole 7.4.1. Kontinuální dokumentace pomocí kolmých leteckých snímků bude zcela jistě do budoucna nabízet vyšší prostorové rozlišení a s tím související efektivnější využitelnost takto získaných obrazových podkladů. Nejistota ovšem tkví v načasování pořizování tohoto typu fotodokumentace, jež samozřejmě bohužel není nijak závislé na potřebách archeologů z hlediska vegetačních fází zemědělských plodin.

# 9 ZÁVĚR

Tato dizertační práce se věnuje mapování archeologických lokalit, ve smyslu zaznamenávání a dokumentace zahloubených antropogenních struktur do geografického souřadnicového systému. Zaniklé antropogenní objekty jsou indikovány prostřednictvím zemědělských plodin (především obilovin) a jsou v určitých fázích vegetačního cyklu pozorovatelné z dostatečné výšky a perspektivy. Podrobné mapování porostových příznaků je hlavním pilířem moderní nedestruktivní archeologie a je důležitým zdrojem informací, které vysokou měrou pomáhají získávat komplexní znalosti o pravěkém a historickém osídlení krajiny.

V současné době je hlavním zdrojem dat pro mapování tvarů vegetačních příznaků šikmé letecké snímkování, prováděné systematicky za tímto specifickým účelem. Takto pořízené fotografie jsou následně importovány do geografického informačního systému, kde jsou pomocí rektifikace georeferencovány do ortogonálního zobrazení, planimetricky shodného s podkladovou mapou. Tvary porostových příznaků jsou poté manuálně vektorizovány.

Cílem dizertační práce bylo navrhnout vlastní metodiku mapování vegetačních příznaků, jež by v určité fázi využívala automatické zpracování obrazu. Tím by se zefektivnil celý proces jak časově, tak i vyšší mírou preciznosti. V neposlední řadě by došlo k určité formě unifikace výsledků mapování, které jsou v současné podobě vzhledem k manuálnímu zpracování nesourodé.

Klíčovým prvkem nově navržené metodiky je tzv. předzpracování obrazových dat, které je nezbytné pro následnou automatickou vektorizaci. Jeho hlavním úkolem je zvýraznit reálný tvar indikované zahloubené struktury ve formě bitové mapy, jež je základním předpokladem pro následný převod do vektorové podoby. Vlastní navržený algoritmus předzpracování jsem sestavil na základě předložených teoretických poznatků o zkoumaném přírodním jevu a vhodných technik zpracování obrazu pro tuto specifickou aplikaci - rozostření, jas a kontrast, úprava histogramu, a morfologické operace. Hlavními problémy, jimiž se porostové příznaky v digitální obrazové podobě vyznačují, jsou výhradně gradientní přechody mezi vegetačním příznakem a jeho okolím (absence ostrých hran), velmi nízké intenzitní rozdíly mezi porostovým příznakem a jeho okolím, a vysoká míra šumu. Mojí snahou bylo sestavit proces předzpracování tak, aby byl úspěšně

aplikovatelný na co největší množinu vstupních dat a vykazoval tak vysoký stupeň univerzálnosti.

V rámci případové studie jsem navrhl a otestoval dva základní algoritmy předzpracování obrazu, každý o dvou mírně modifikovaných variantách (celkem tedy 4). Testování proběhlo na souboru reálných dat formou elektronického dotazníku, založeného na vizuálním subjektivním porovnání vstupů a výstupů algoritmu, a analýzy překryvu výsledných tvarů s manuálně vytvořenými tvary vegetačních příznaků (kapitola 7.3).

Podmínkou tvorby algoritmu byla jeho proveditelnost v běžných programovacích jazycích (C, C++, Java, Python, PHP, atd.), aby budoucí samostatná aplikace (či plugin) vytvořená na základě výsledků výzkumu této dizertační práce, mohla být snadno implementována do existujících geografických informačních systémů.

Vlastní navrženou metodiku mapování archeologických objektů zviditelněných pomocí vegetačních příznaků lze globálně aplikovat na určitou část množiny vstupních obrazových dat. V rámci svých praktických zkušeností s vektorizací tvarů porostových příznaků mohu konstatovat, že existuje mnoho lokalit, které navrženým automatizovaným řešením nelze úspěšně převést do vektorové podoby. Jedná se však o případy, kdy i zkušený uživatel musí daný vegetační příznak manuálně vytvarovat na základě svých zkušeností a mnohdy i improvizačních schopností.

Dizertační práce a provedený výzkum byly po celou dobu tvorby konzultovány s odborníky na archeologii a dálkový průzkum Země. Cílem práce bylo mimo jiné po celou dobu výzkumu udržet úzký kontakt s praxí a poskytnout jeho výsledky k praktickému využití při mapování archeologických lokalit.

Deklarovaný cíl práce - návrh metodického rámce částečně automatizované vektorizace porostových příznaků - byl splněn v plném rozsahu a poslouží jako základ pro budoucí softwarové rozšíření existujících geografických informačních systémů a můj další výzkum na poli aplikované informatiky v archeologii.

## 10 CITOVANÁ LITERATURA

1. **Khatri, V., Ram, S. a Snodgrass, R. T.** Augumenting a conceptual model with geospatialtemporal annotations. *IEEE Transactions on Knowledge and Data Engineering.*  2004, Sv. 16.

2. **Gojda, Martin a Hejcman, Michal.** Cropmarks in main field crops enable the identification of a wide spectrum of buried features on archaeological sites in Central Europe. *Journal of Archaeological Science.* 2012, Sv. 39, stránky 1655-1664.

3. **Gojda, Martin.** Letecký průzkum a identifikace komponent sídelních areálů prostřednictvím porostových příznaků: metodické poznámky. *Sedmdesát neustupných let.*  2003, stránky 65-73.

4. **Crawford, Osbert G. S.** Air survey and archaeology. *Ordnance Survey Professional Papers New Series.* 1924, Sv. 7.

5. **Has̆ek, Vladimír a Kovárník, Jaromír.** Aerial and geophysical prospection in archaeological research of prehistoric circular ditches in Moravia. *Archaeological Prospection.* 2000, Sv. 6, stránky 187–209.

6. **Kovárník, Jaromír.** Nově zjištěná pravěká příkopová ohrazení na Moravě. Rondely, rondeloidy a jiné příkopy – stručné shrnutí problematiky. *Ve službách archeologie V.* 2004.

7. **Gojda, Martin.** *Archeologie krajiny.* Praha : Academia, 2000. ISBN 80-200-0780-6.

8. **Jones, R. J. A. a Evans, Robert.** Crop marks and soils at two archaeological sites in Britain. *Journal of Archaeological Science.* 1977, Sv. 4, stránky 63–76.

9. **Gallo, Danilo, a další.** Remote sensing techniques for reconstructing a vast Neolithic settlement in Southern Italy. *Journal of Archaeological Science.* 2009, Sv. 36, stránky 43– 50.

10. **Gojda, Martin.** Features, Sites and Settlement Areas in the View of Air Survey (Bohemia, 1992-2003). [editor] Jean Burgeois a Marc Meganck. *Air Photography and Archaeology 2003. A Century of Information.* 2005, stránky 101–111.

11. **Hejcman, Michal a Smrž, Zdeněk.** Cropmarks in stands of cereals, legumes and winter rape indicate sub-soil archaeological features in the agricultural landscape of Central Europe. *Agriculture, Ecosystems & Environment.* 2010, Sv. 138, stránky 348–354.

12. **Barber, Martyn.** *A History of Aerial Photography and Archaeology.* Swindon : English Heritage, 2011. ISBN: 9781848020368.

13. **Doneus, Michael.** Precision mapping and interpretation of oblique aerial photographs. *Archaeological Prospection.* 2001, Sv. 8, stránky 13–27.

14. **Hanson, W. S. a Oltean, Ioana A.** The identification of Roman buildings from the air: recent discoveries in Western Transylvania. *Archaeological Prospection.* 2003, Sv. 10, stránky 101–117.

15. **Kuna, Martin, a další.** *Nedestruktivni archeologie.* Praha : Academia, 2004. ISBN: 8020012168.

16. **Kuzma, Ivan.** Letecká archeológia. [editor] Klára Kuzmová. *Klasická archeológia a exaktné vedy. Výskumné metódy a techniky I.* místo neznámé : Filozofická fakulta Trnavskej univerzity, 2008, stránky 23-106.

17. **Gojda, Martin.** Lety do minulosti. Praha : Národní muzeum, 2007.

18. **Majer, Antonín.** Porostní příznaky z hlediska barevného procesu ve vegetaci – Crop marks from the vegetation colour process perspective. *Archeologické rozhledy.* 1996, Sv. 48, stránky 264-272.

19. **Hejcman, Michal, Součková, Kateřina a Gojda, Martin.** Prehistoric settlement activities changed soil pH nutriet availability, and growth of contemporary crops in Central Europe. *Plant and Soil.* 2013, Sv. 369, stránky 131-140.

20. **University of York.** National Mapping Programme. [Online] 2002. [Citace: 16. 11 2015.] http://archaeologydataservice.ac.uk/archives/view/NMP/.

21. **Historic England.** Research Reports. *Historic England.* [Online] Historic England, 2018. [Citace: 11. 5 2018.] https://historicengland.org.uk/research/researchresults/research-reports/.

22. **Horne, Peter.** *A Strategy for the National Mapping Programme.* York : English Heritage, 2009.

23. **Archeologický ústav AV ČR, Praha.** Archeologická mapa ČR. Systém pro sběr, správu a prezentaci dat. [Online] 2012. [Citace: 28. 1 2016.] http://www.arup.cas.cz/?p=18738.

24. **Environmental Systems Research Institute, Inc.** ESRI Shapefile Technical Description. *ESRI Whitepapers.* [Online] 1998. [Citace: 3. 12 2015.] http://www.esri.com/library/whitepapers/pdfs/shapefile.pdf.

25. **Environmental Systems Research Institute, Inc**. Geoprocessing considerations for shapefile output. *Environmental Systems Research Institute, Inc.* [Online] 2009. [Citace: 3. 12 2015.] http://webhelp.esri.com/arcgisdesktop/9.3/index.cfm.

26. **QGIS Development Team.** Documentation for QGIS 2.6. [Online] 2015. [Citace: 9. 12 2015.]

https://docs.qgis.org/2.6/en/docs/user\_manual/working\_with\_vector/supported\_data.html.

27. **Český úřad zeměměřický a katastrální.** Souřadnicové systémy. [Online] 2015.

[Citace: 24. 1 2016.]

http://geoportal.cuzk.cz/(S(egzhiklgenzavgholqe5mv20))/Default.aspx?mode=TextMeta&s ide=sit.trans&text=souradsystemy.

28. **Řízení letového provozu ČR.** Doplněk X – Bezpilotní systémy. [Online] 2014. [Citace: 16. 12 2015.] http://lis.rlp.cz/predpisy/predpisy/dokumenty/L/L-

2/data/effective/doplX.pdf.

29. **Gojda, Martin.** *Archeologie a dálkový výzkum.* Praha : Academia, 2017. 978-80-200- 2644-6.

30. **TopGis.** Aktuální ortofotomapa ČR - je tady! [Online] 2015. [Citace: 16. 12 2015.] http://www.topgis.cz/cs/aktualni-ortofotomapa-cr-je-tady/.

31. **Seznam.cz.** mapy.cz. [Online] 2016. [Citace: 6. 1 2016.] https://mapy.cz/.

32. **Gojda, Martin a John, Jan.** Dálkový archeologický průzkum starého sídelního území Čech. Konfrontace výsledků letecké prospekce a analýzy družicových dat. *Archeologické rozhledy.* 2009, Sv. 61, stránky 467-492.

33. **Environmental Systems Research Institute, Inc.** Georeferencing a raster dataset. [Online] 2009. [Citace: 16. 2 2016.]

http://webhelp.esri.com/arcgisdesktop/9.3/index.cfm?TopicName=Georeferencing\_a\_raste r\_dataset.

34. **Columbia University.** Georeferencing an Image in ArcGIS. [Online] 2003. [Citace: 19. 12 2015.] http://library.columbia.edu/locations/dssc/technology/georef.html.

35. **Crawford, Osbert G. S.** *Air-Photography for Archaeologists.* Londýn : H.M. Stationery Office, 1929.

36. **QGIS Development Team.** Georeferencer Plugin. [Online] 2014. [Citace: 19. 12 2015.] http://docs.qgis.org/1.8/en/docs/user\_manual/plugins/plugins\_georeferencer.html.

37. **Tuček, Ján.** *Geografické informační systémy : principy a praxe.* Praha : Computer Press, 1998. 807226091X.

38. **Environmental Systems Research Institute, Inc.** Fundamentals of georeferencing a raster dataset. *ArcGIS Help.* [Online] 2014. [Citace: 2. 5 2018.] http://resources.arcgis.com/en/help/main/10.1/index.html#//009t000000mn000000.

39. **Environmental Systems Research Institute, Inc**. Google & Esri. *ESRI.* [Online] 2015. [Citace: 9. 1 2016.] http://www.esri.com/landing-pages/products/google-lp.

40. **Arc2Earth.** Google Maps Data in ArcGIS. [Online] 2016. [Citace: 10. 1 2016.] http://www.arc2earth.com/software/arc2earth/.

41. **Český úřad zeměměřický a katastrální.** Prohlížecí služba WMS - ZABAGED®. [Online] 2016. [Citace: 24. 1 2016.] http://geoportal.cuzk.cz/(S(qsrbvetisia0nwq5ftnstyh2))/Default.aspx?mode=TextMeta&sid e=wms.verejne&metadataID=CZ-CUZK-WMS-ZABAGED-P&metadataXSL=metadata.sluzba&menu=3113.

## 42. **Environmental Systems Research Institute, Inc.** Creating lines and polygons.

[Online] 2007. [Citace: 16. 1 2016.]

http://webhelp.esri.com/ARCGISDESKTOP/9.2/index.cfm?TopicName=Creating\_lines\_a nd\_polygons.

43. **QGIS Development Team.** Creating a New Vector Dataset. [Online] 2014. [Citace: 19. 1 2016.]

https://docs.qgis.org/2.2/en/docs/training\_manual/create\_vector\_data/create\_new\_vector.ht ml.

44. **Lambers, Karsten a Zingman, Igor.** Towards detection of archaeological objects in high-resolution remotely sensed images: The Silvretta case study. *Proceedings of the 40th Conference in Computer Applications and Quantitative Methods in Archaeology.* 2013, Sv. 26, stránky 781-791.

45. **Petcu, Dana, Panica, Silviu a Eckstein, Andrei.** Satellite Image Processing on Computational Grids. *Proceedings of the 9th WSEAS International Conference on Automatic Control, Modeling & Simulation.* 2007, stránky 216-221.

46. **Sheikh, Abdul Alim a Mukhopadhyay, S.** Noise tolerant classification of aerial images into manmade structures and natural-scene images based on statistical dispersion measures. *Proceedings of 2012 Annual IEEE India Conference (INDICON).* 2012, stránky 653-658.

47. **Gojda, Ondřej, Hanzlík, Petr a Klimešová, Dana.** Study on processing and georeferencing of historical features. *International Journal of Mathematics and Computers in Simulation.* 2015, Sv. 9.

48. **Klimešová, Dana a Konopásek, Jakub.** Image processing in cooperation with GIS. *International Journal of Mathematical Models and Methods in Applied Sciences.* 2013, Sv. 4, stránky 388–395.

49. **Klimešová, Dana a Ocelíková, Eva.** Spatial-temporal modeling and visualisation. *NOUN International Journal of Mathematical Models and Methods in Applied Sciences.*  2012, Sv. 6, stránky 149–156.

50. **Borza, Sorin, Simion, Carmen a Bondera, Ioan.** GIS application with geospatial database for improving the waste management in Sibiu surrounding area. *NOUN International Journal of Energy and Environment.* 2011, stránky 653–660.

51. **Umbaugh, Scott E.** *Digital Image Processing and Analysis: Human and Computer Vision Applications with CVIPtools.* Boca Raton : CRC Press, 2010. ISBN: 9781439802052.

52. **Hlaváč, Václav a Sedláček, Miloš.** *Zpracování signálu a obrazu.* Praha : Vydavatelství ČVUT, 2005. ISBN: 9788001031100.

53. **Hlaváč, Václav a Šonka, Milan.** *Počítačové vidění.* Praha : Grada, 1992. ISBN: 8085424673.

54. **Španěl, Michal a Beran, Vítězslav.** Obrazové segmentační techniky: přehled existujících metod. [Online] 2005. [Citace: 6. 2 2016.] http://www.fit.vutbr.cz/~spanel/segmentace/.

55. **Hlaváč, Václav.** Hledání hran. [Online] [Citace: 26. 3 2016.] http://cmp.felk.cvut.cz/~hlavac/TeachPresCz/11DigZprObr/22EdgeDetectionCz.pdf.

56. **Price, Sarah.** Edges: Gradient Edge Detection. *Informatics Homepages Server.*  [Online] Institute for Computer Based Learning, 1996. [Citace: 23. 3 2016.] http://homepages.inf.ed.ac.uk/rbf/CVonline/LOCAL\_COPIES/MARBLE/low/edges/gradie nt.htm.

57. **Goutsias, John, Vincent, Luc a Bloomberg, Dan S., [editor].** *Mathematical Morphology and Its Applications to Image and Signal Processing.* Berlin : Springer, 2000. ISBN: 9780792378624.

58. **Serra, Jean.** *Image Analysis and Mathematical Morphology.* New York : Academic Press, 1982. 0126372403.

59. **Serra, Jean**. *Image Analysis and Mathematical Morphology, Volume 2: Theoretical Advances.* Londýn : Academic Press, 1988. 0126372411.

60. **Douglas, David H. a Peucker, Thomas K.** Algorithms for the Reduction of the Number of Points Required to Represent a Digitized Line or its Caricature. [editor] M. Dodge. *Classics in Cartography: Reflections on Influential Articles from Cartographica.*  Chichester : John Wiley & Sons, 2011.

61. **Environmental Systems Research Institute, Inc.** Simplifying and smoothing features. [Online] 2007. [Citace: 16. 2 2016.] http://webhelp.esri.com/arcgisdesktop/9.2/index.cfm?id=530&pid=513&topicname=Simpl ifying\_and\_smoothing\_features.

62. **Farin, Gerald.** *Curves and Surfaces for CAGD.* 5. Burlington, Mass. : Academic Press, 2002. ISBN: 1558607374.

63. **Halounová, Lena a Pavelka, Karel.** *Dálkový průzkum Země.* Praha : Vydavatelství ČVUT, 2005. 8001031241.

64. **ÚTIA AVČR.** *Zodop - manuál.* [Elektronický dokument] Praha : ÚTIA AVČR, 2014.

65. **The MathWorks, Inc.** Image Processing Toolbox. *MATLAB Documentation.* [Online] The MathWorks, Inc., 1994-2018. [Citace: 23. 9 2017.] https://www.mathworks.com/help/.

66. **Zuiderveld, Karel.** Contrast Limited Adaptive Histograph Equalization. *Graphic Gems.* 1994, Sv. IV, stránky 474–485.

67. **Efford, Nick.** *Digital Image Processing: A Practical Introduction Using Java.*  Harlow : Addison-Wesley, 2000. 9780201596236.

68. **Gojda, Ondřej.** Elektronický dotazník - Porostové přznaky. *Survio.* [Online] Survio s.r.o., 25. 3 2018. [Citace: 29. 4 2018.] https://www.survio.com/survey/d/F1J1I7N3G9R6F3S1P.

69. **Environmental Systems Research Institute, Inc.** What is a Python add-in? [Online] 2017. [Citace: 2. 5 2018.] http://desktop.arcgis.com/en/arcmap/latest/analyze/pythonaddins/what-is-a-python-add-in.htm.

70. **DJI.** Inspire 1 Specs. *DJI.* [Online] DJI, 2014. [Citace: 21. 5 2018.] https://www.dji.com/inspire-1/info.

71. **DJI**. Inspire 2 Specs. *DJI.* [Online] DJI, 2016. [Citace: 21. 5 2018.] https://www.dji.com/inspire-2/info.

72. **Parrot Drones SAS.** Parrot Sequoia+. *Parrot.* [Online] Parrot Drones SAS, 2016. [Citace: 21. 5 2018.] https://www.parrot.com/business-solutions-us/parrotprofessional/parrot-sequoia.

73. **Carter, Jamie, a další.** National Oceanic and Atmospheric Administration (NOAA). *Office for Coastal Management.* [Online] 11 2012. [Citace: 21. 5 2018.] https://coast.noaa.gov/data/digitalcoast/pdf/lidar-101.pdf.

74. **Koucká, Lucie, a další.** *UAV Mapping of an archaeological site using RGB and NIR high-resolution data.* 2018. Proceedings of International Electronic Conference on Remote Sensing.

75. **Český úřad zeměměřický a katastrální.** Prohlížecí služba WMS - Ortofoto. [Online] 2016. [Citace: 10. 1 2016.] http://geoportal.cuzk.cz/(S(4xppl20ba42yy25g0zpm2efh))/Default.aspx?menu=3121&mod e=TextMeta&side=wms.verejne&metadataID=CZ-CUZK-WMS-ORTOFOTO-P&metadataXSL=metadata.sluzba.

76. **Campbell, James B.** *Introduction to Remote Sensing.* 4. New York : The Guilford Press, 1996. ISBN: 978-1606230749.

77. **Environmental Systems Research Institute, Inc.** Supervised Classification to Create Vegetation Layer. [Online] 2010. [Citace: 5. 2 2016.] https://blogs.esri.com/esri/arcgis/2010/10/28/supervised-classification-to-createvegetation-layer/.

78. **Environmental Systems Research Institute, Inc**. Iso Cluster Unsupervised Classification (Spatial Analyst). [Online] 2011. [Citace: 6. 2 2016.] http://help.arcgis.com/En/Arcgisdesktop/10.0/Help/index.html#//009z000000pn000000.ht m.

79. **Janssen, Rik D. T. a Vossepoel, Albert M.** Adaptive Vectorization of Line Drawing Images. *Computer Vision and Image Understanding.* 1997, Sv. 65, stránky 38–56.

80. **Hori, Osamu a Tanigawa, S.** *Raster-to-vector conversion by line fitting based on contours and skeletons.* Tsukuba : IEEE, 1993. Proceedings of the Second International Conference on Document Analysis and Recognition. stránky 353-358. ISBN: 0818649607.

81. **Gillespie, Alan R., Kahle, Anne B. a Walker, Richard E.** Color enhancement of highly correlated images. I. Decorrelation and HSI contrast stretches. *Remote Sensing of Environment.* 1986, Sv. 20, stránky 209-235.

82. **Kupková, Lucie.** Země z nadhledu: Metody snímání v DPZ, digitální snímek. *Geografické rozhledy.* 2010, 4.

# PŘÍLOHY

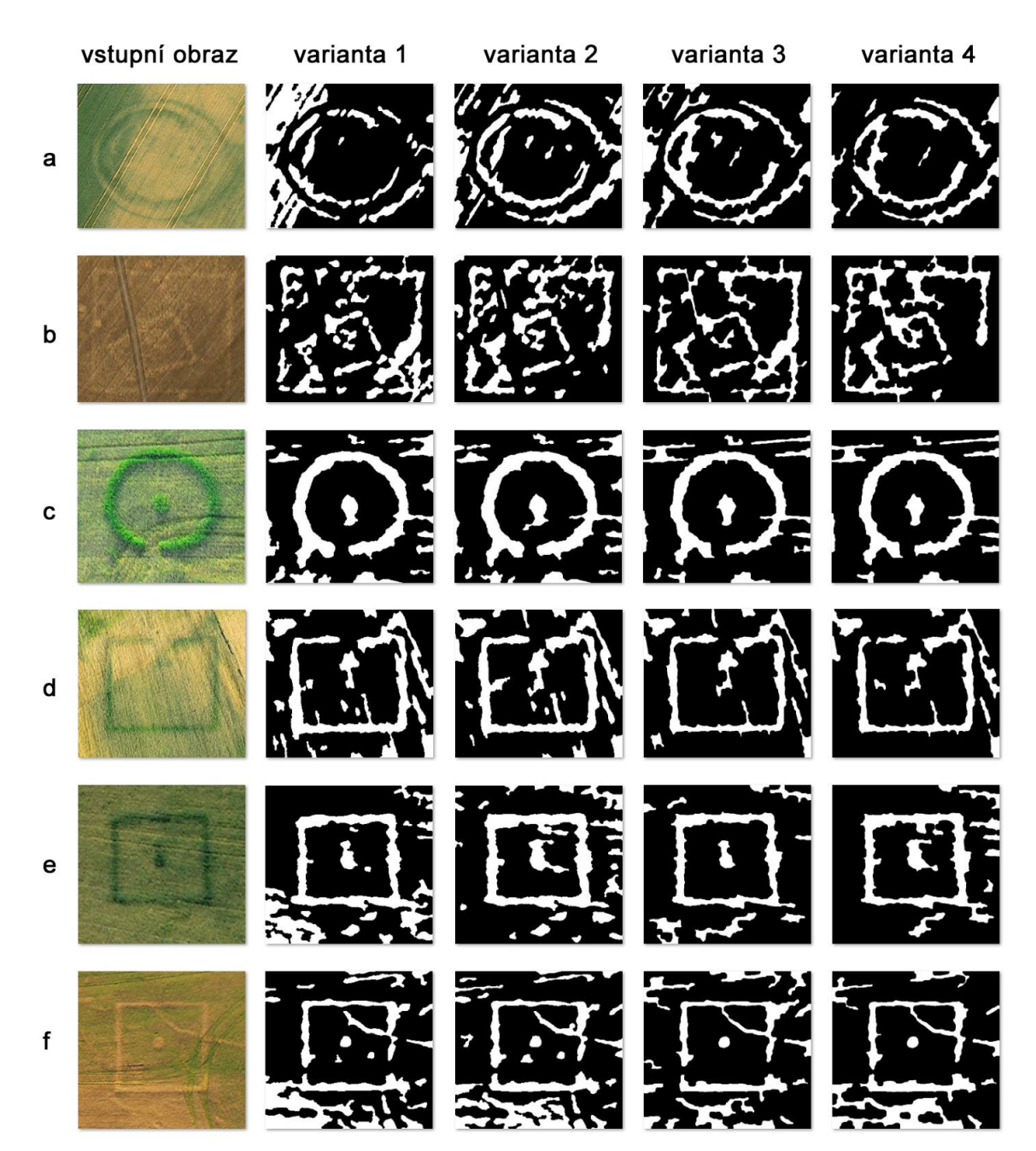

## 1. PODKLADOVÁ OBRAZOVÁ DATA PRO ELEKTRONICKÝ DOTAZNÍK

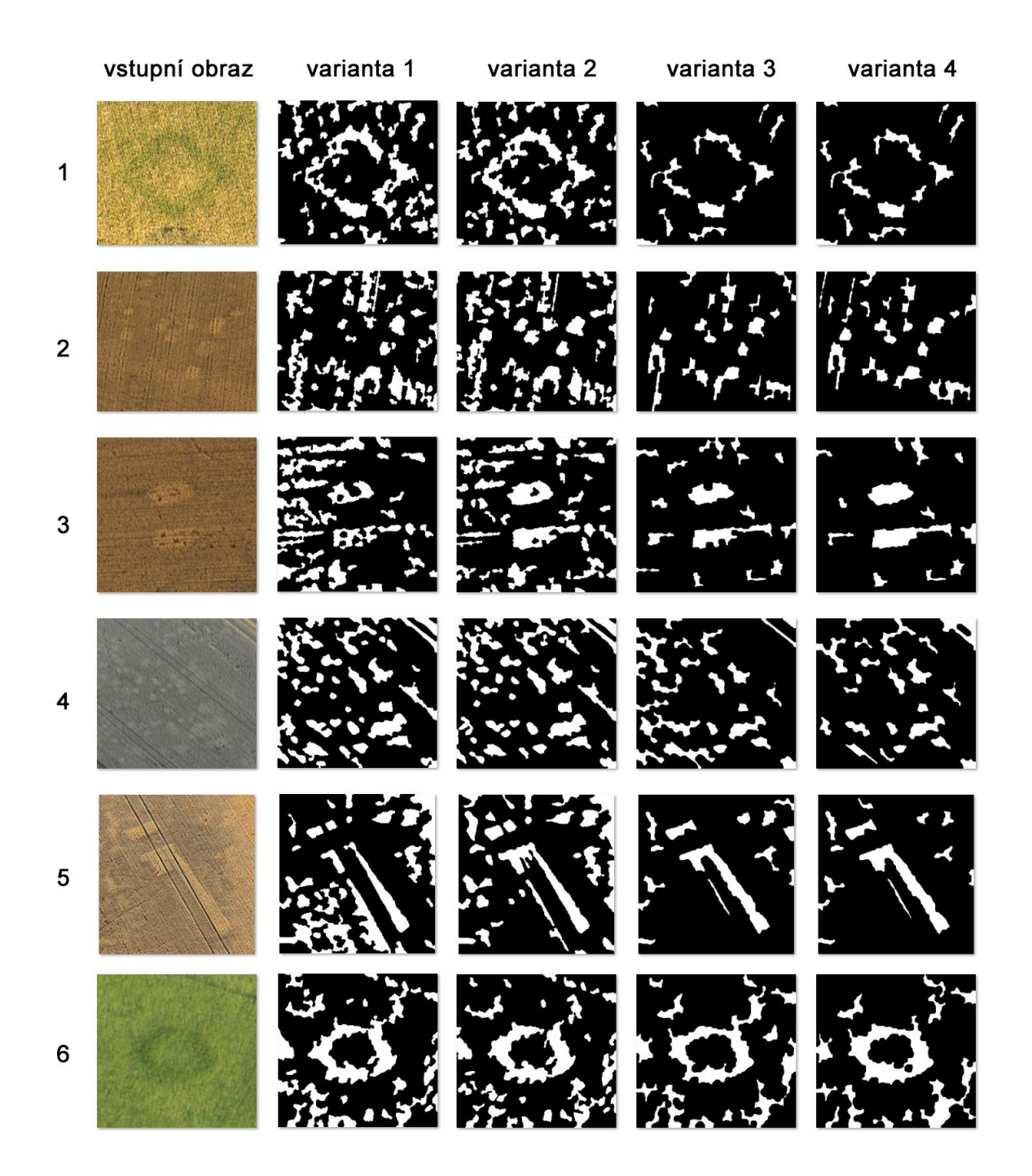
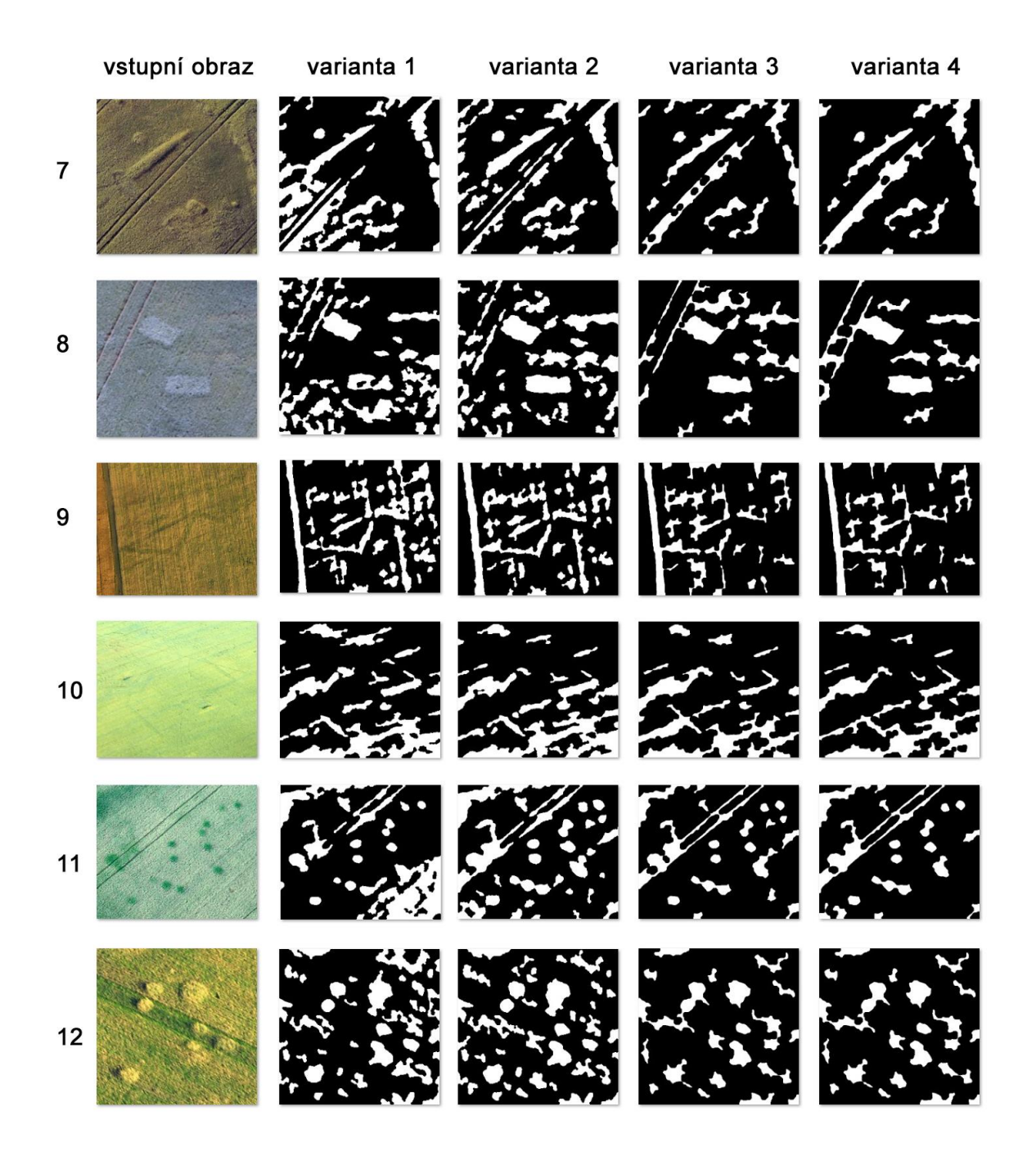

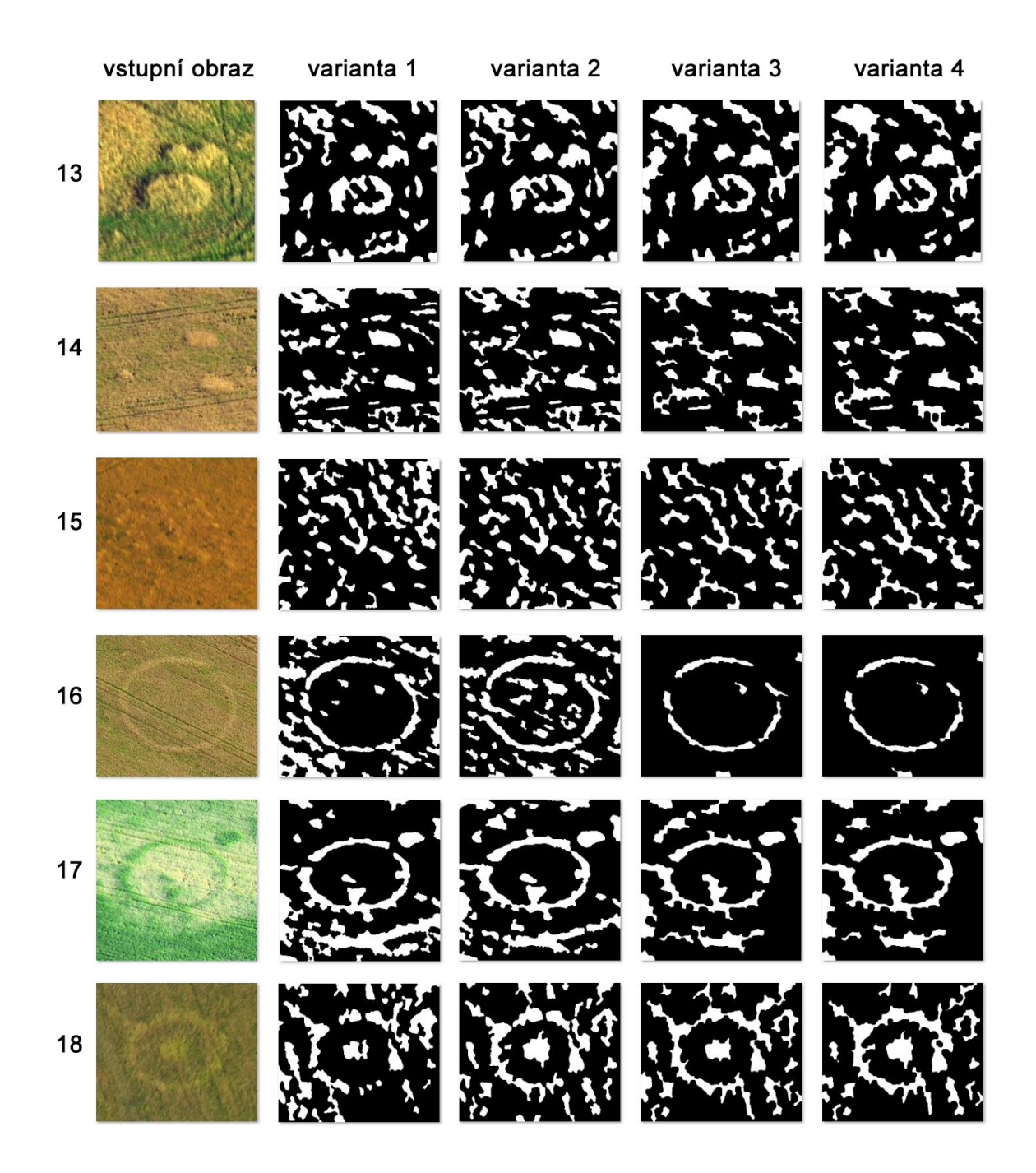

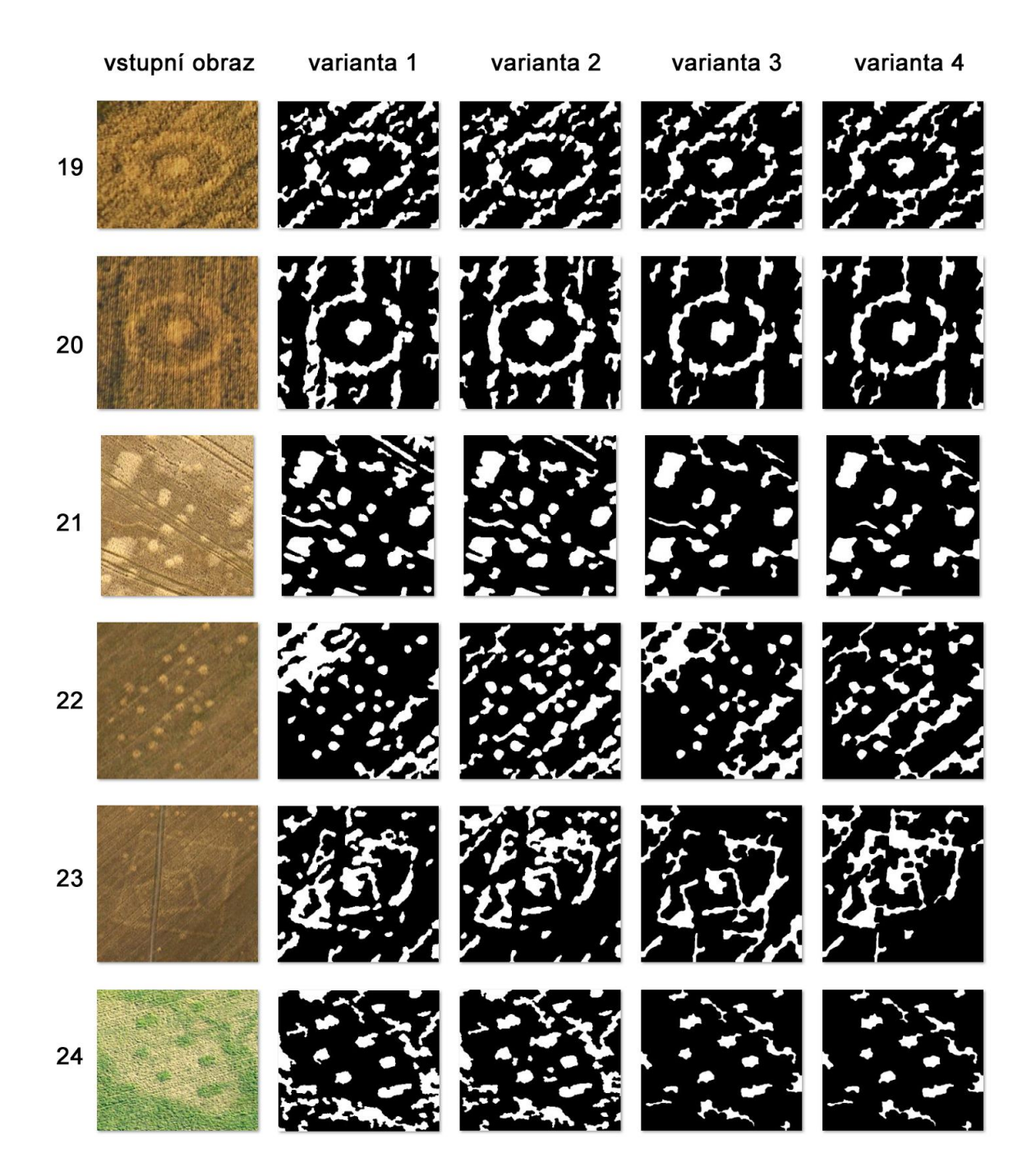

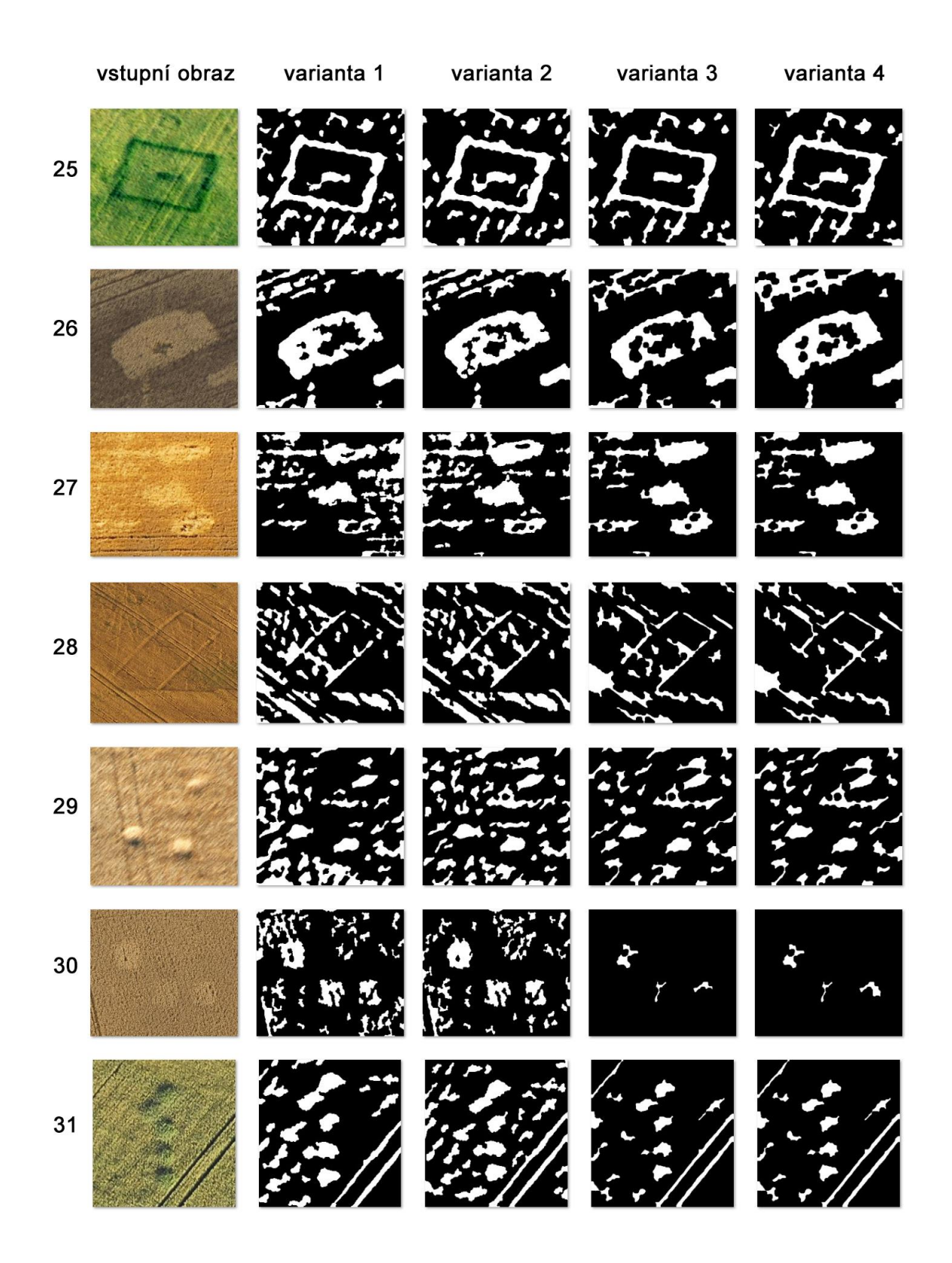

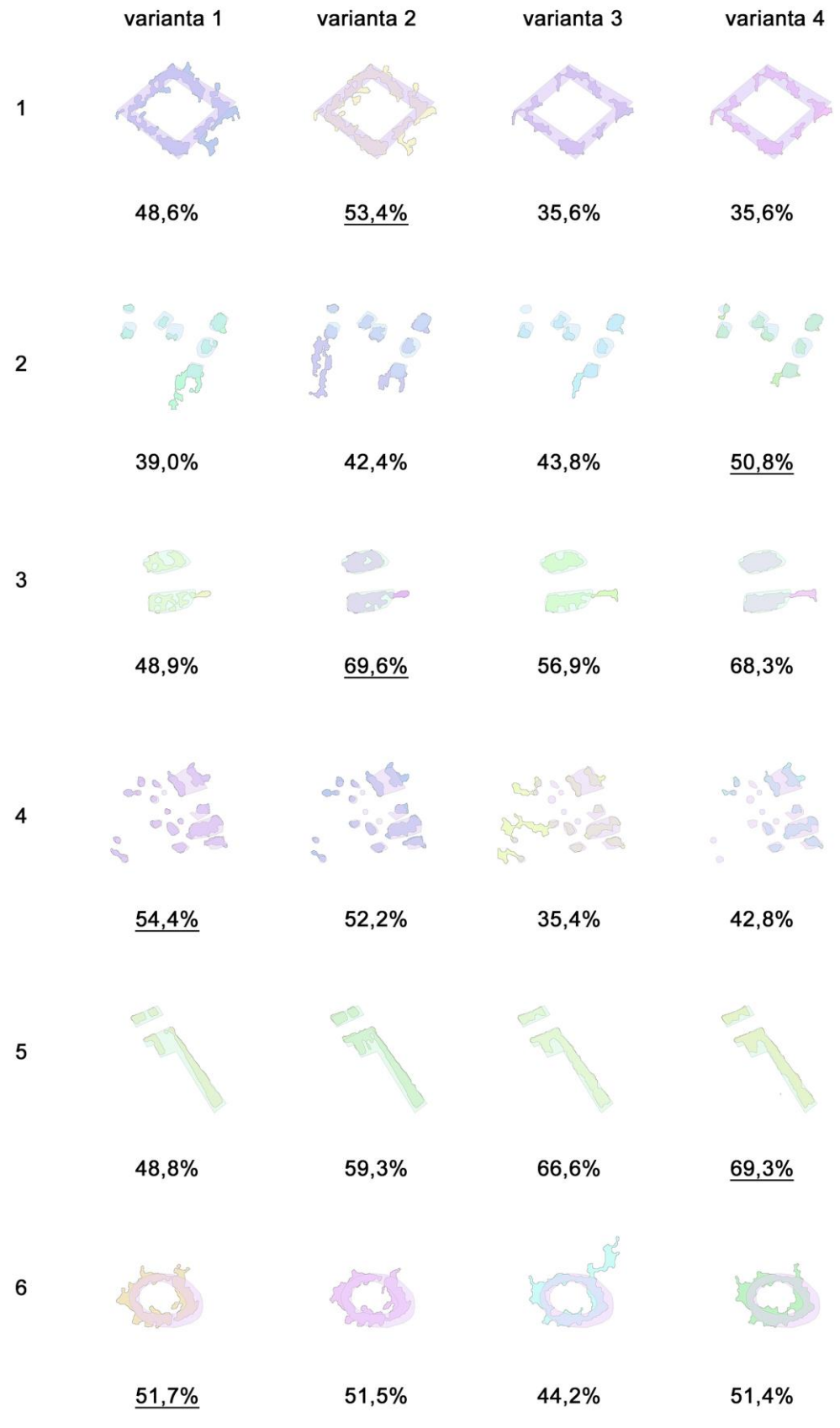

## 2. VSTUPNÍ POLYGONY PRO ANALÝZU PŘEKRYVU

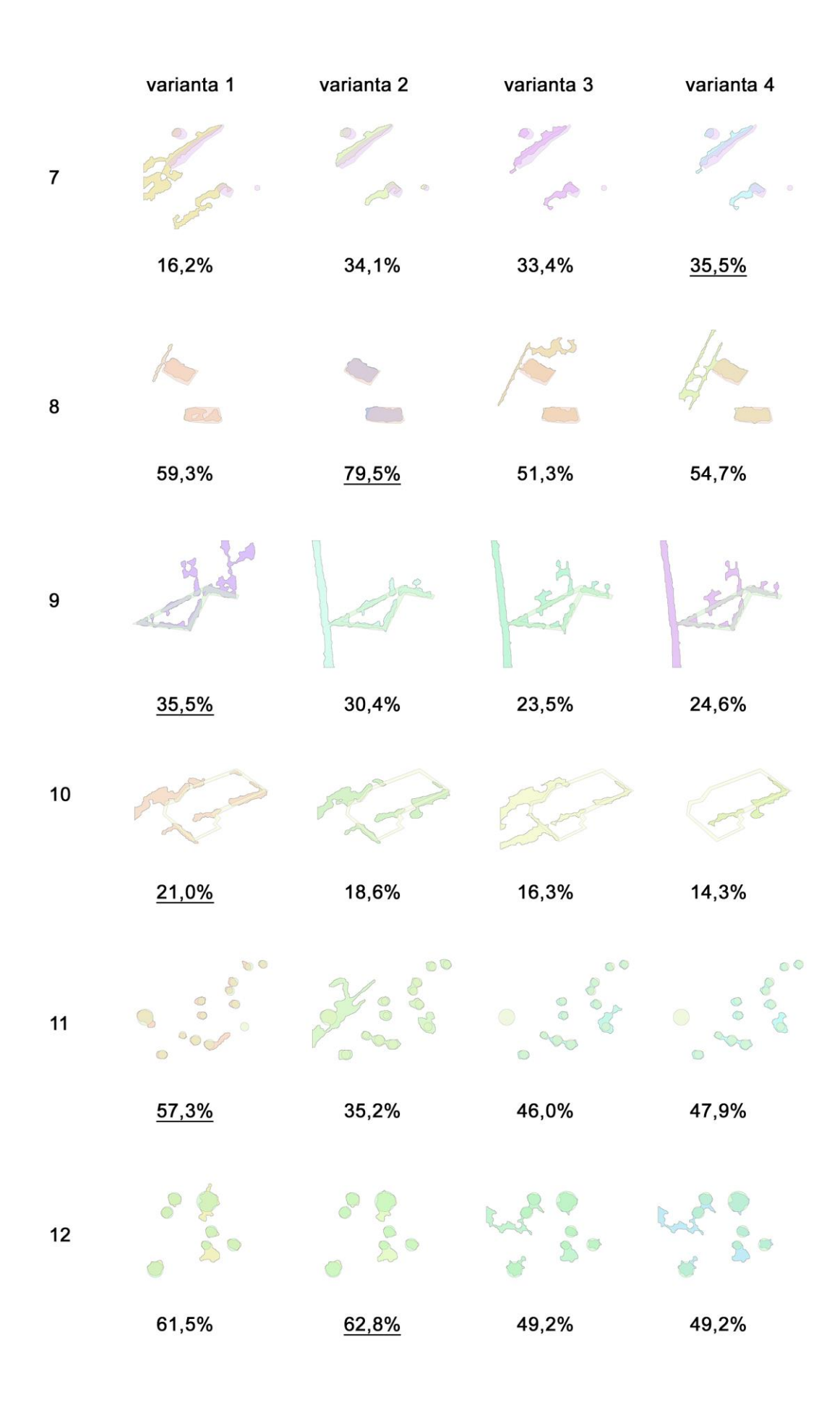

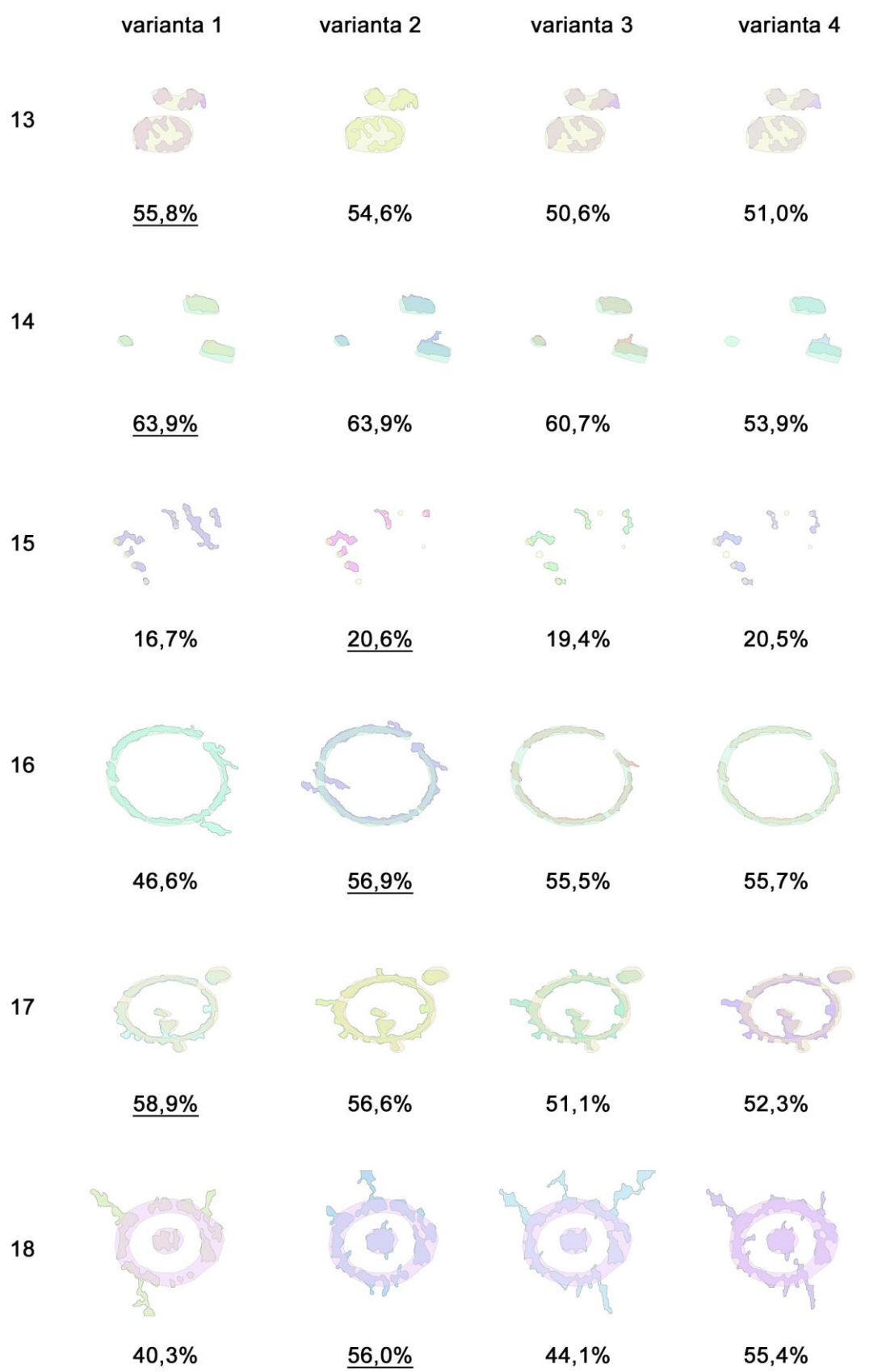

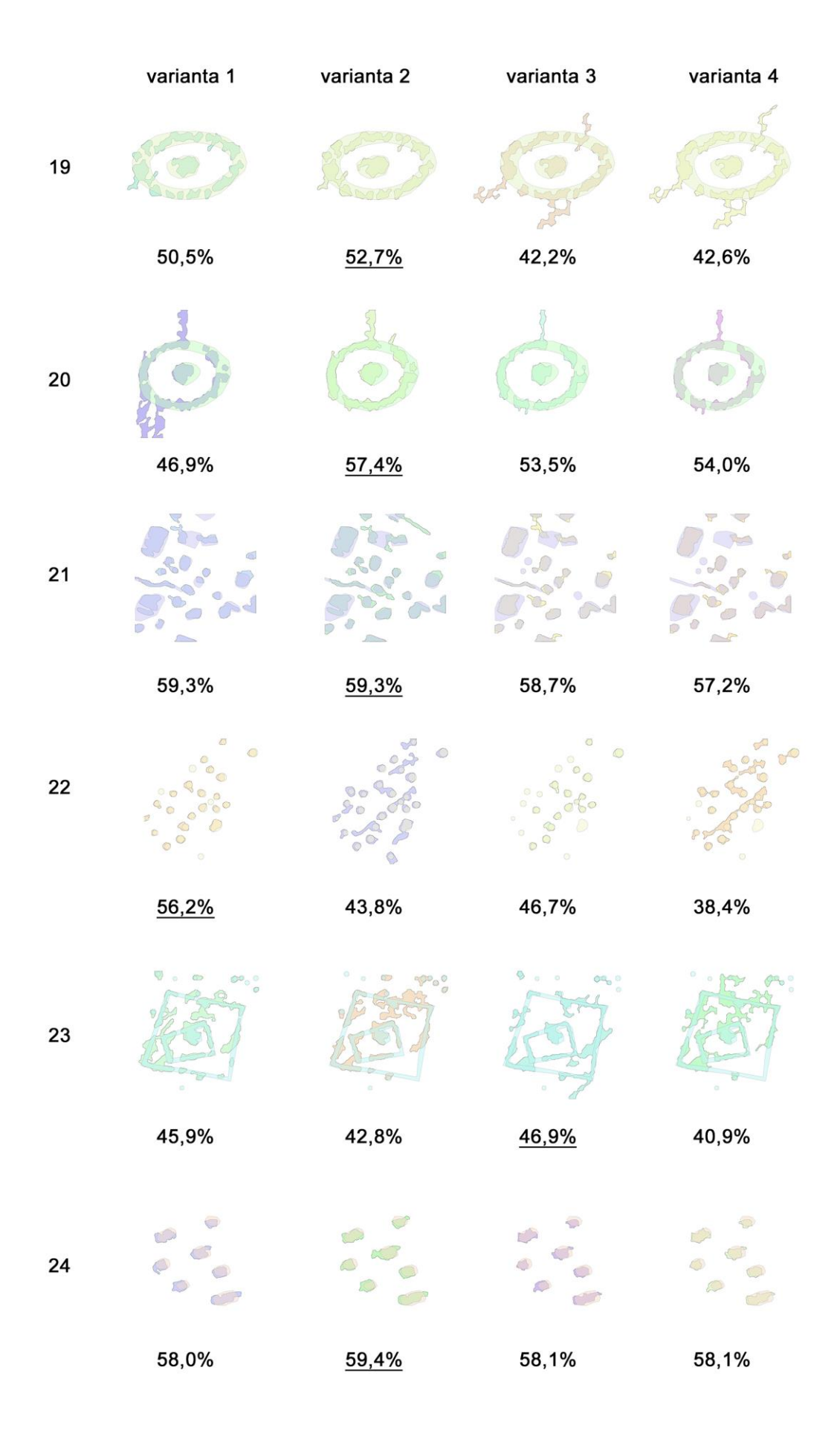

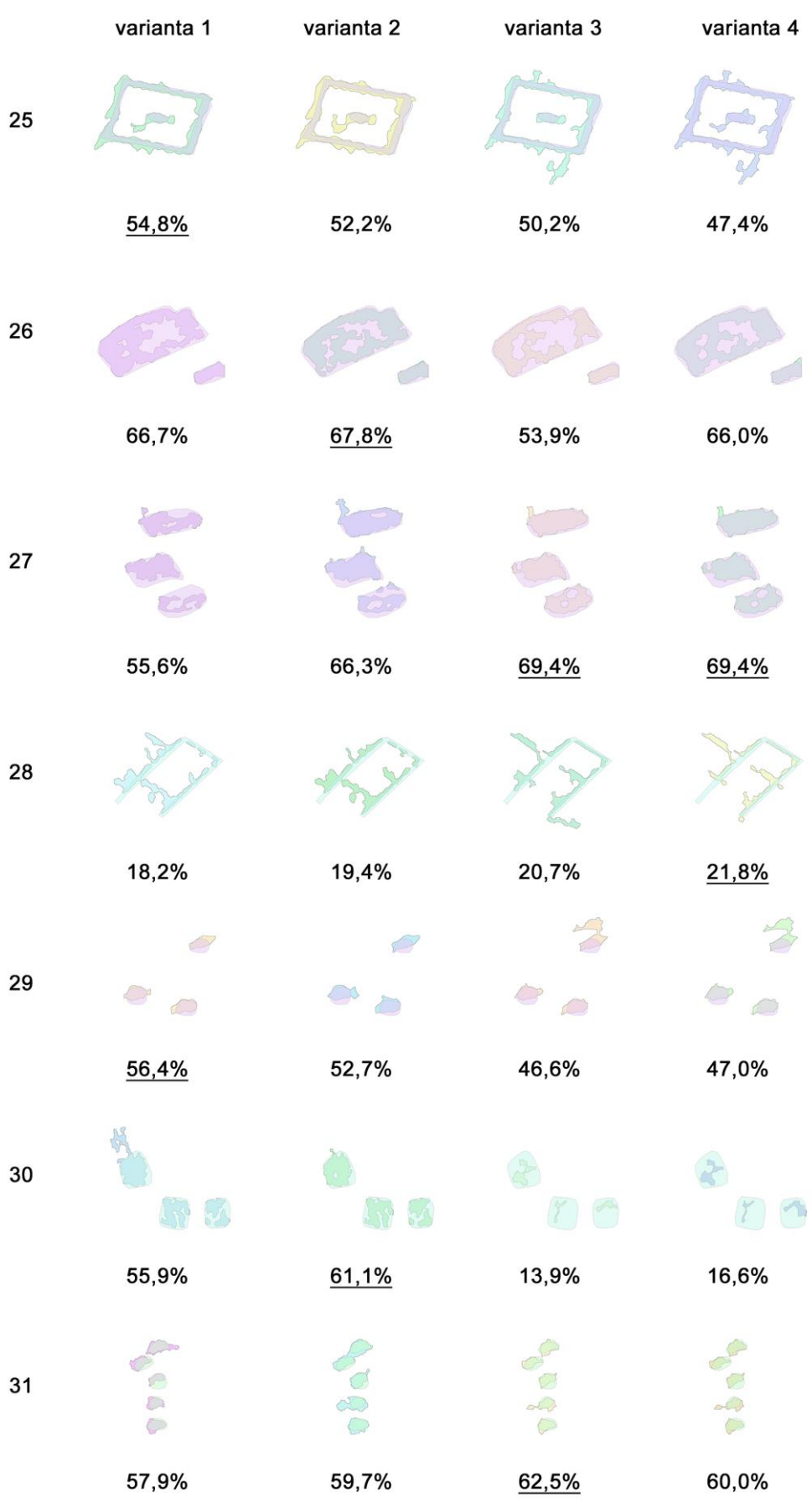